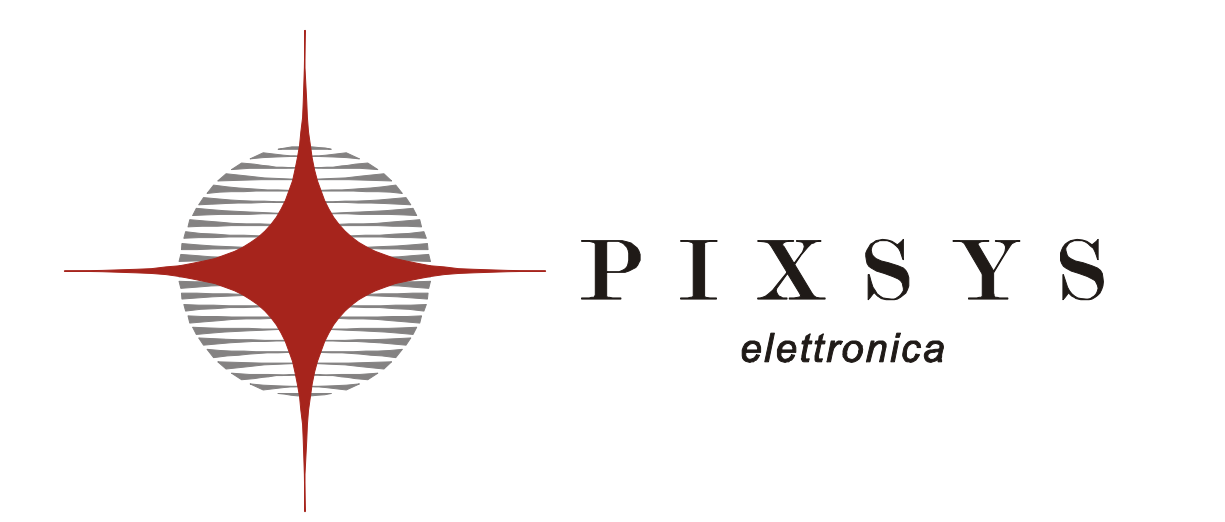

# **OPERATOR PANEL TOUCH SCREEN**

**TD320** 

Manuale User manual

## **SOMMARIO**

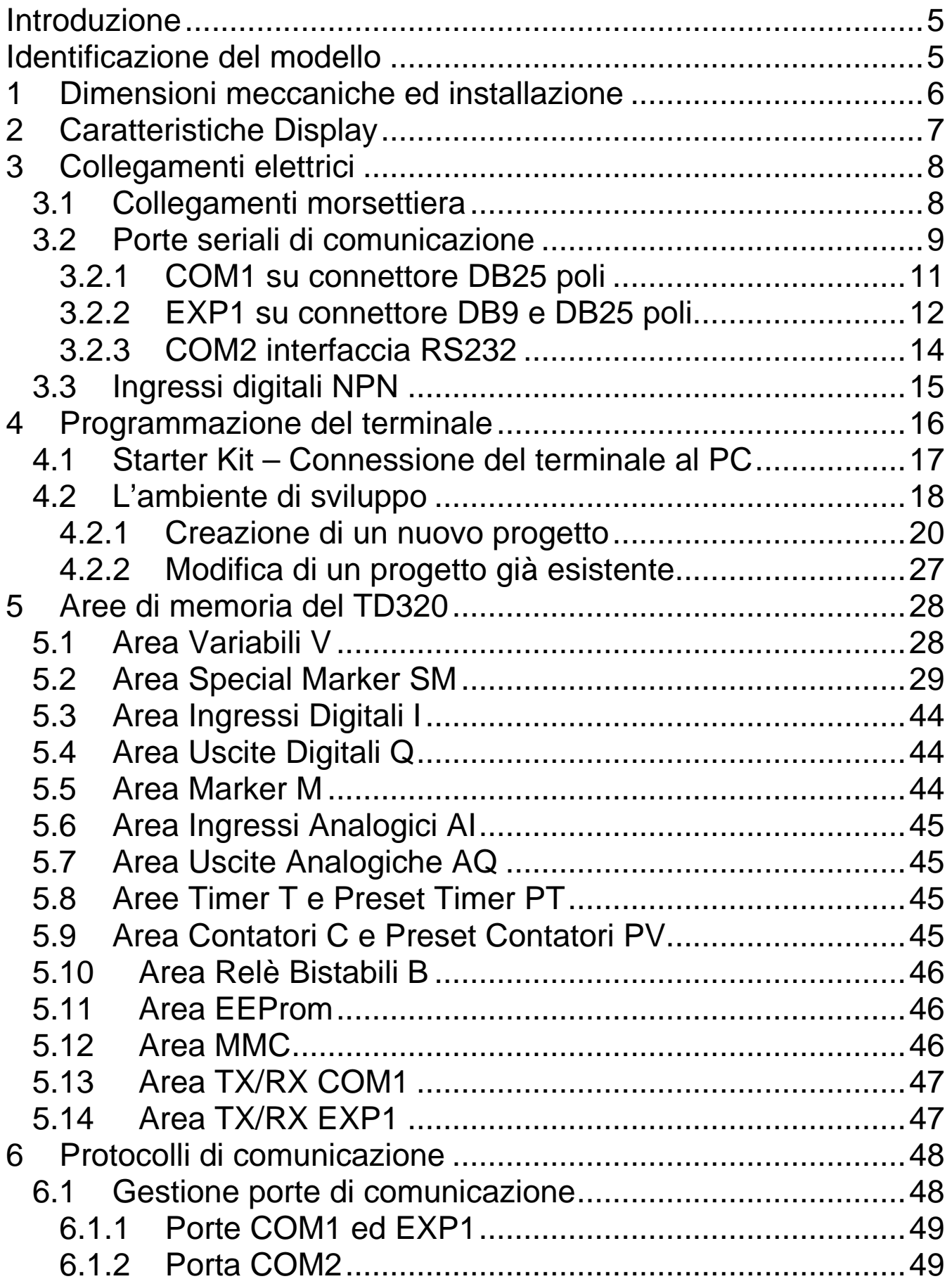

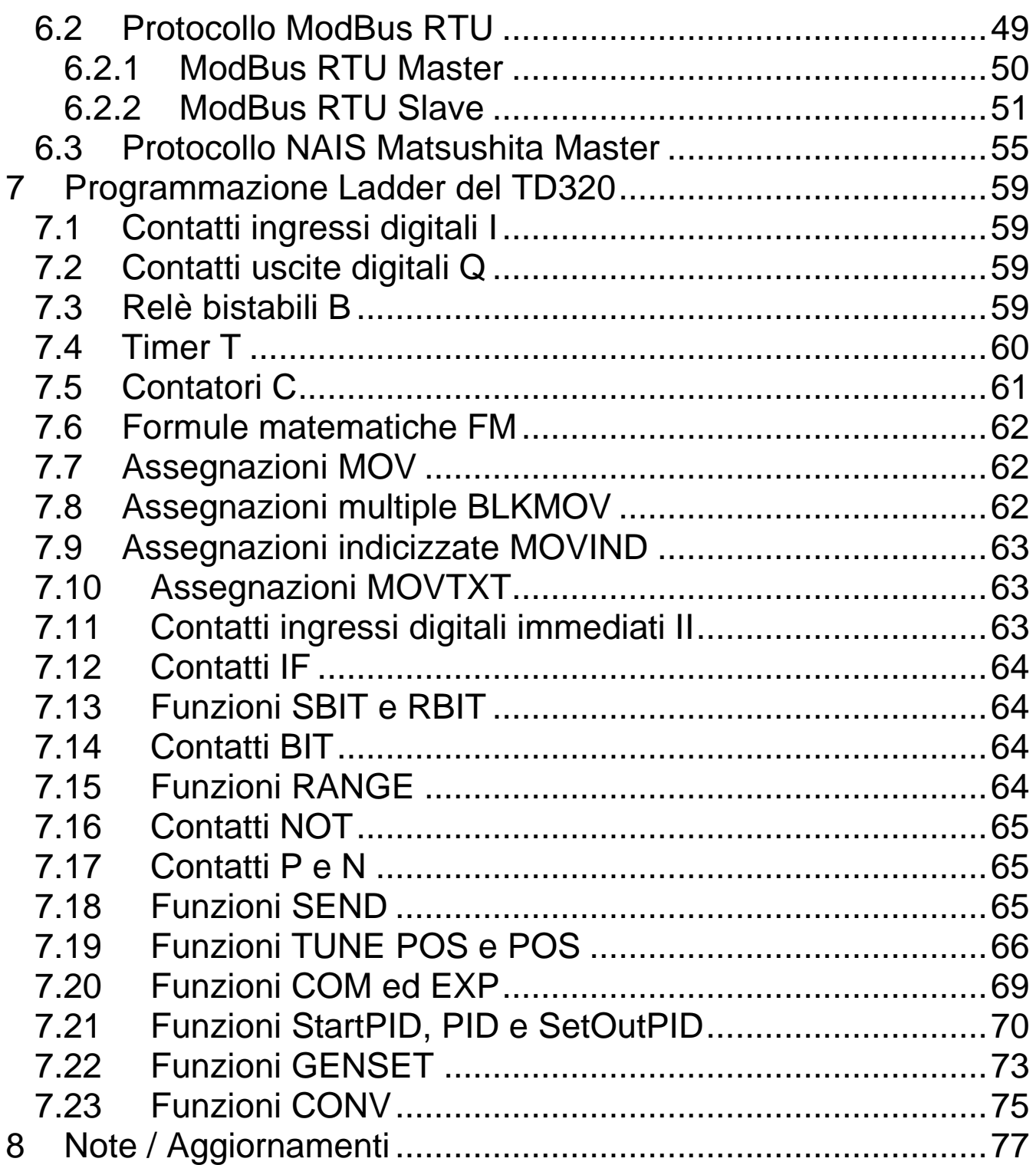

### **Introduzione**

Grazie per aver scelto uno strumento Pixsys.

Il modello TD320 è un terminale grafico touch screen con PLC integrato adatto per la supervisione ed il controllo di impianti dove è necessario l'intervento dell'operatore (HMI).

Le risorse grafiche sono facilmente gestibili da TdDesigner, un ambiente di sviluppo semplice e versatile, mentre la logica relativa al PLC è gestibile dall'ambiente di sviluppo PLProg, comune ad altri dispositivi Pixsys (PL250, TCT500, ecc.).

La protezione del frontale è IP54, del contenitore IP30.

## **Identificazione del modello**

E' prevista una sola versione del terminale TD320, in bassa tensione continua o alternata. Segue la composizione della sigla.

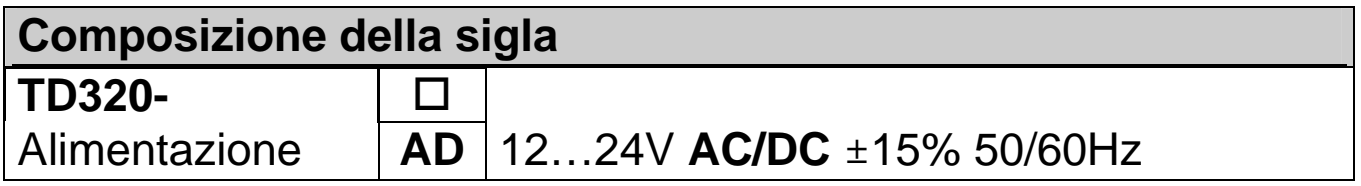

## **1 Dimensioni meccaniche ed installazione**

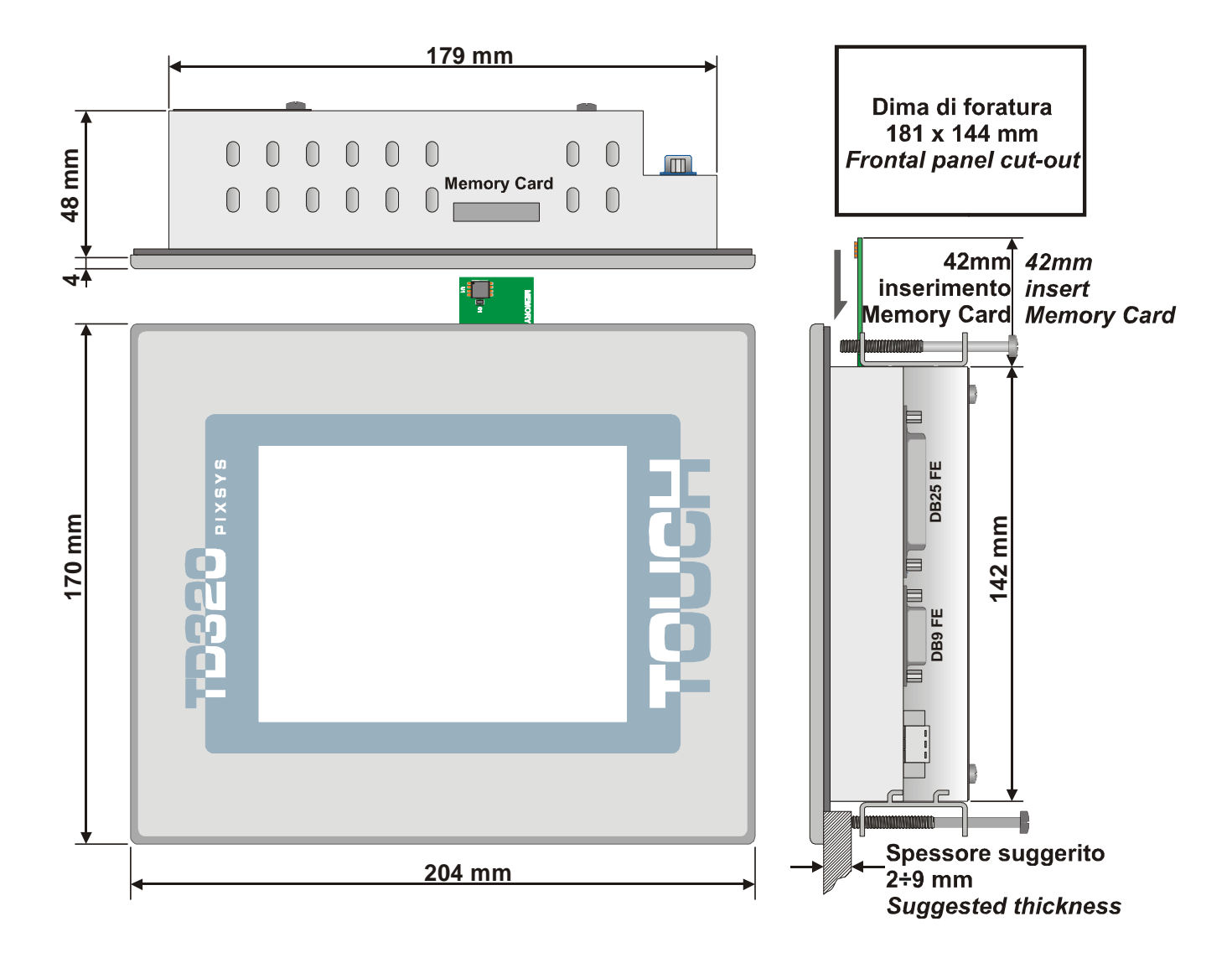

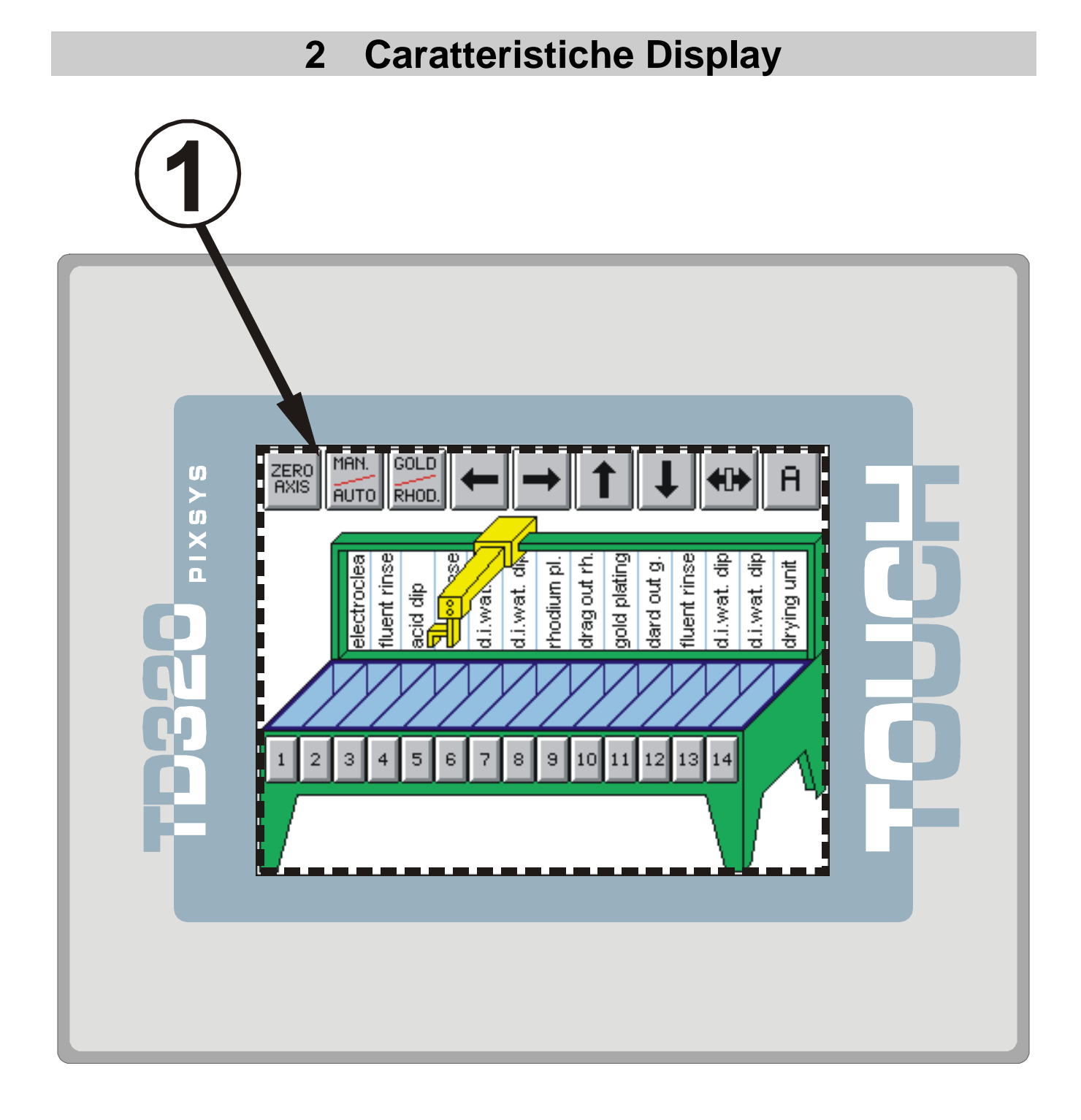

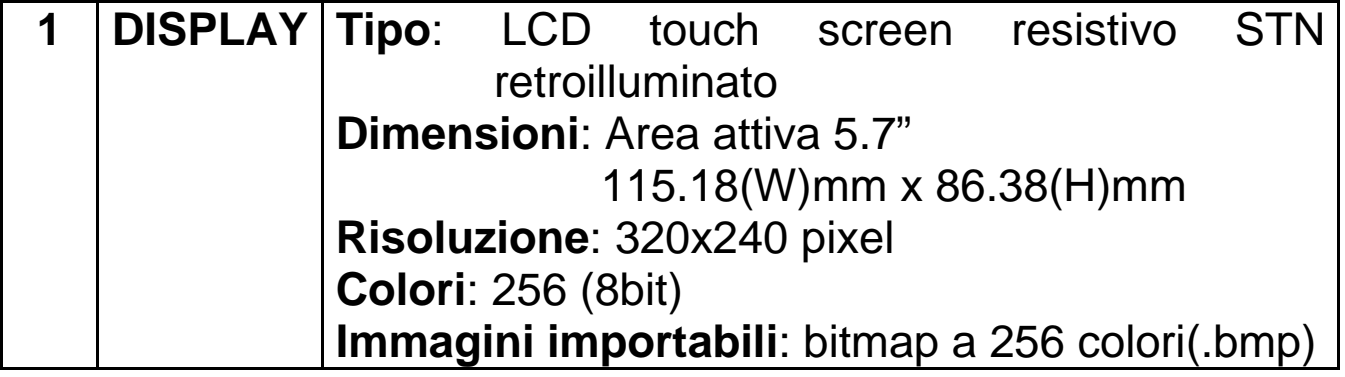

# **3 Collegamenti elettrici**

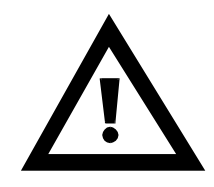

Benché questo strumento sia stato progettato per resistere ai più gravosi disturbi presenti in ambienti industriali è buona norma seguire la seguenti precauzioni:

- Distinguere la linea di alimentazioni da quelle di potenza.
- Evitare la vicinanza di gruppi di tele ruttori, contattori elettromagnetici, motori di grossa potenza.
- Evitare la vicinanza di gruppi di potenza in particolare se a controllo di fase.

#### **3.1 Collegamenti morsettiera**

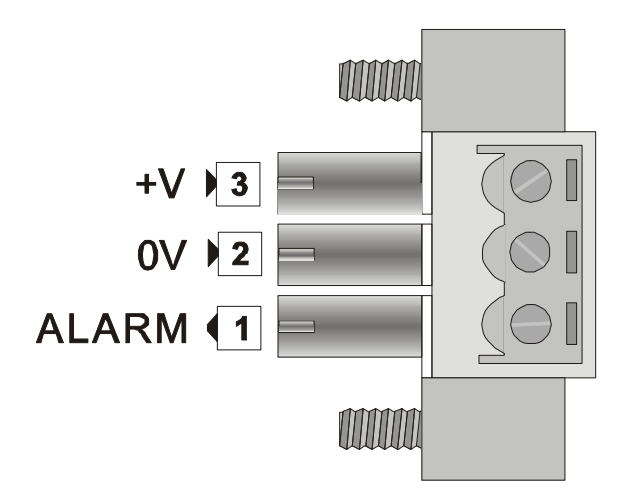

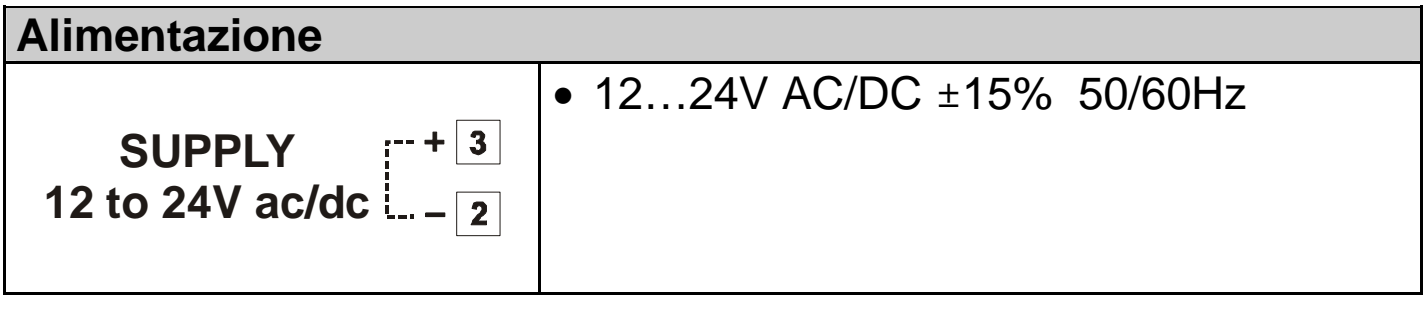

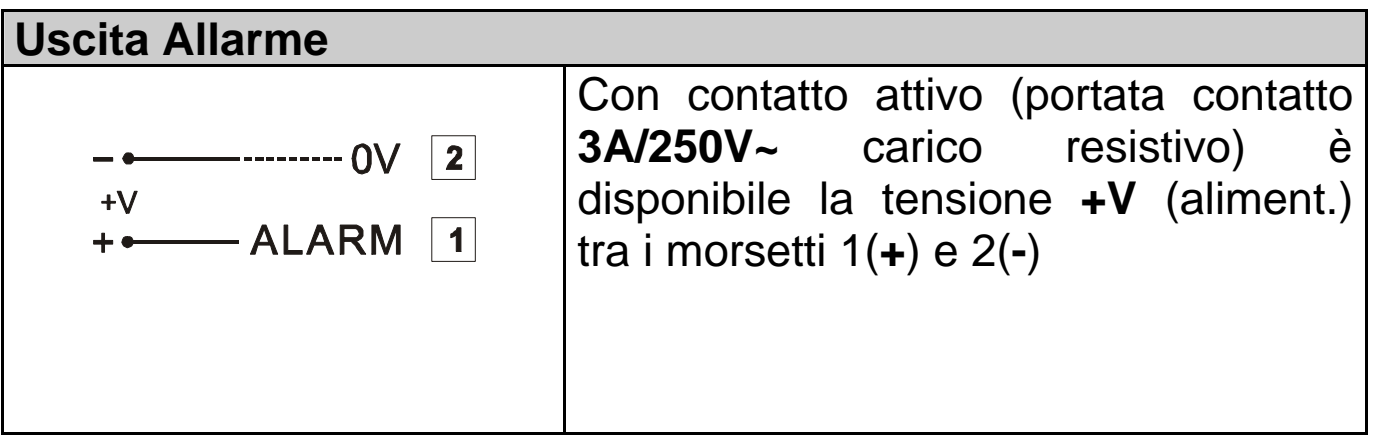

### **3.2 Porte seriali di comunicazione**

La comunicazione del terminale TD320 con altri dispositivi è possibile tramite connessione seriale su interfacce **RS485**, **RS232** ed **RS422**.

I segnali elettrici sono disponibili in due connettori presenti nel retro del terminale: **DB9 poli** e **DB25 poli** 

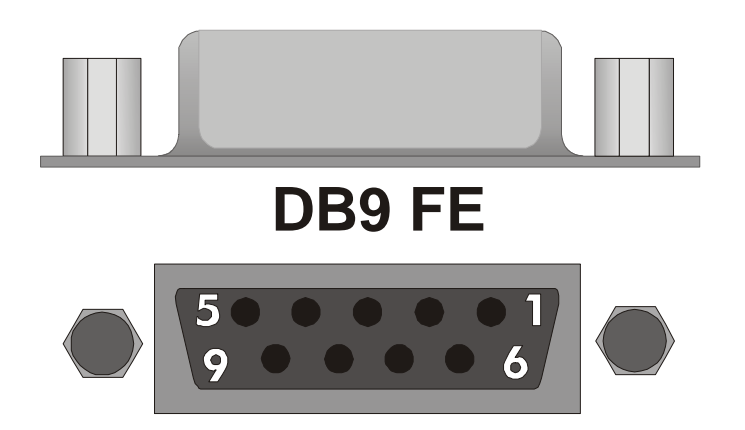

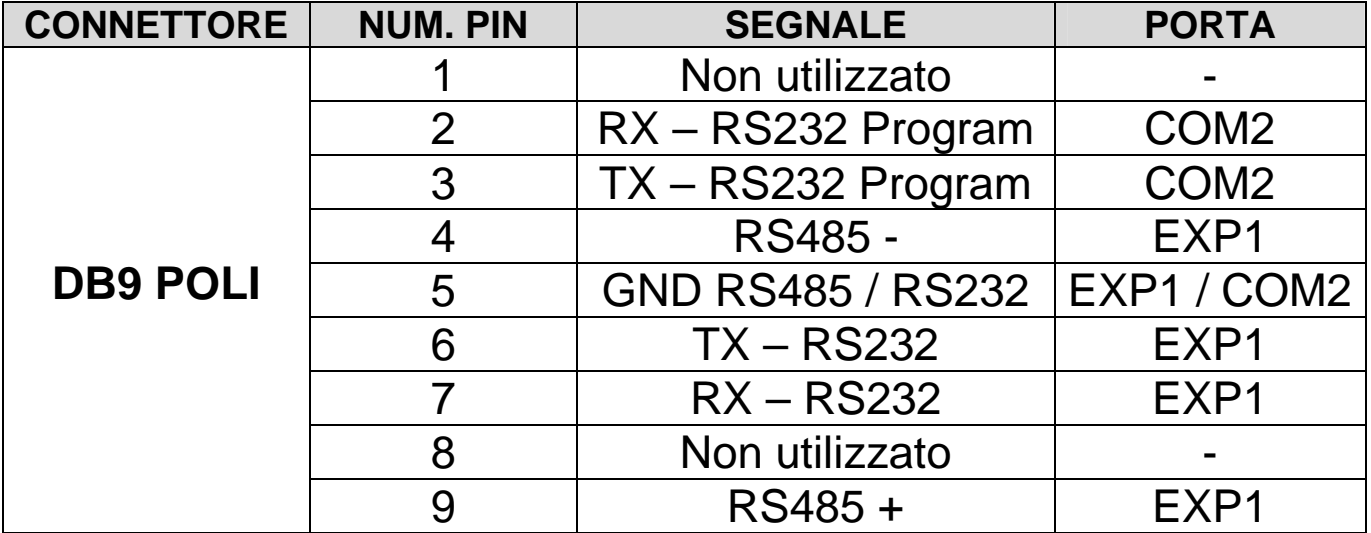

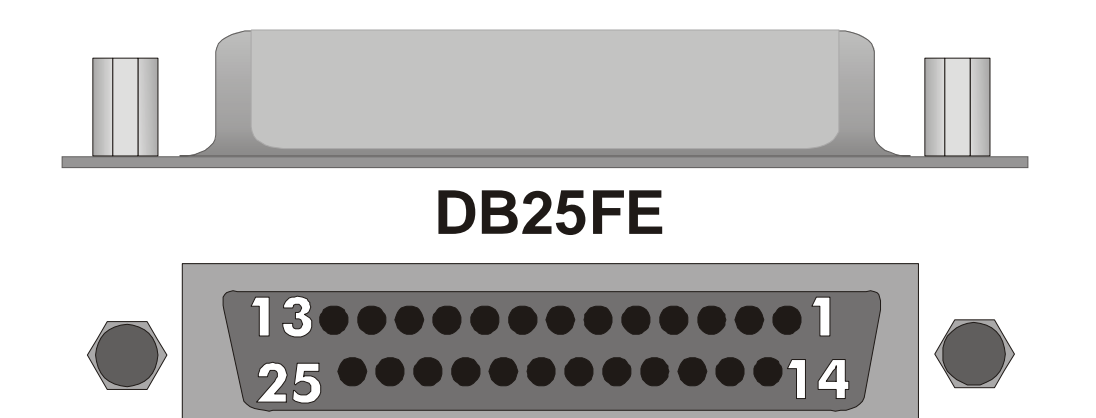

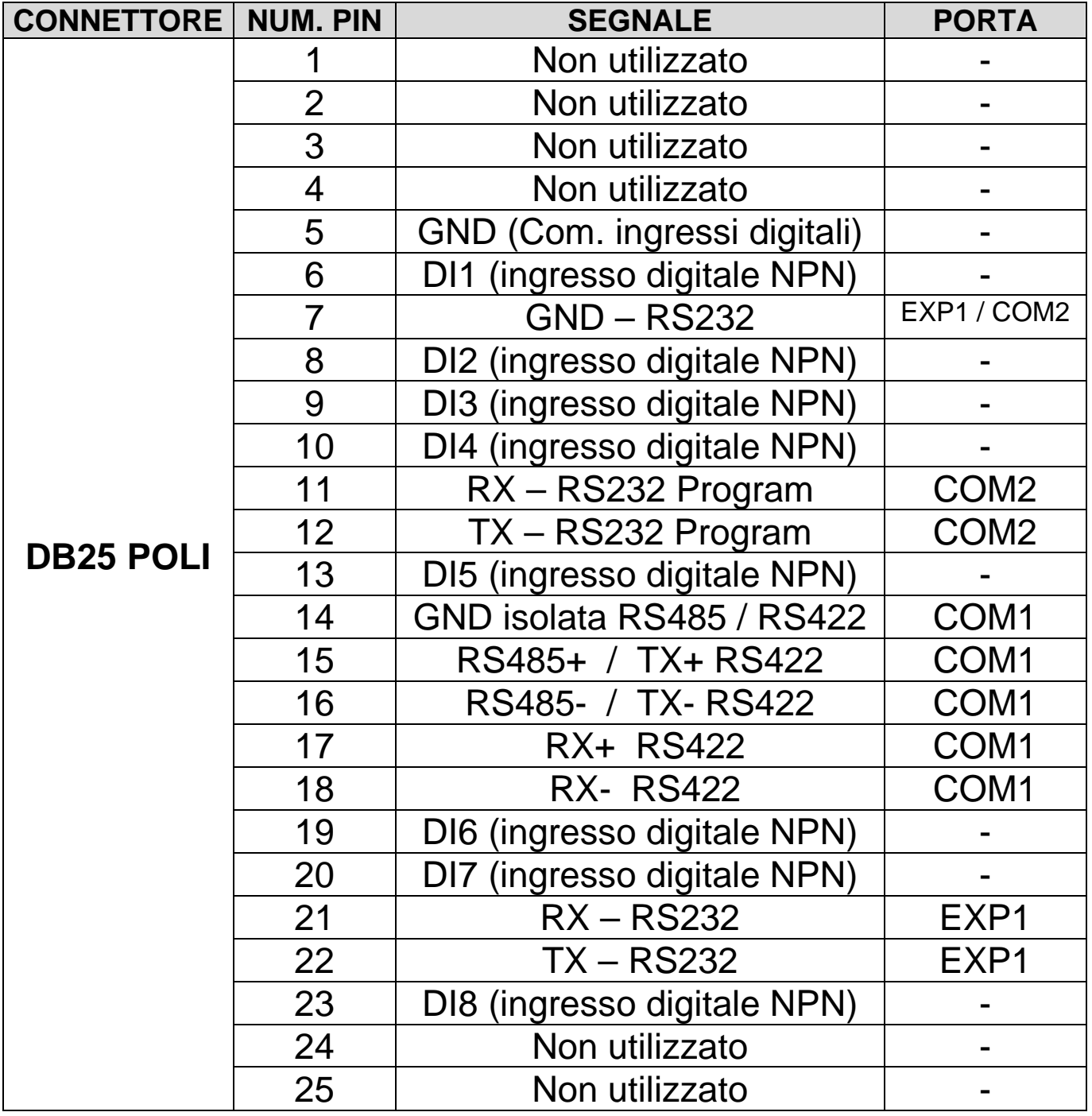

### **3.2.1 COM1 su connettore DB25 poli**

La porta di comunicazione **COM1** è disponibile nel connettore a 25 poli nell'interfaccia RS485 oppure RS422 (protocollo, baud rate e formato impostabili).

### **3.2.1.1 Interfaccia RS485**

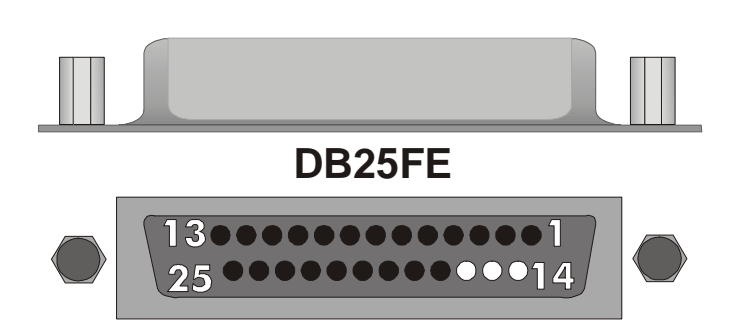

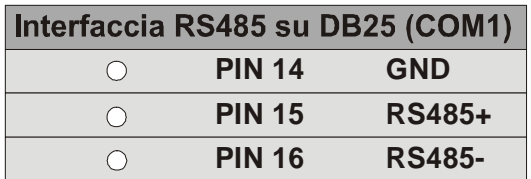

#### **3.2.1.1.1 Cavo di com. COM1 in RS485 generico**

E' a disposizione un cavo (**cod. art. 1620.00.057**, opzionale), che dal connettore DB25 porta fuori la **COM1** in RS485 per una generica connessione con altri dispositivi (per i particolari riguardanti i protocolli di comunicazione, consultare altra documentazione).

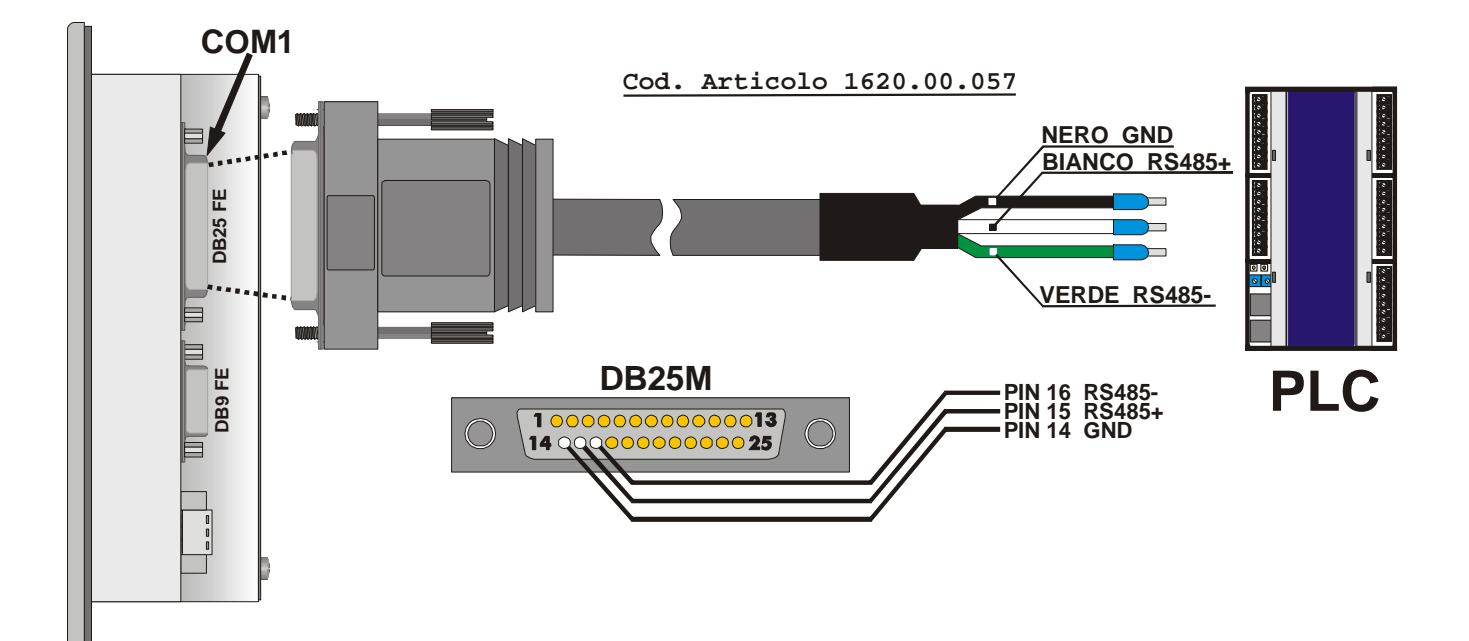

### **3.2.1.1.2 Cavo di com. COM1 in RS485 per PL250 / PL300**

Per la comunicazione con altri dispositivi Pixsys (**PL250-XXAD** e **PL300-XXAD**) è a disposizione (opzionale) un cavo che connette la porta **COM1** in RS485 dal connettore DB25 del terminale alla porta COM1 su PLUG dei PLC.

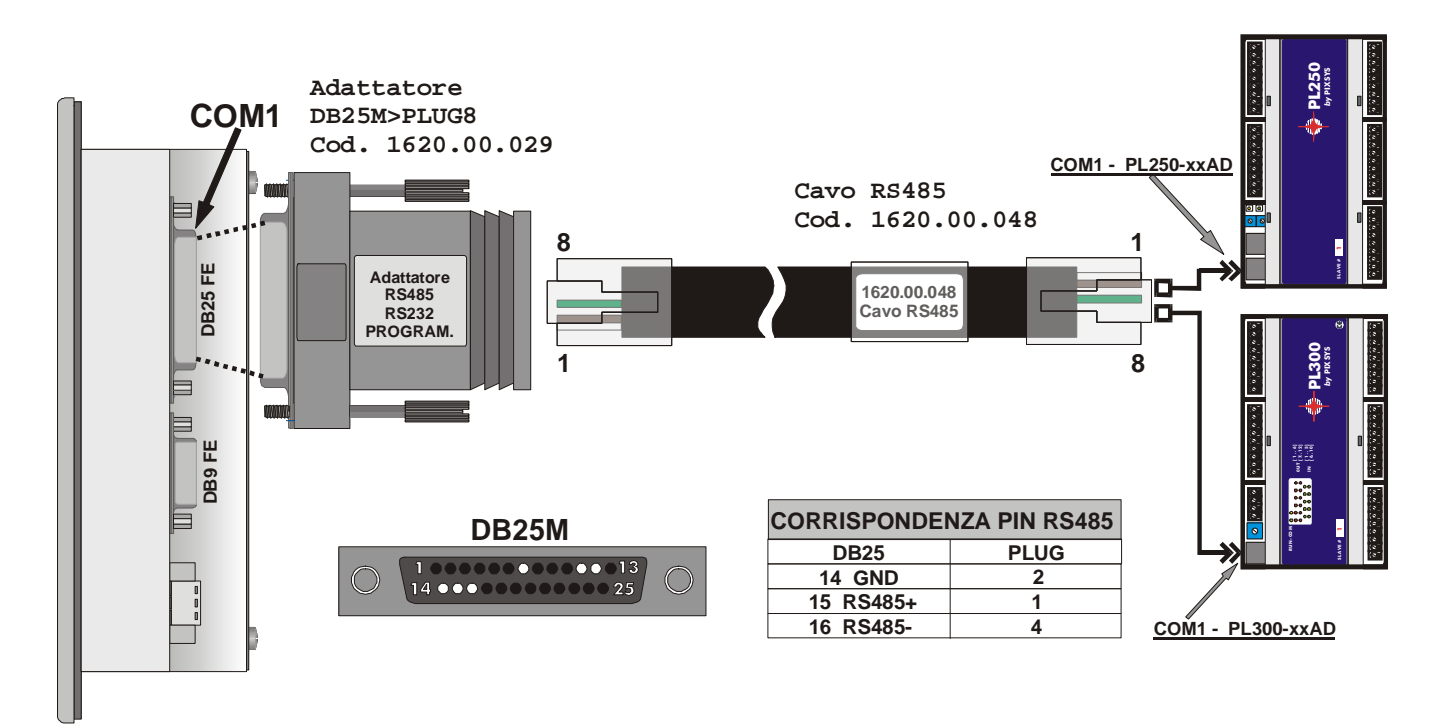

#### **3.2.1.2 Interfaccia RS422**

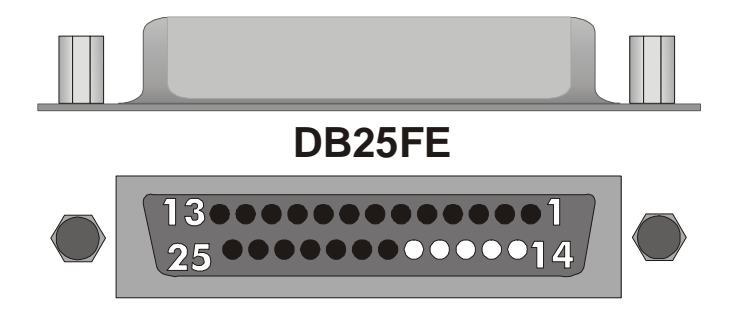

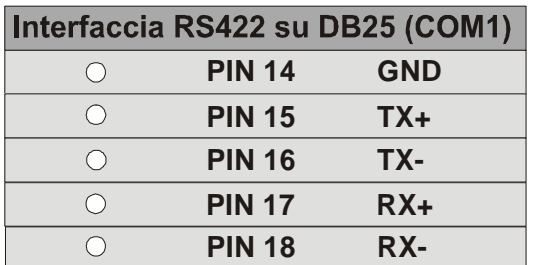

#### **3.2.2 EXP1 su connettore DB9 e DB25 poli**

La porta di comunicazione **EXP1** è disponibile nel connettore a 9 poli nell'interfaccia RS232 o RS485 e nel connettore a 25 poli nell'interfaccia RS232 (protocollo, baud rate e formato impostabili)

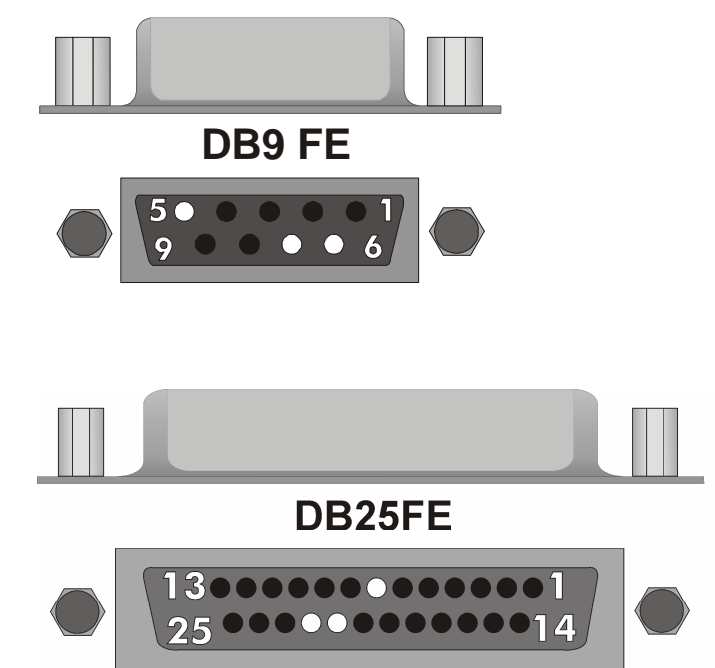

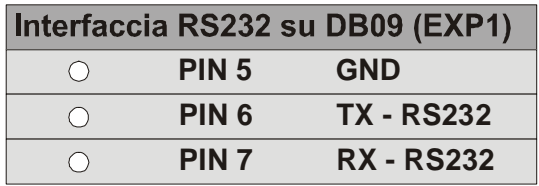

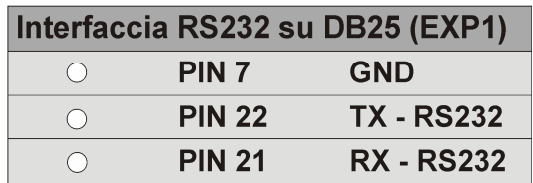

### **3.2.2.2 Interfaccia RS485**

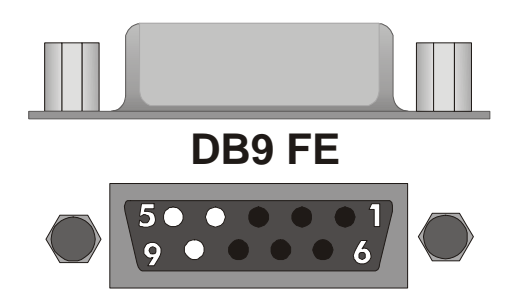

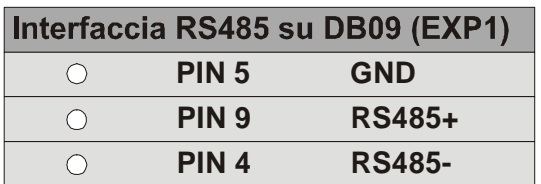

### **3.2.2.2.1 Cavo di com. EXP1 in RS485 generico**

E' a disposizione un cavo (**cod. art. 1620.00.034**, opzionale), che dal connettore DB9 porta fuori la **EXP1** in RS485 per una generica connessione con altri dispositivi (per i particolari riguardanti i protocolli di comunicazione, consultare altra documentazione).

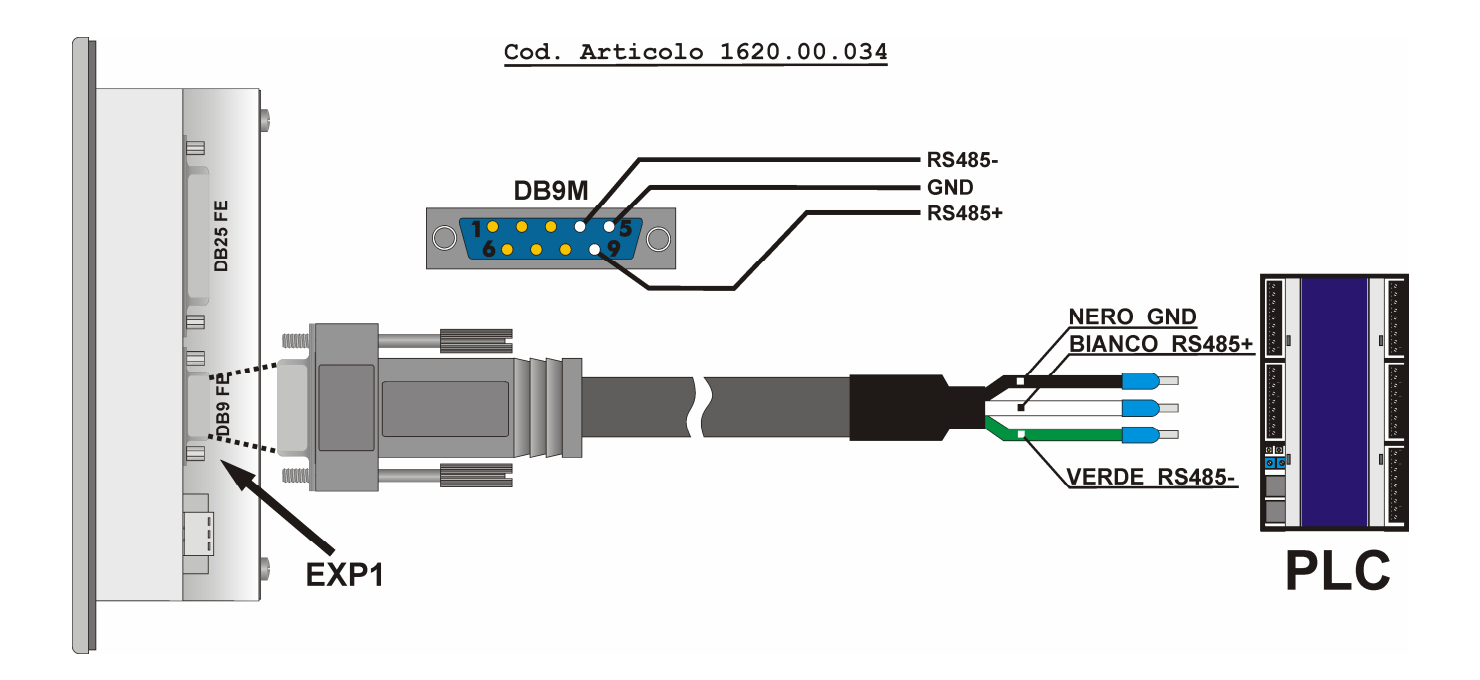

#### **3.2.2.2.2 Cavo di com. EXP1 in RS485 per PL250 / PL300**

Per la comunicazione con altri dispositivi Pixsys (**PL250-XXAD** e **PL300-XXAD**) è a disposizione (opzionale) un cavo che connette la porta **EXP1** in RS485 dal connettore DB9 del terminale alla porta COM1 su PLUG dei PLC.

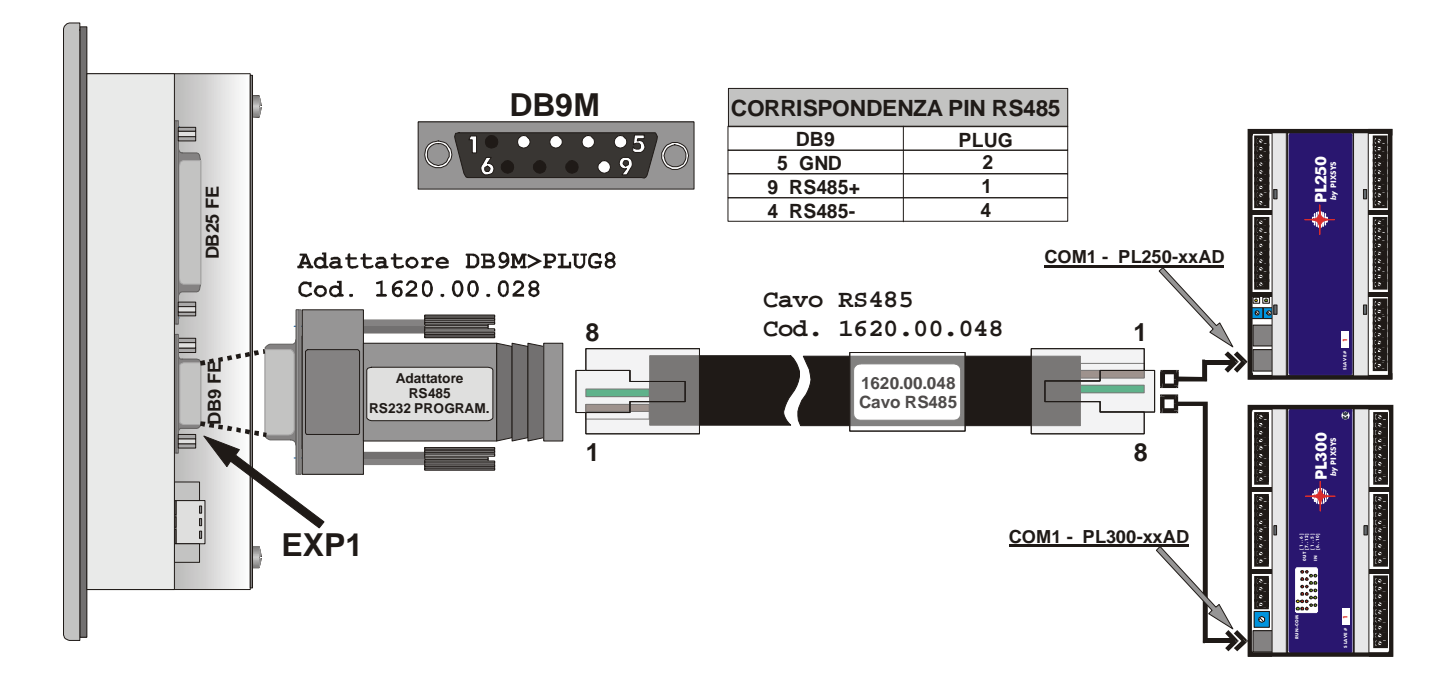

#### **3.2.3 COM2 interfaccia RS232**

La porta di comunicazione **COM2** è disponibile sia nel connettore a 25 poli che nel connettore a 9 poli, ma solo nell'interfaccia RS232 (protocollo **MODBUS SLAVE**, formato **8,N,1**, baud rate impostabile).

**Solitamente è la porta di comunicazione utilizzata per la programmazione del terminale tramite PC** (vedi cap. 4).

#### **3.2.3.1 COM2 su connettore DB25 poli**

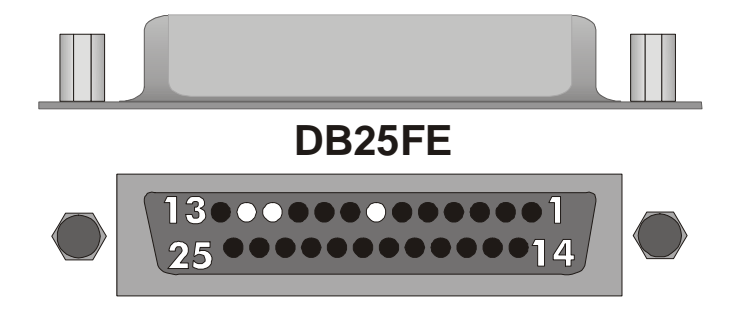

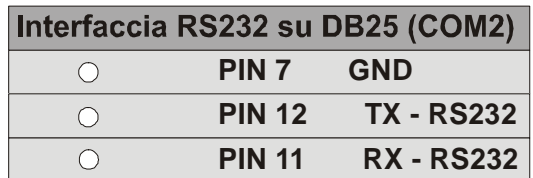

#### **3.2.3.2 COM2 su connettore DB9 poli**

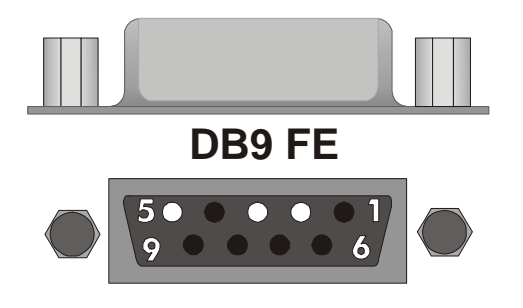

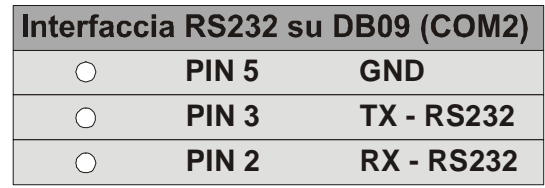

#### **3.3 Ingressi digitali NPN**

Nel connettore DB25 poli sono presenti 8 ingressi digitali NPN. L'ingresso digitale è attivo se il rispettivo PIN è cortocircuitato con GND (PIN 5, riferimento).

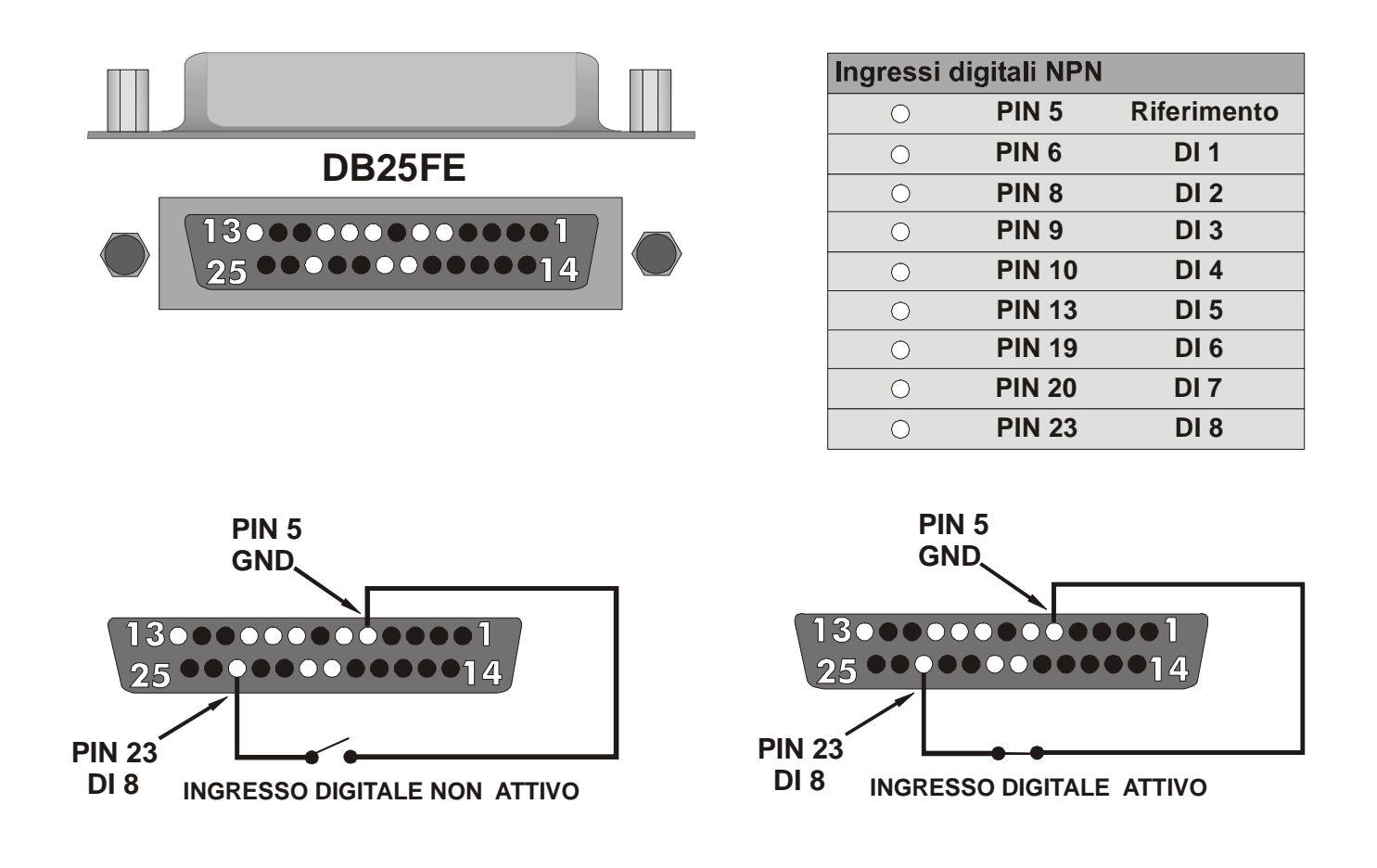

### **4 Programmazione del terminale**

Per programmare il terminale è necessario connetterlo ad un PC. Il kit di sviluppo (opzionale, **cod.art. 2100.10.008**) mette a disposizione il cavo necessario per la connessione e l'ambiente di sviluppo per creare le applicazioni.

La programmazione occupa la porta di comunicazione **COM2**, presente in entrambi i connettori, ma solo nell'interfaccia RS232. Gli adattatori dal lato del terminale sono 2 per permettere alll'utente di programmare il terminale tramite il connettore DB25 oppure tramite il DB9.

#### **4.1 Starter Kit – Connessione del terminale al PC**

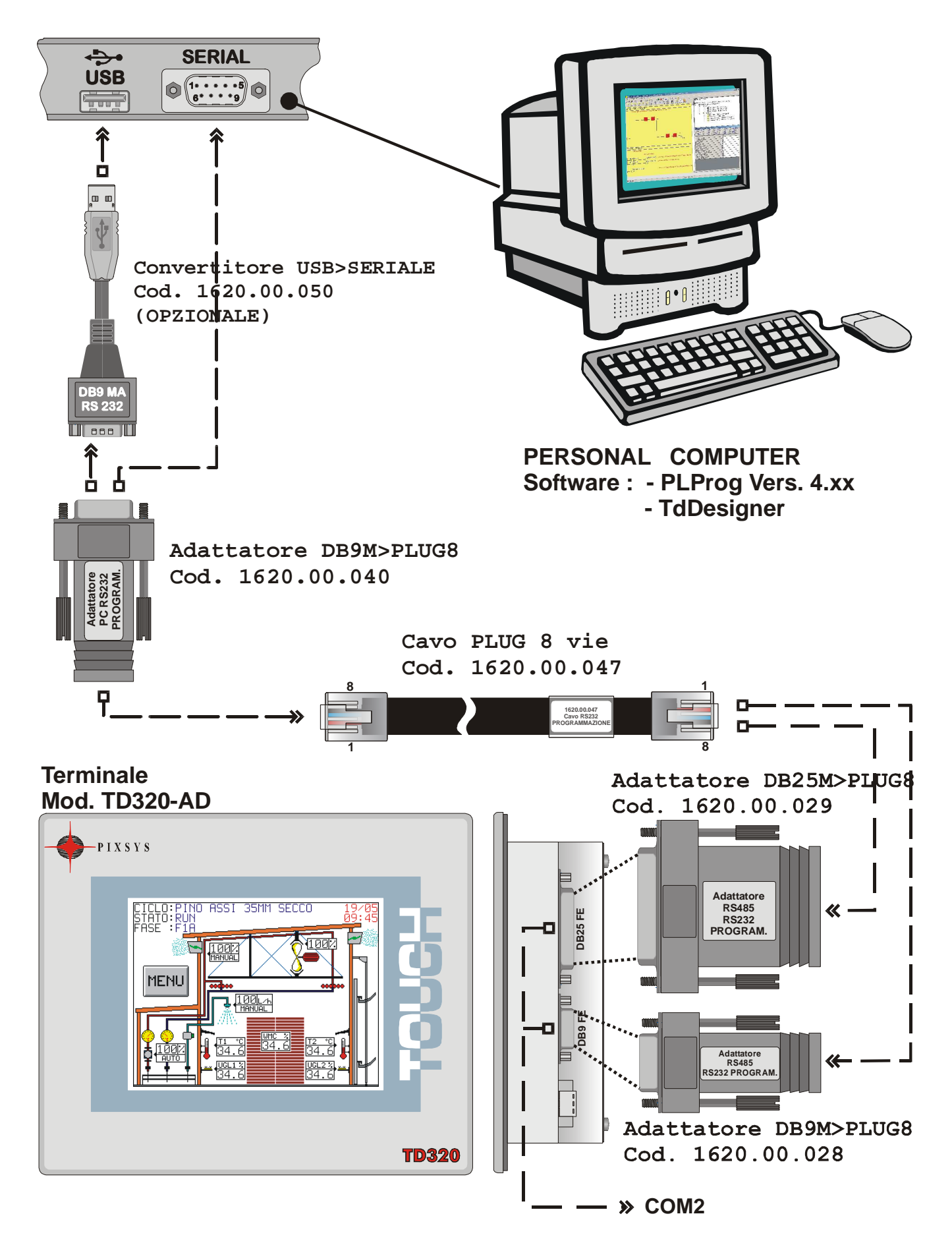

### **4.2 L'ambiente di sviluppo**

**Il TD320 è un terminale grafico HMI con PLC integrato**. Consente di centralizzare tutta la logica di funzionamento del sistema che si deve supervisionare e controllare.

La parte grafica dell'ambiente di sviluppo deve gestire le pagine visualizzabili ed i loro *item* fondamentali (sinottici, pulsanti, edit numerici e di testo, immagini) e l'interazione tra i vari oggetti e le aree di memoria (le aree di memoria a cui devono fare riferimento pulsanti, testi ed immagini).

La logica di funzionamento dell'impianto, cioè il modo in cui le aree di memoria devono interagire tra loro, è invece gestita dal PLC.

**Il terminale TD320 è anche un PLC**, quindi da un lato si gestirà la grafica, dall'altro si potrà gestire la logica, dando la possibilità agli altri PLC connessi il solo compito di "reperire le informazioni" (ingressi digitali ed analogici, encoder ecc.) e di "attivare gli attuatori" (uscite digitali, analogiche, ecc.).

L'ambiente di sviluppo è suddiviso in due sotto-ambienti:

- **TdDesigner:** gestisce tutte le risorse strettamente legate alla grafica.
- **PLProg:** gestisce le interazioni tra le aree di memoria del terminale (codice Ladder, comune ad altri PLC Pixsys, es. PL250 e TCT500).

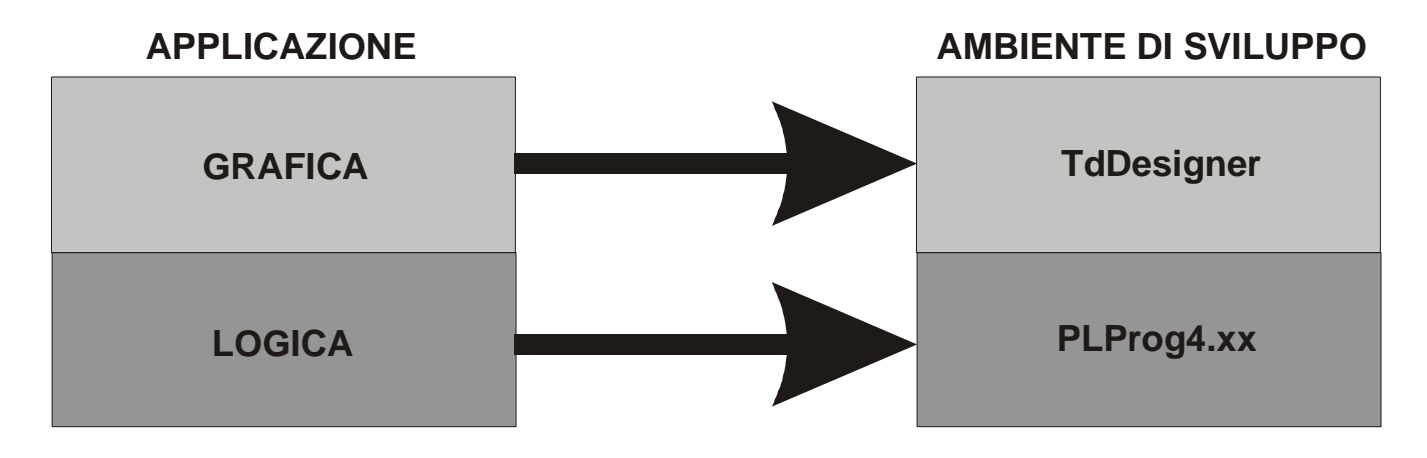

Qualsiasi applicazione gestita dal terminale TD320 dovrà quindi essere realizzata utilizzando entrambi gli ambienti di sviluppo, **implementando quindi due diversi file** tra loro strettamente collegati.

Il funzionamento del terminale prevede una ripartizione del tempo dedicato alla gestione della grafica (implementata con TdDesigner) e del tempo dedicato alla gestione del PLC (implementata con PLProg 4.xx).

L'impostazione di default prevede una ripartizione equa del ciclo di esecuzione: il terminale per metà tempo eseguirà le istruzioni inerenti la grafica e per metà tempo le istruzioni Ladder del PLC (ciclicamente).

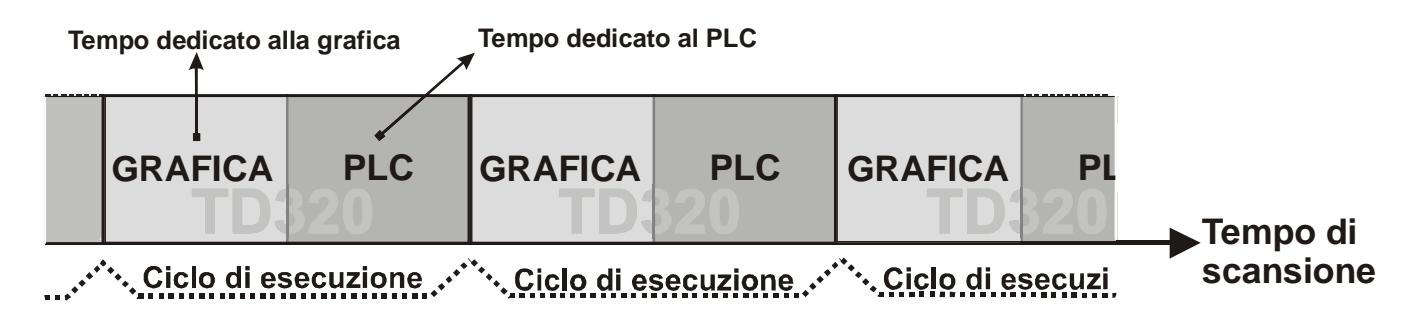

La ripartizione è impostabile da utente (vedi cap. 5). Si riporta di seguito un esempio in cui l'80% del tempo è dedicato alla grafica ed il 20% al PLC.

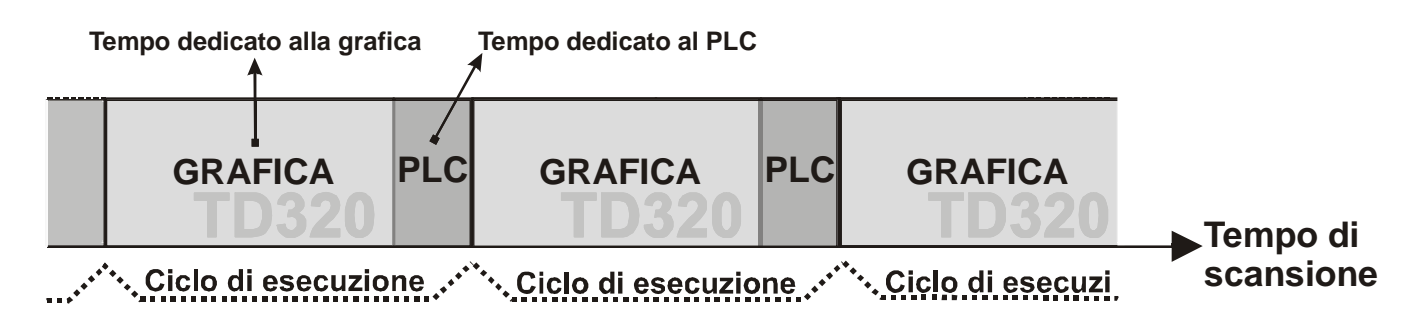

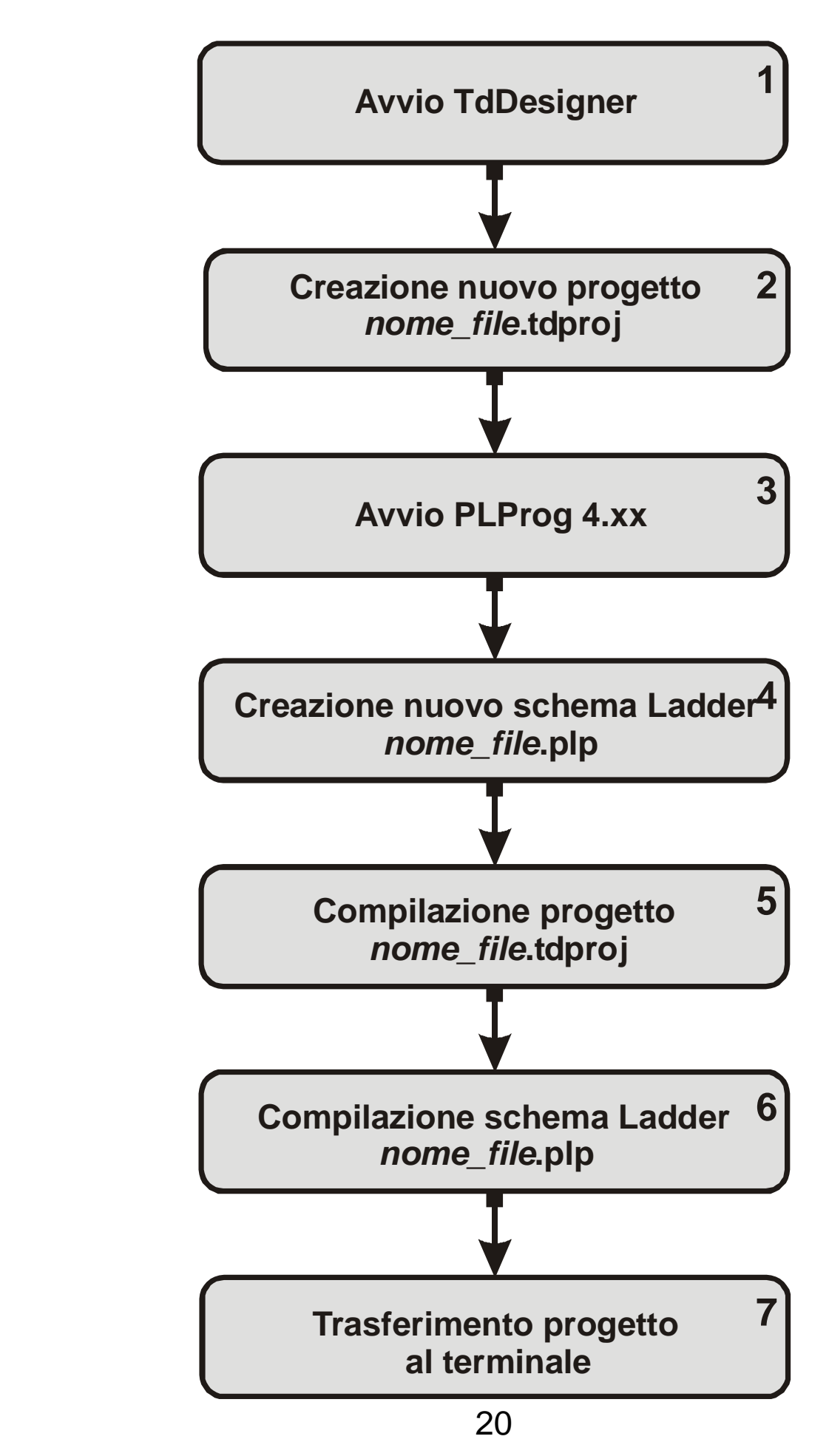

Per realizzare un nuovo progetto e trasferirlo al terminale deve essere seguita la procedura illustrata e descritta di seguito:

1. **Avvio TdDesigner:** Avviare il software **TdDesigner** dal menu Start\Programmi o dal collegamento sul Desktop (automaticamente creato all'installazione).

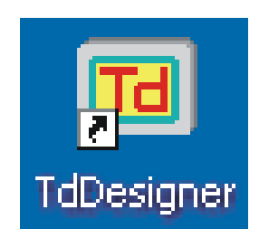

2. **Creazione nuovo progetto nome\_file.tdproj:** Una volta aperto l'ambiente di sviluppo, creare un nuovo progetto come riportato nella figura sottostante:

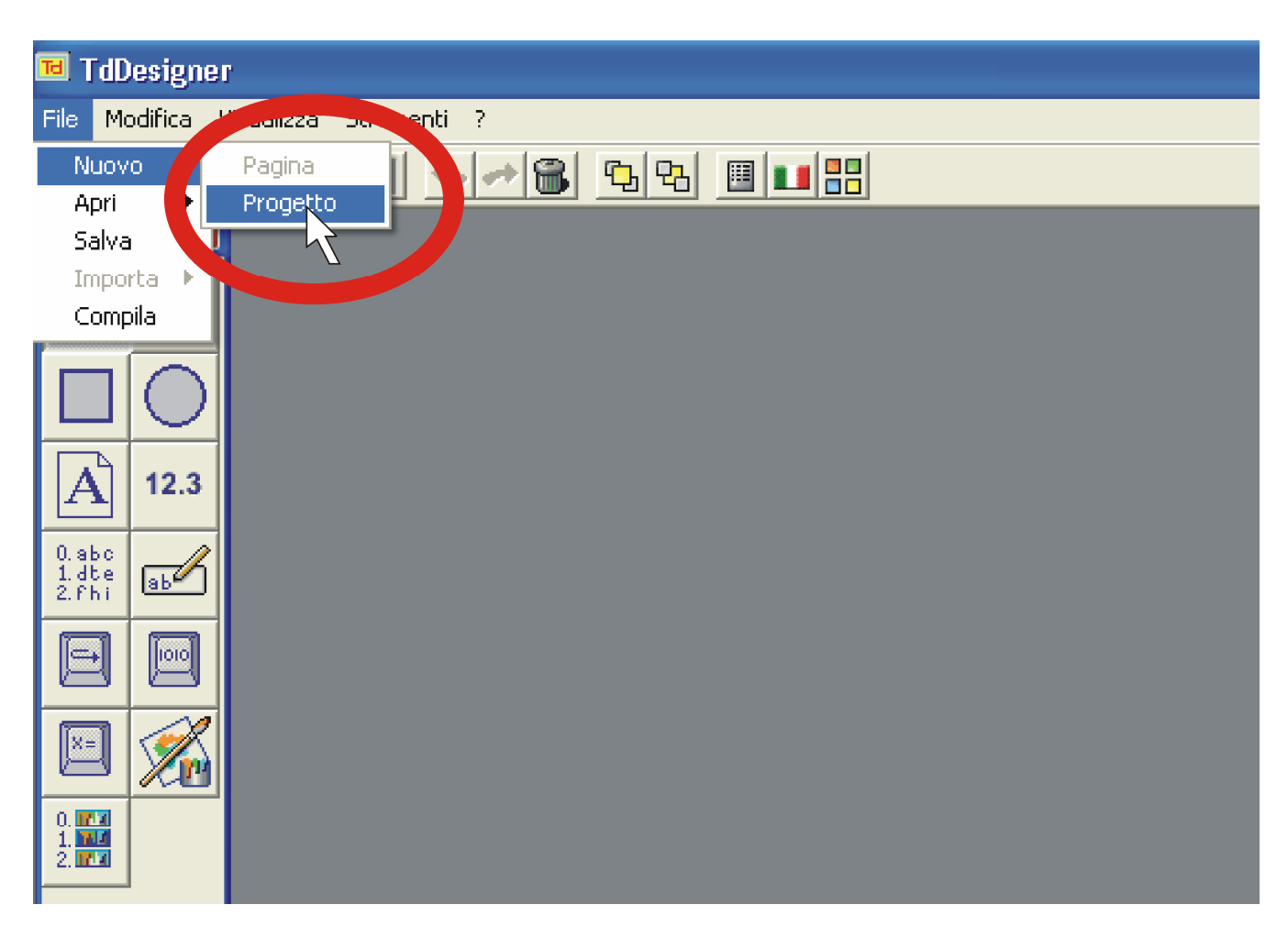

Selezionare poi il terminale TD320 (320x240 pixel display 5,7")

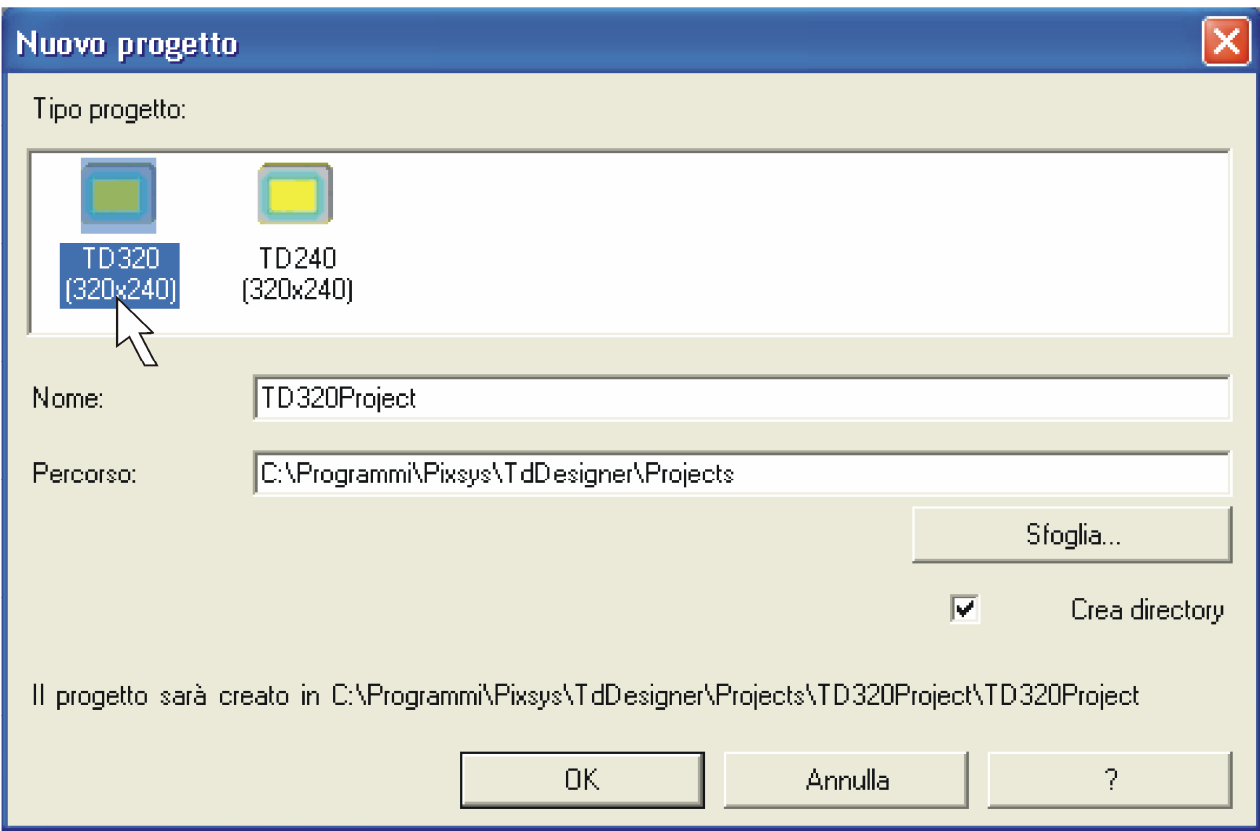

L'ambiente di sviluppo TdDesigner può inserire il nuovo progetto in una directory creata automaticamente oppure in un percorso scelto dall'utente.

La gestione della grafica è affrontata in altra documentazione, disponibile con il kit di sviluppo (**cod. art. 2100.10.008**) e data per acquisita da parte dell'utente.

3. **Avvio PLProg 4.xx:** Avviare il software **PLProg 4.xx** dal menu Start\Programmi o dal collegamento sul Desktop (automaticamente creato all'installazione).

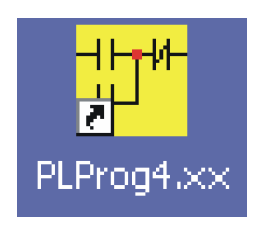

4. **Creazione nuovo schema Ladder nome\_file.plp**: Una volta aperto l'ambiente di sviluppo, creare un nuovo schema come riportato nella figura sottostante:

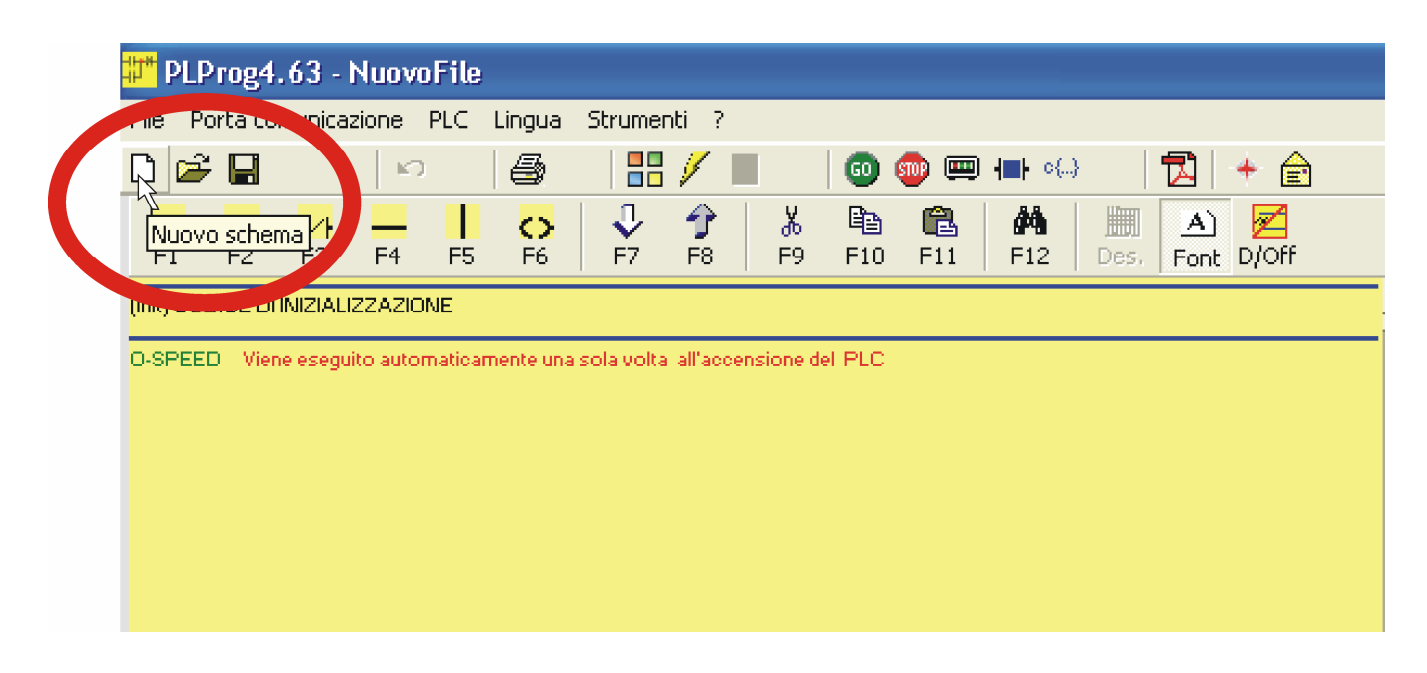

Apparirà ora una finestra al centro dello schermo: selezionare il terminale TD320 nella voce Seleziona CPU.

La guida al software ed all'implementazione del codice Ladder è disponibile con il kit di sviluppo (**cod. art. 2100.10.008**) e data per acquisita da parte dell'utente.

5. **Compilazione progetto nome\_file.tdproj:** Terminata l'implementazione della grafica, è necessario **compilare** il progetto, come riportato nella figura sottostante (oppure selezionare la voce da File\Compila).

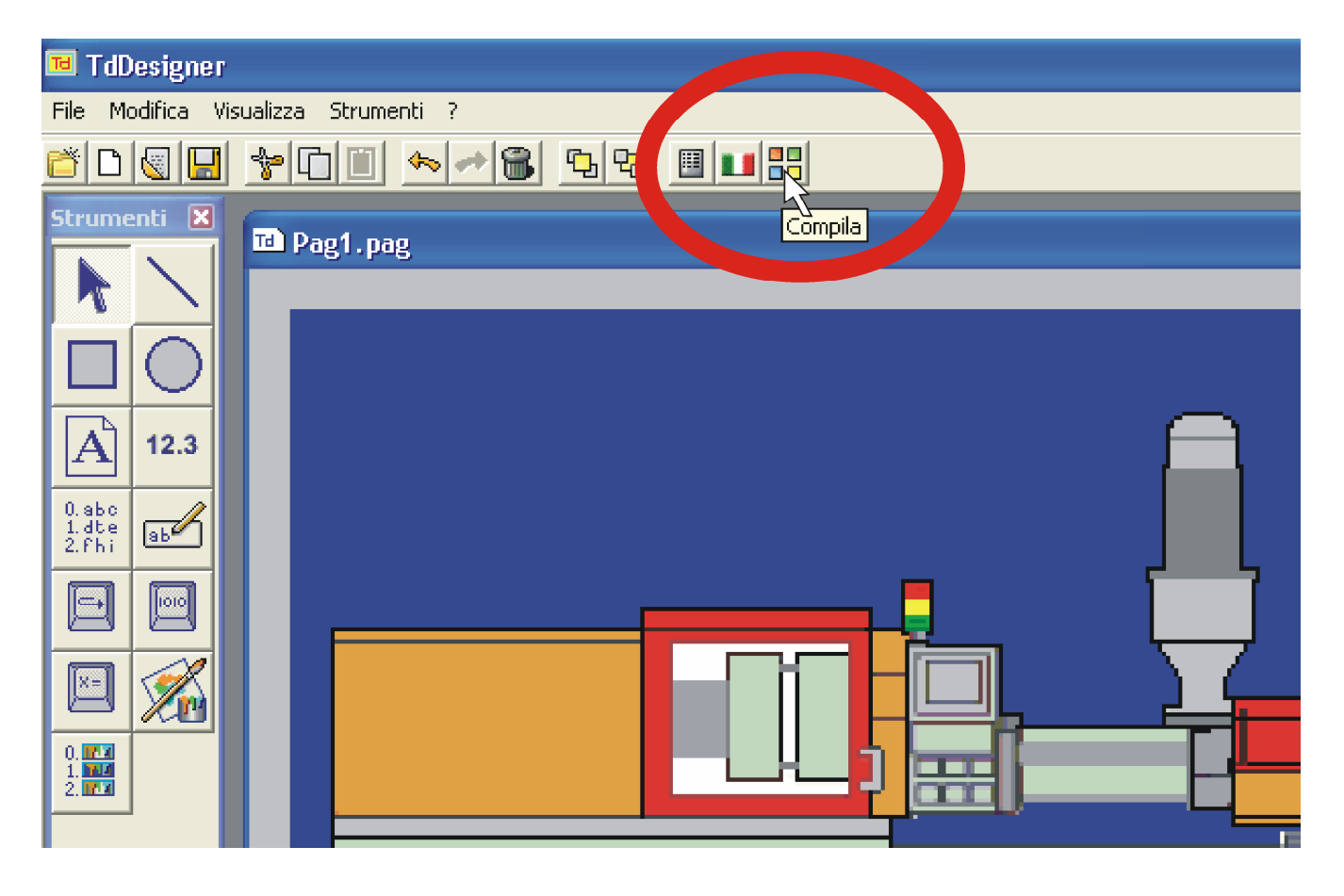

Questa operazione è necessaria per rendere disponibile il progetto appena implementato all'ambiente di sviluppo **PLProg 4.xx**.

La compilazione ha effetto solo se PLProg è aperto ed è stato selezionato il terminale corrispondente come CPU.

6. **Compilazione schema Ladder nome\_file.plp:** Una volta terminata la stesura del diagramma Ladder, è necessario **compilare** il progetto, come riportato nella figura sottostante. E' in questo fondamentale passaggio che si crea il collegamento tra il file Ladder appena compilato nell'ambiente di sviluppo **PLProg4.xx** e quello precedentemente compilato nell'ambiente di sviluppo **TdDesigner.** 

Solo con questa operazione sarà infatti possibile comunicare al terminale anche le istruzioni inerenti alla grafica del progetto creato.

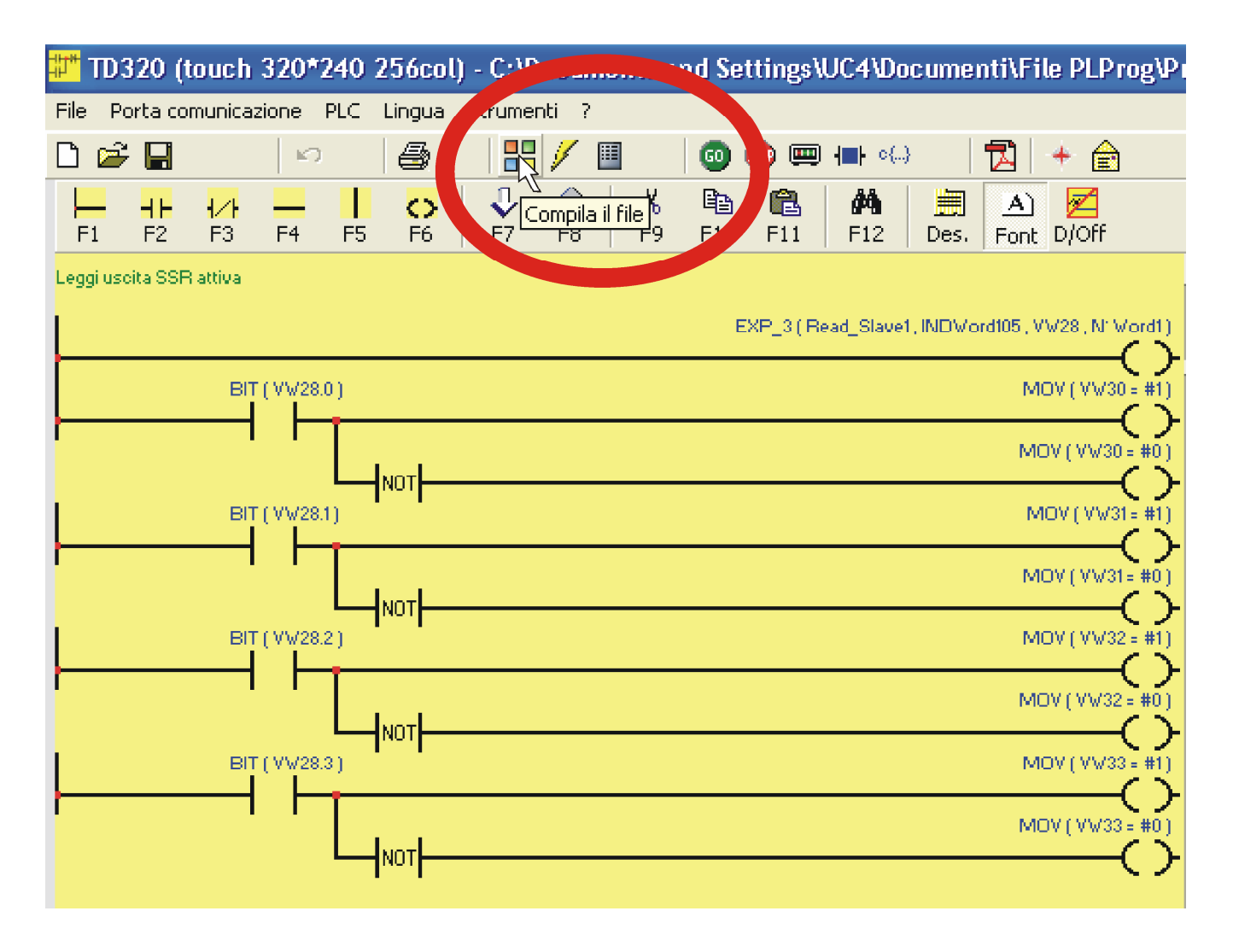

A questo punto, se si salva da PLProg, il file nome file.plp conterrà sia la parte PLC che la parte grafica (non è necessario che il file .tdproj abbia lo stesso nome del file .plp).

7. **Trasferimento progetto al terminale:** Se la compilazione ha avuto esito positivo, si può ora effettuare il download del progetto, come riportato nella figura sottostante. La procedura trasferisce nel terminale sia la parte grafica che la parte PLC.

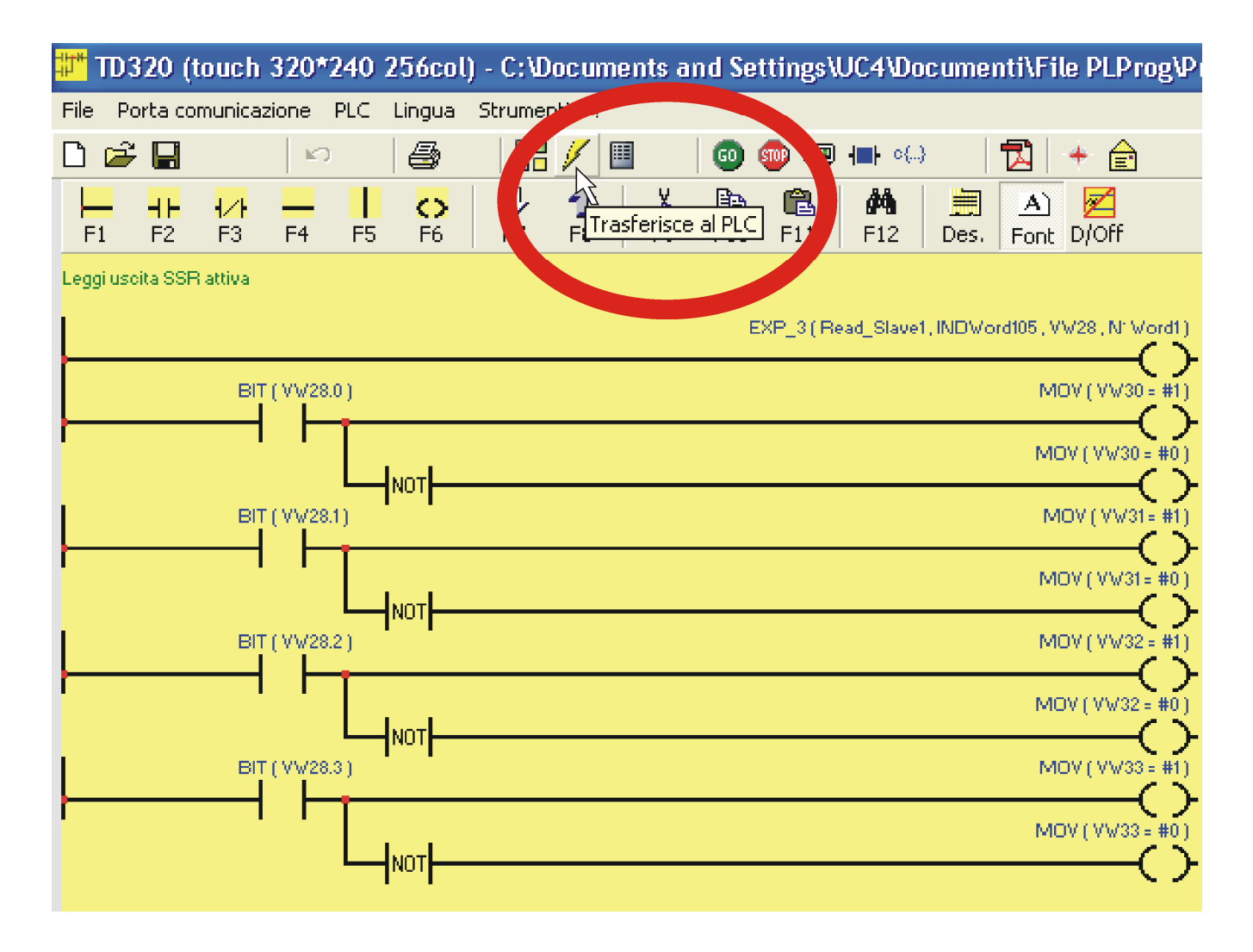

Se il TD320 è correttamente connesso al PC (vedi schema del **par. 4.1**), durante il trasferimento il terminale mostrerà sul display la figura:

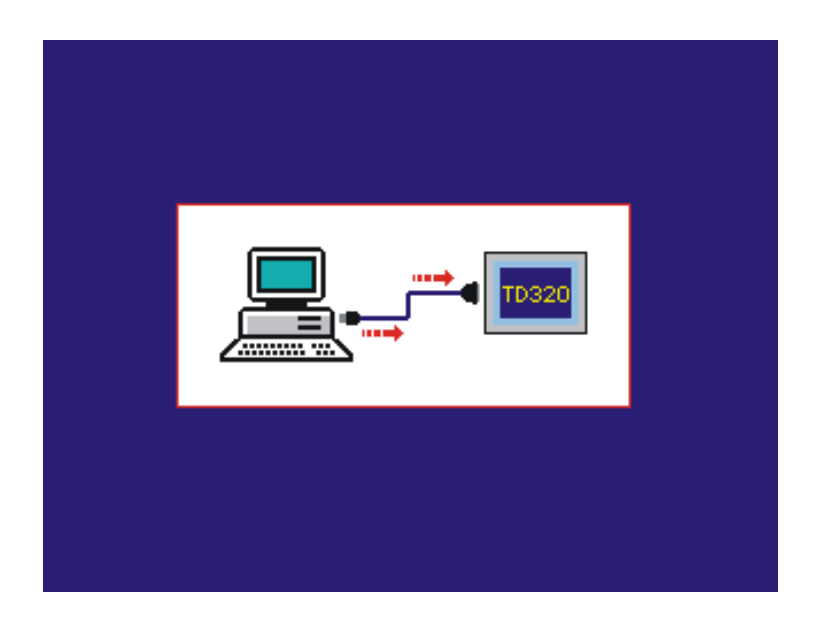

Al termine del download, il terminale eseguirà le istruzioni dell'intera applicazione.

### **4.2.2 Modifica di un progetto già esistente**

Nel caso in cui si debba modificare un progetto già esistente, seguire la seguente procedura:

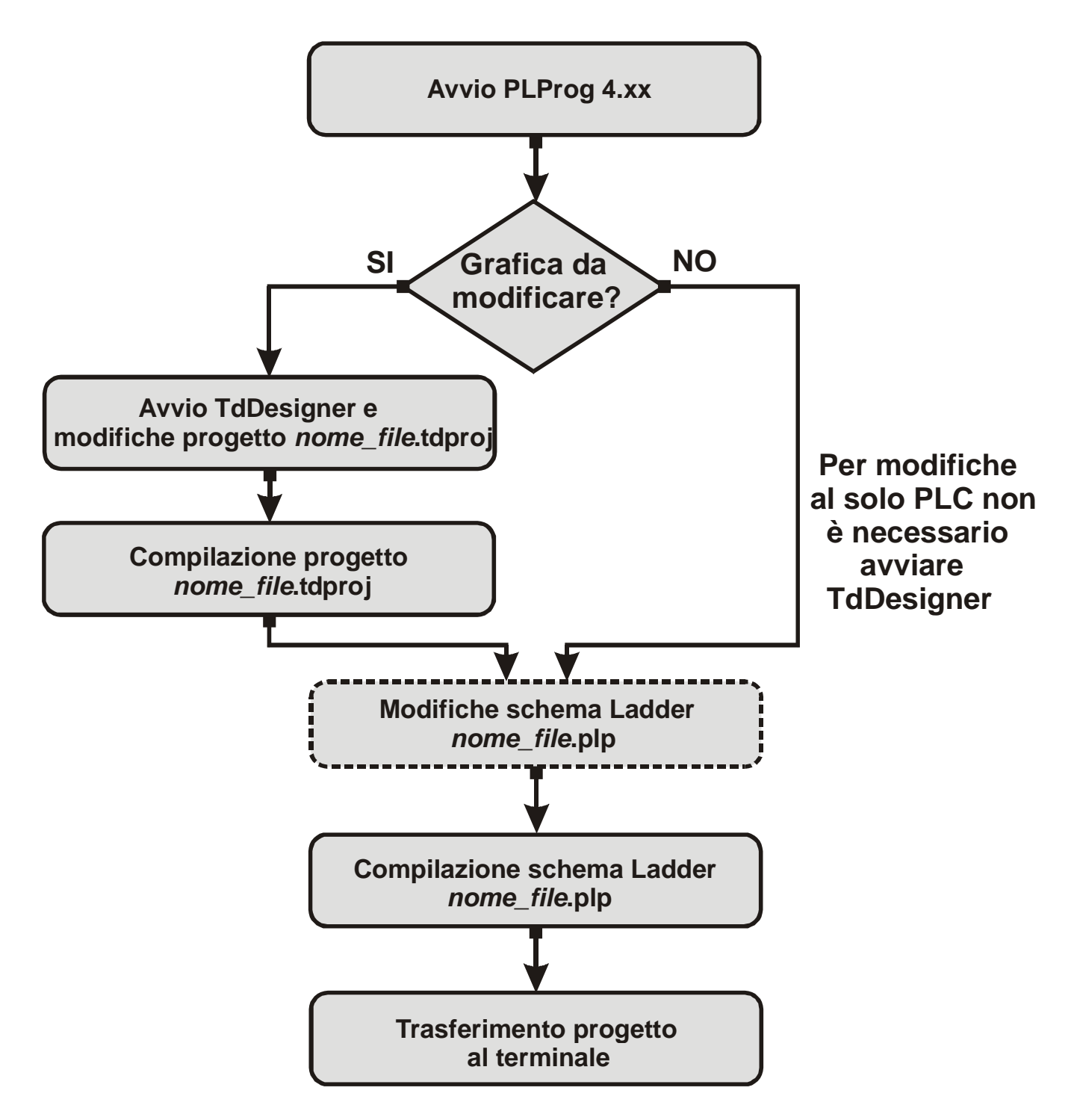

Per le eventuali modifiche della sola parte PLC (tratteggiata) non è necessario avviare TdDesigner. La compilazione del progetto nome\_file.plp manterrà la grafica invariata e renderà attive le modifiche dello schema Ladder.

## **5 Aree di memoria del TD320**

Il TD320 mette a disposizione aree di memoria dove poter leggere o scrivere i dati del programma. L'accesso alle varie aree può avvenire tramite istruzioni che accedono ai singoli bit (b), a byte (B), a word (W) oppure doppia word (D).

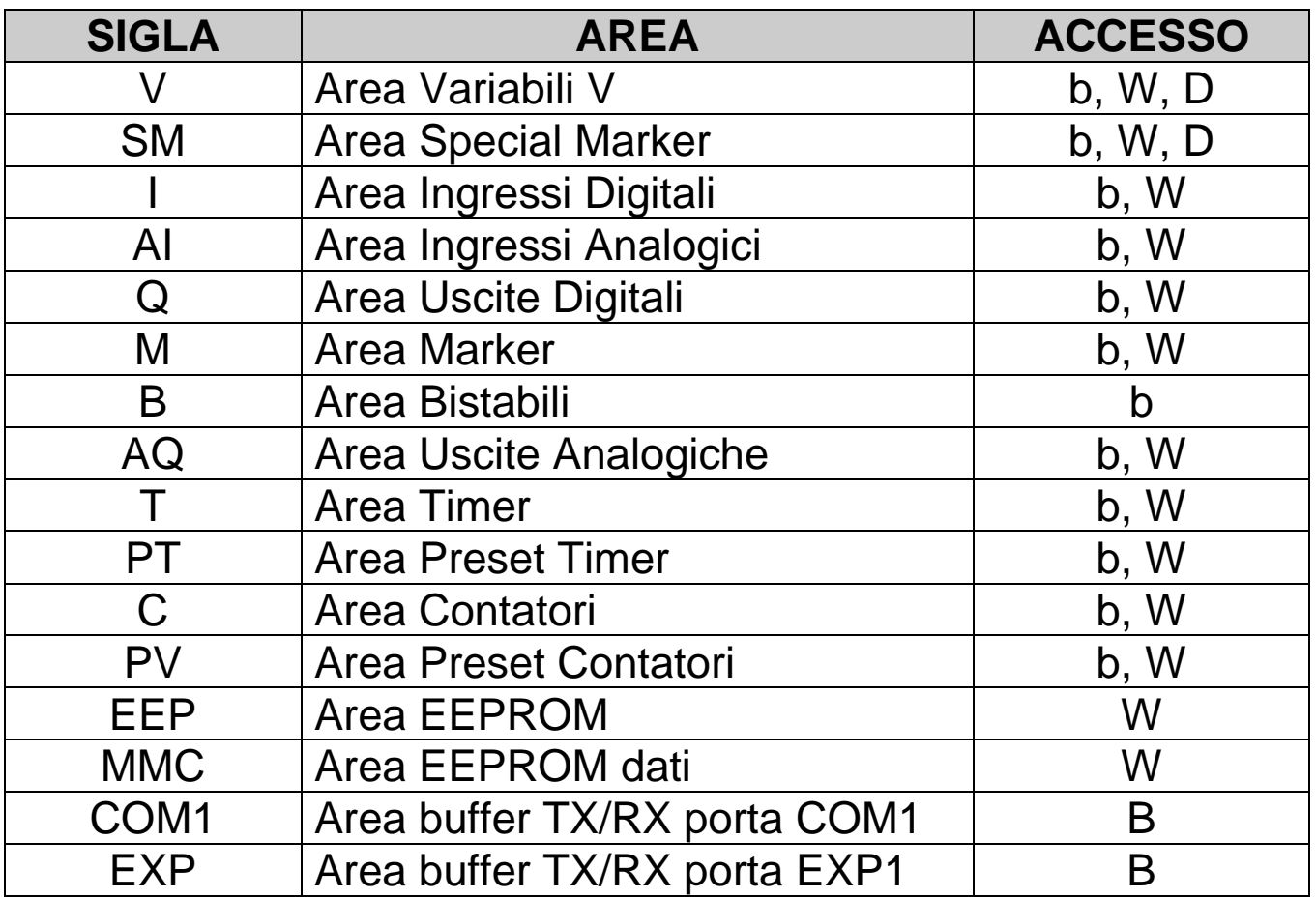

#### **5.1 Area Variabili V**

L'area variabili V è una memoria dati a ritenzione utilizzata dal programma per memorizzare i dati delle operazioni.

E' costituita da 10000 locazioni di tipo word (5000 doppie word). L'accesso può avvenire tramite operazioni su bit, word o doppie word. Nell'ultimo caso il numero della doppia word fa sempre riferimento all'organizzazione in word, quindi per accedere a variabili in doppia word consecutive bisogna far avanzare il numero di 2.

I valori memorizzati vengono mantenuti anche in assenza di tensione grazie alla batteria tampone ricaricabile. Una volta carica, la batteria consente di mantenere i dati memorizzati per circa 6 mesi.

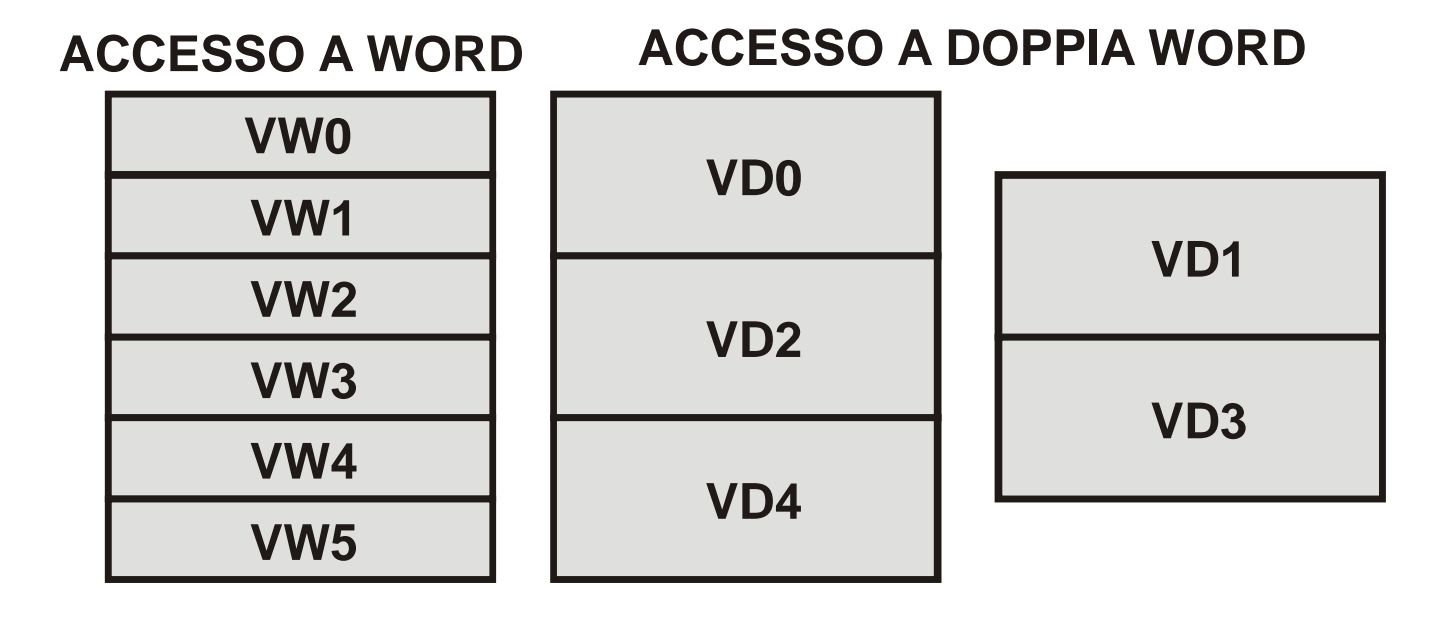

#### **5.2 Area Special Marker SM**

L'area special marker SM è la memoria a ritenzione dove risiedono tutti i dati necessari al programma ladder per interagire con l'hardware del TD320.

Alcuni vengono inizializzati all'accensione con dei valori di default indicati nella tabella sottostante. In quest'area si trovano le word che gestiscono gli eventi relativi alla grafica, i bit di controllo del PLC e le impostazioni per le porte seriali di comunicazione.

La tabella sottostante descrive il contenuto di ogni singola locazione dell'area special marker, indicando l'indirizzo per l'accesso tramite protocollo ModBus e l'operazione consentita sulla locazione ( $R =$  lettura,  $W =$  scrittura,  $R/W =$  lettura/scrittura). I bit e le word che non compaiono nelle tabelle non sono utilizzate.

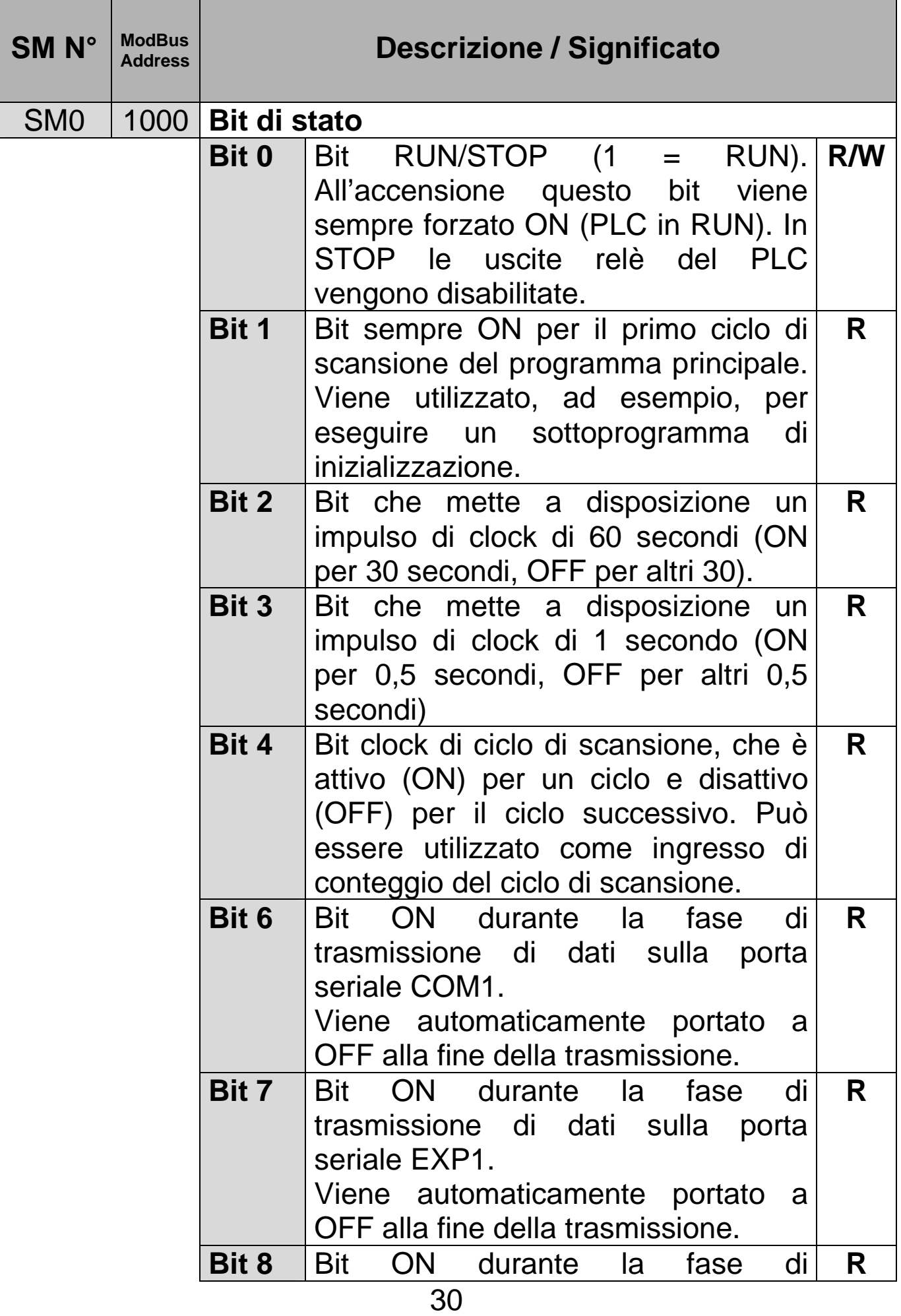

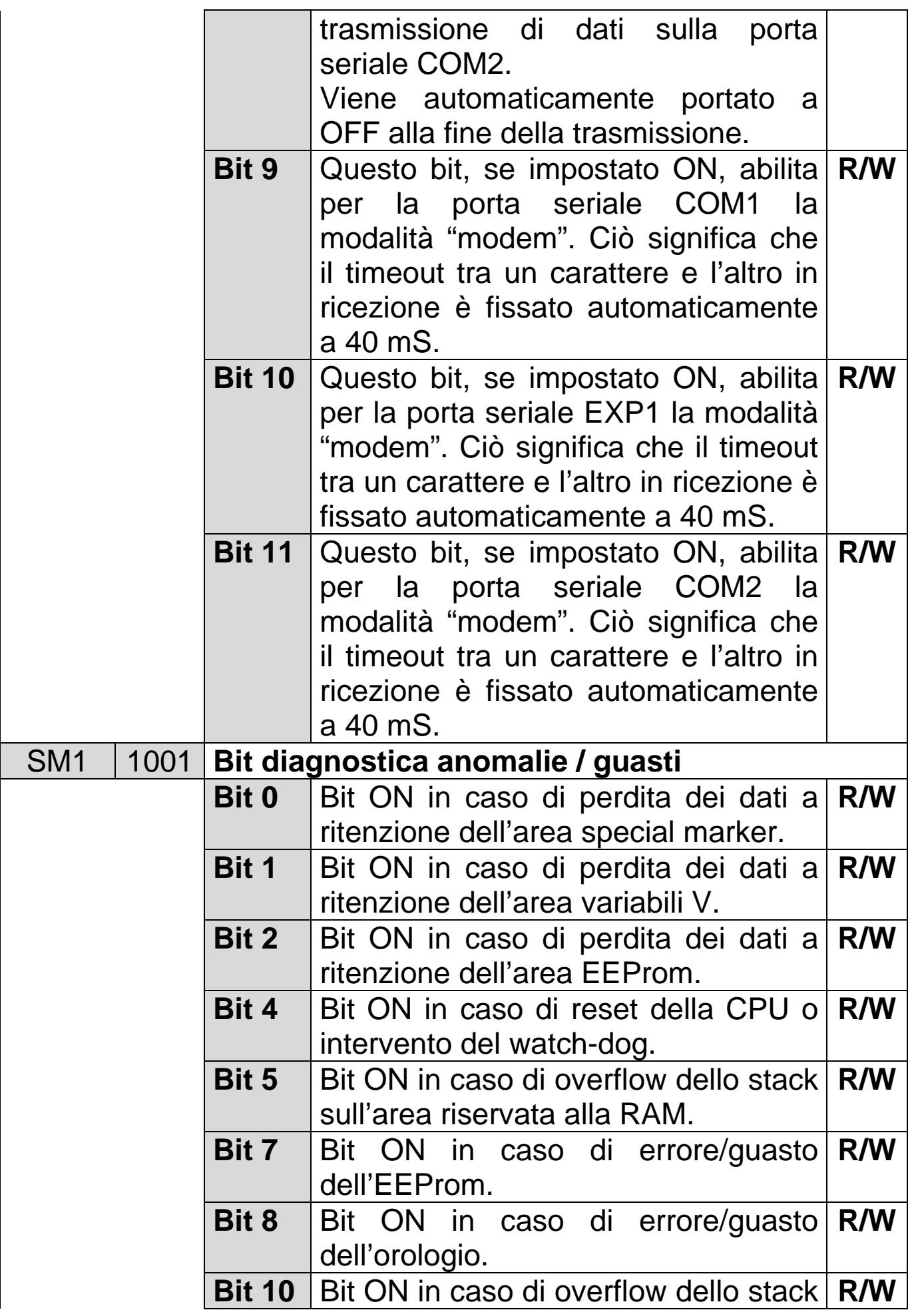

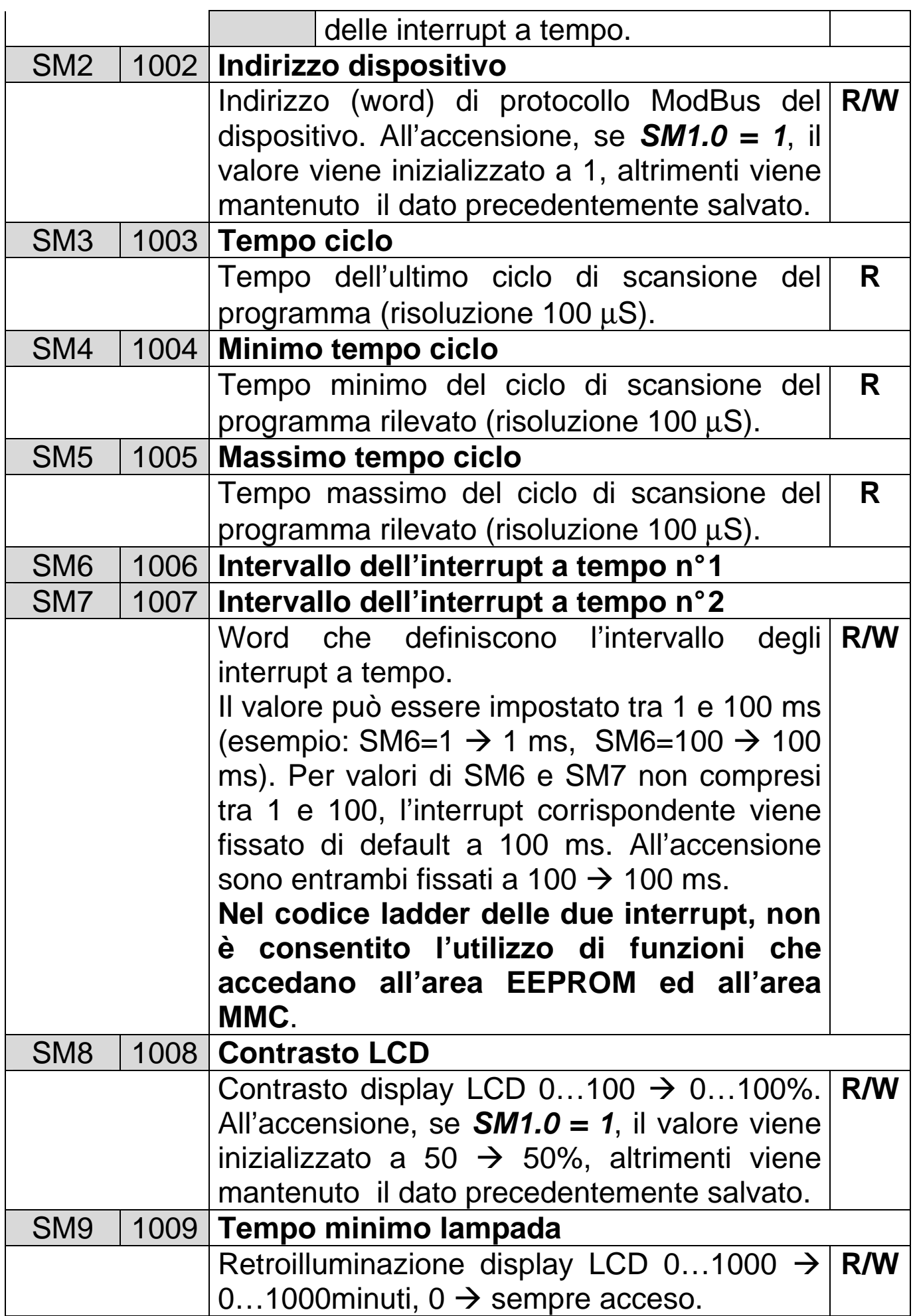

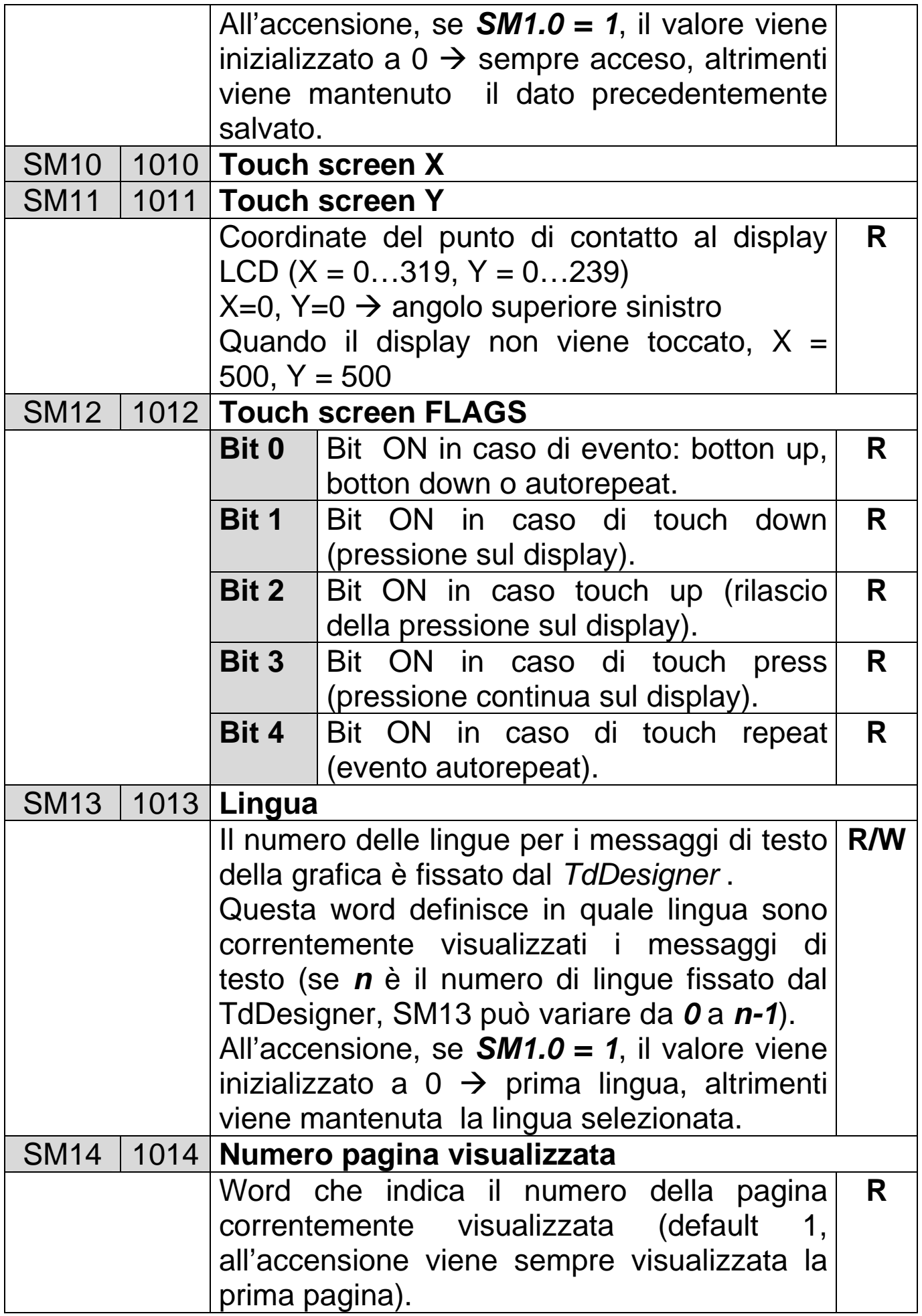

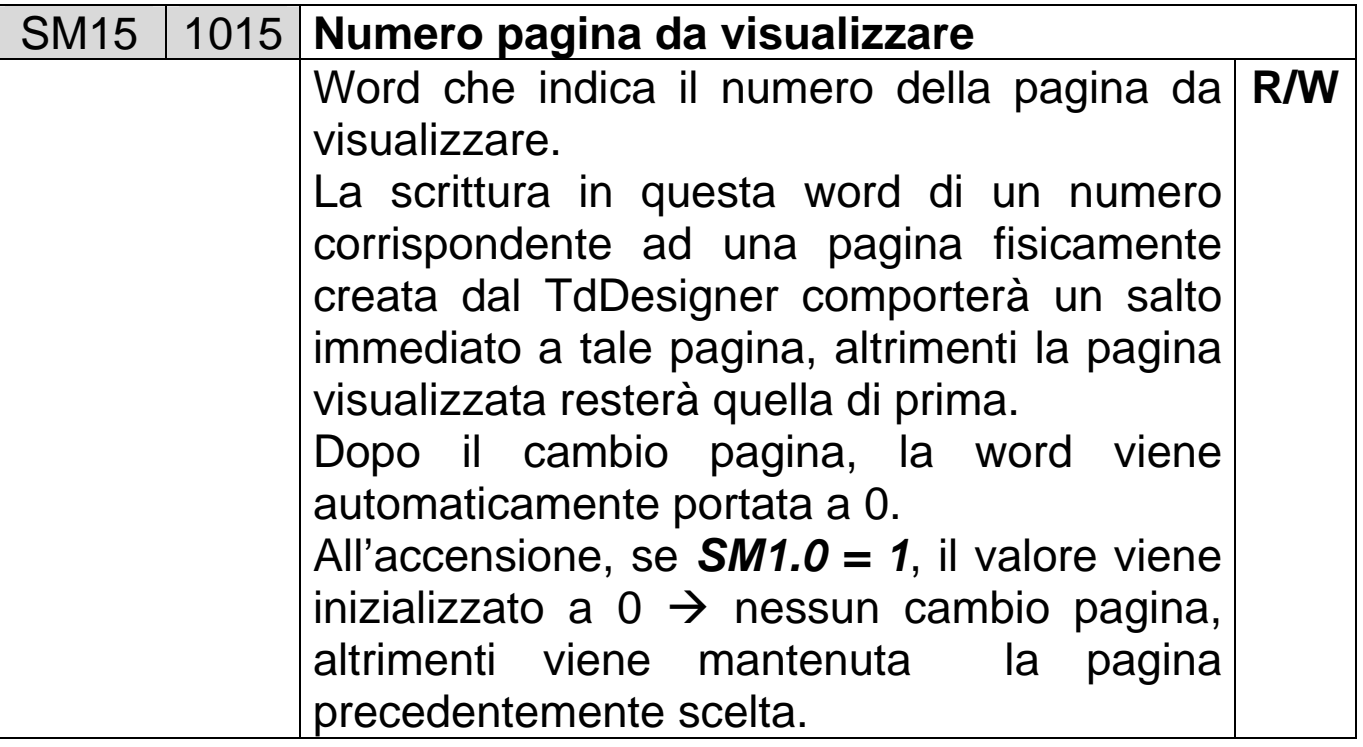

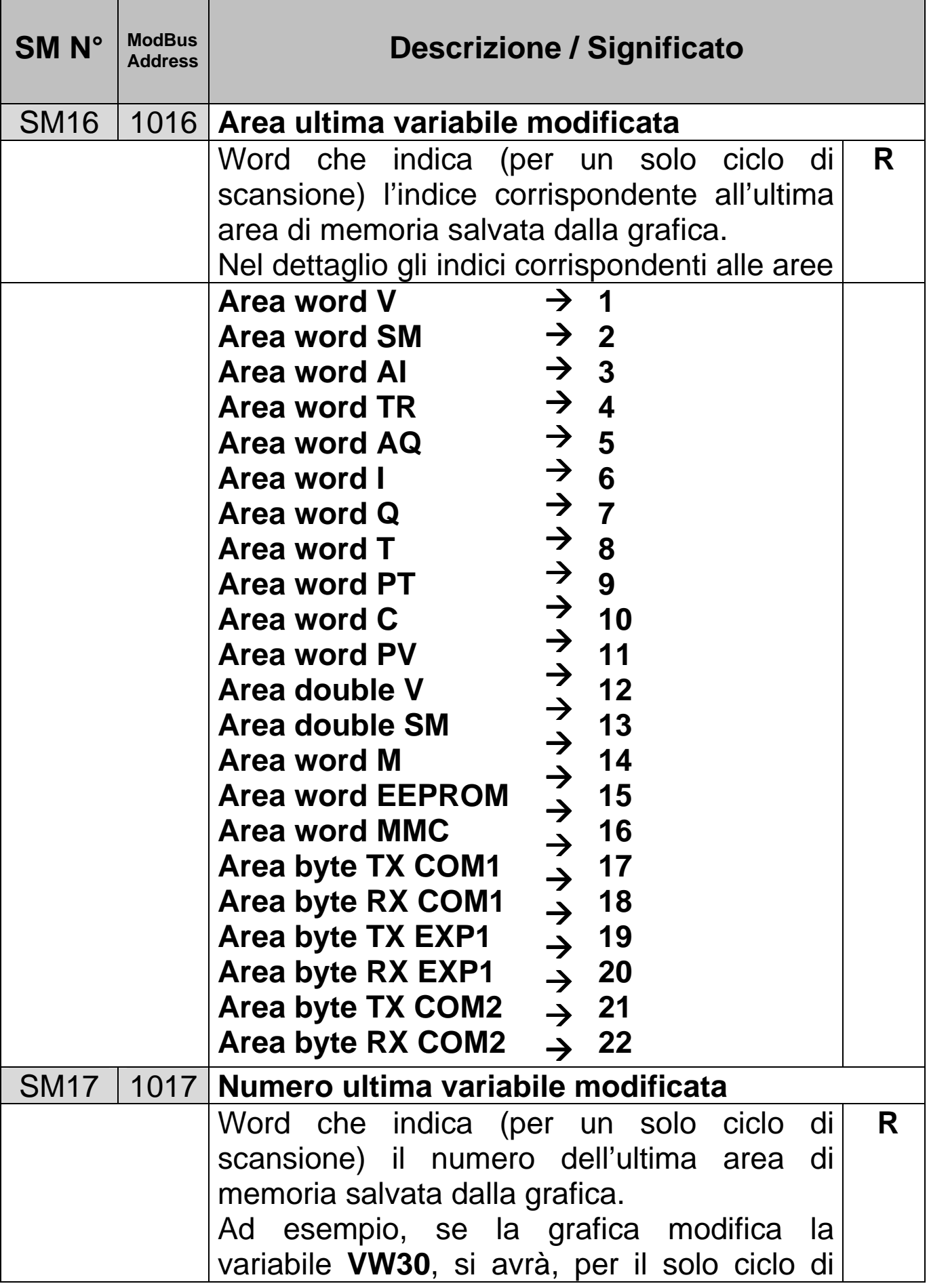

r

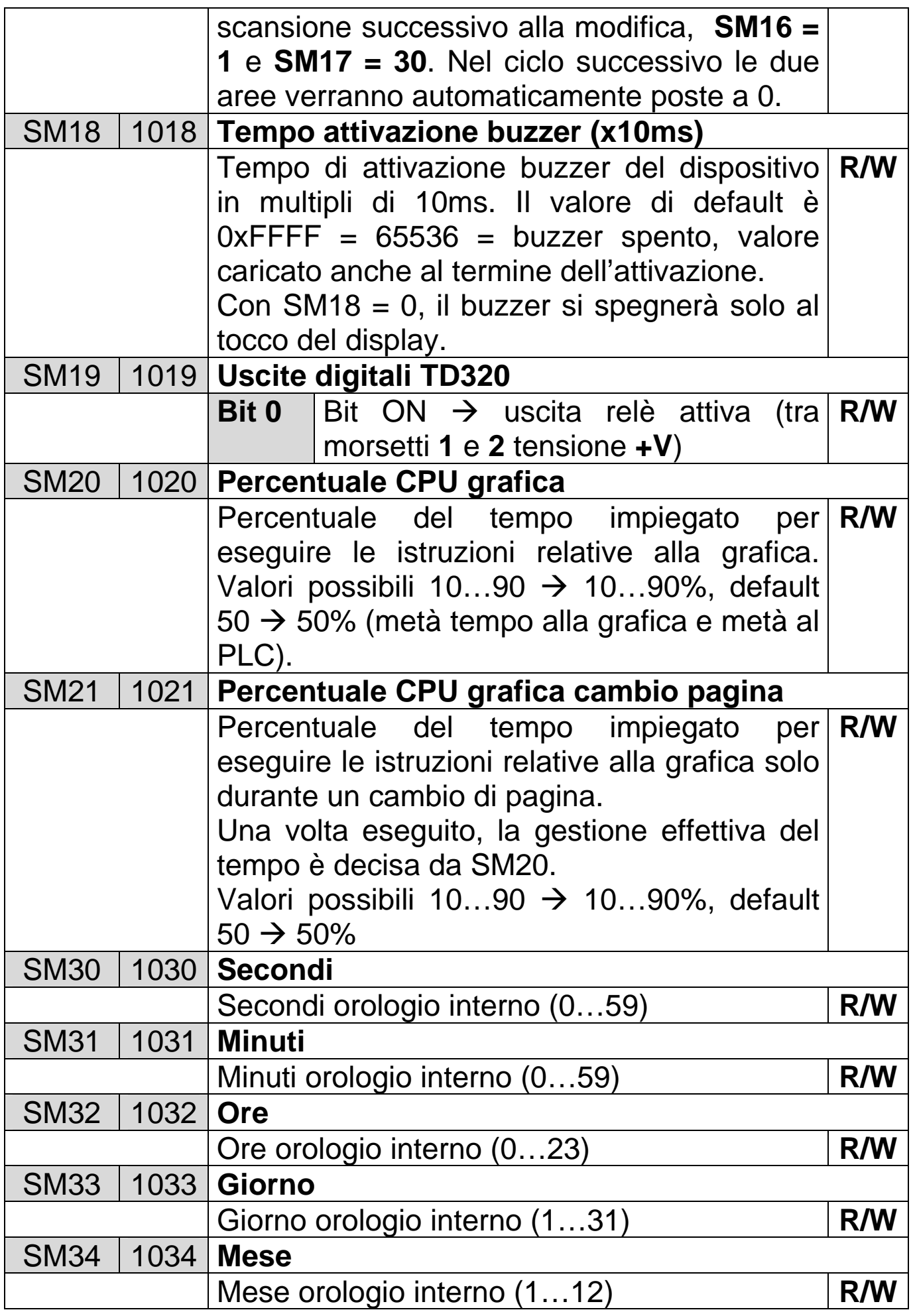
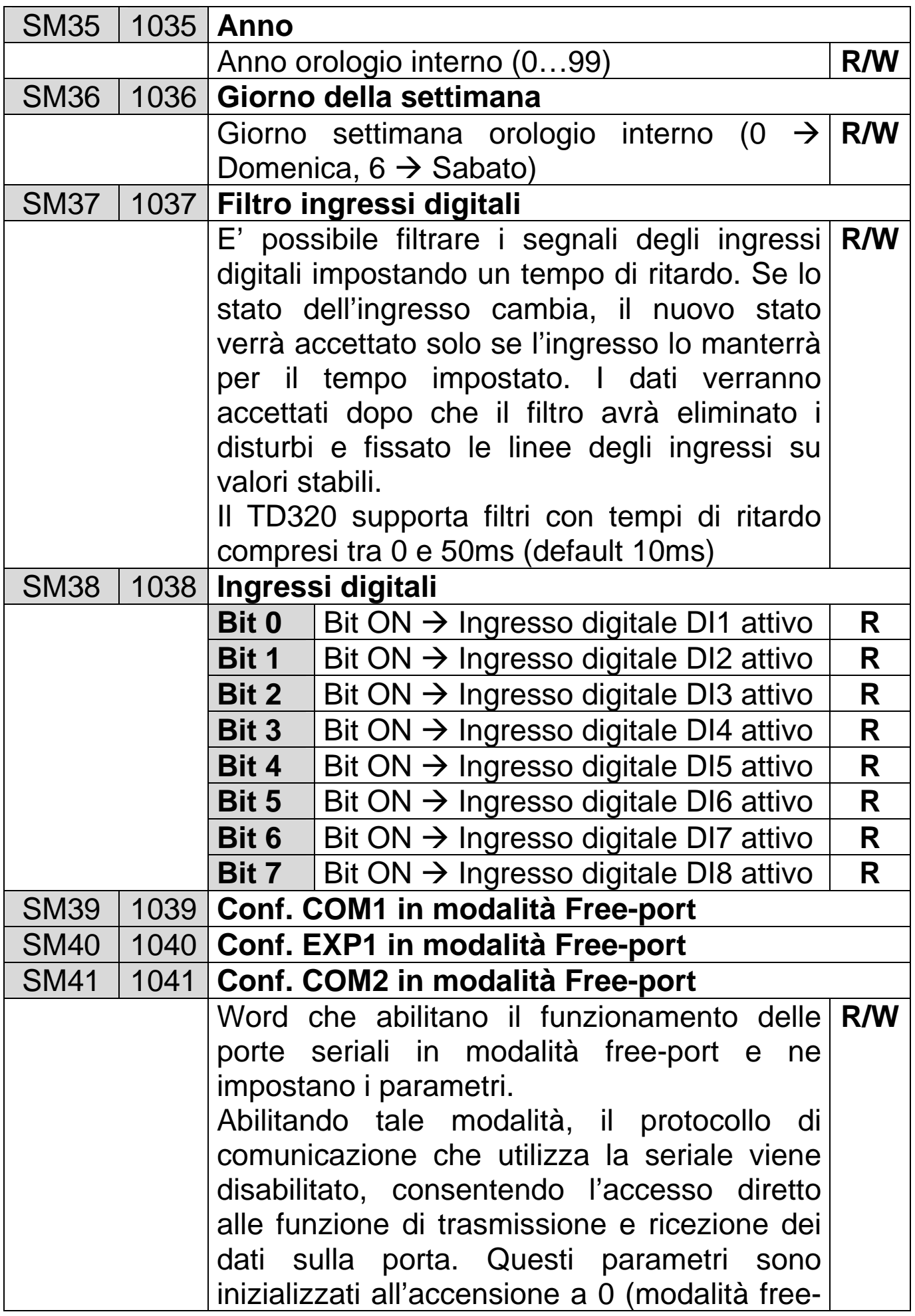

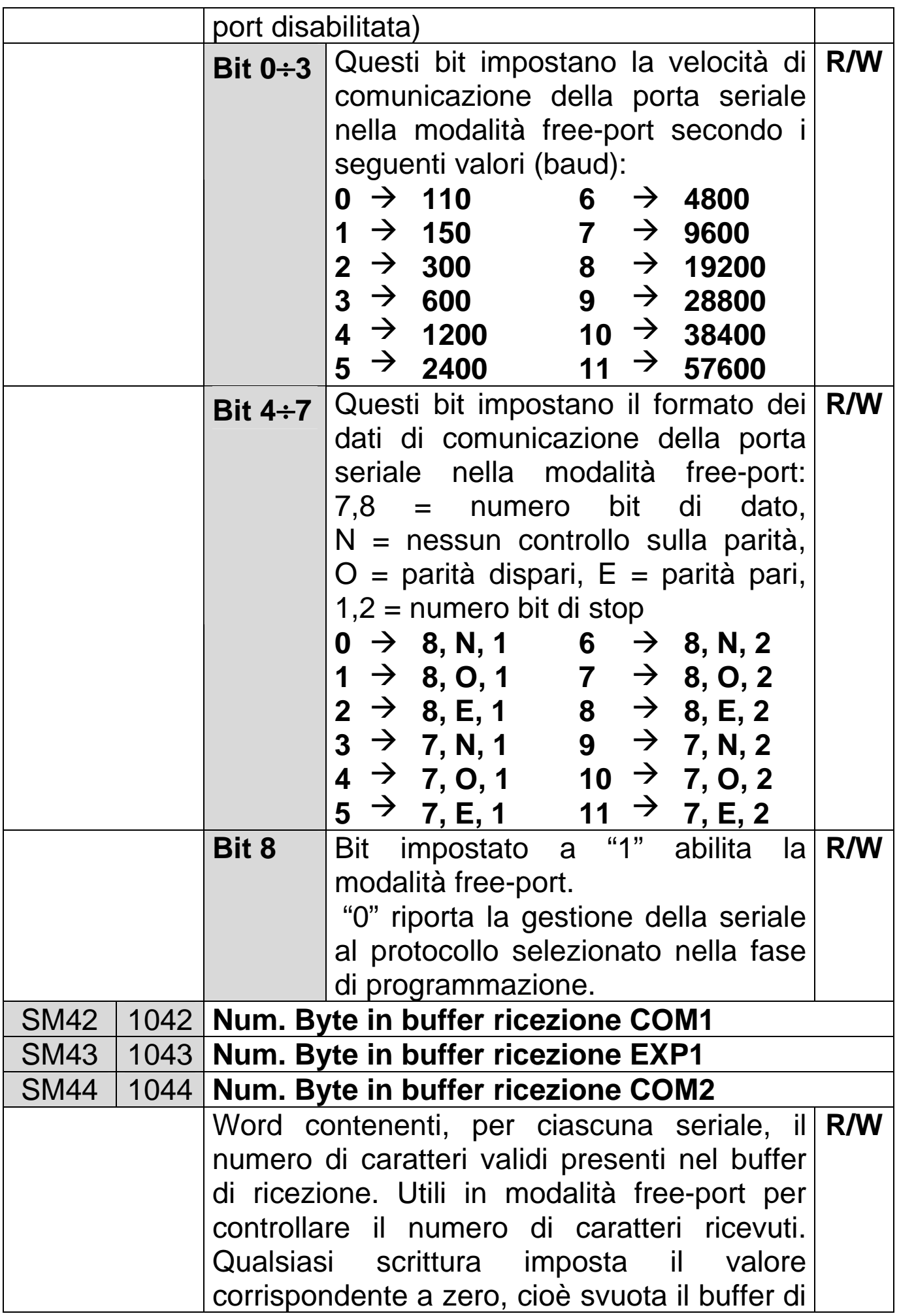

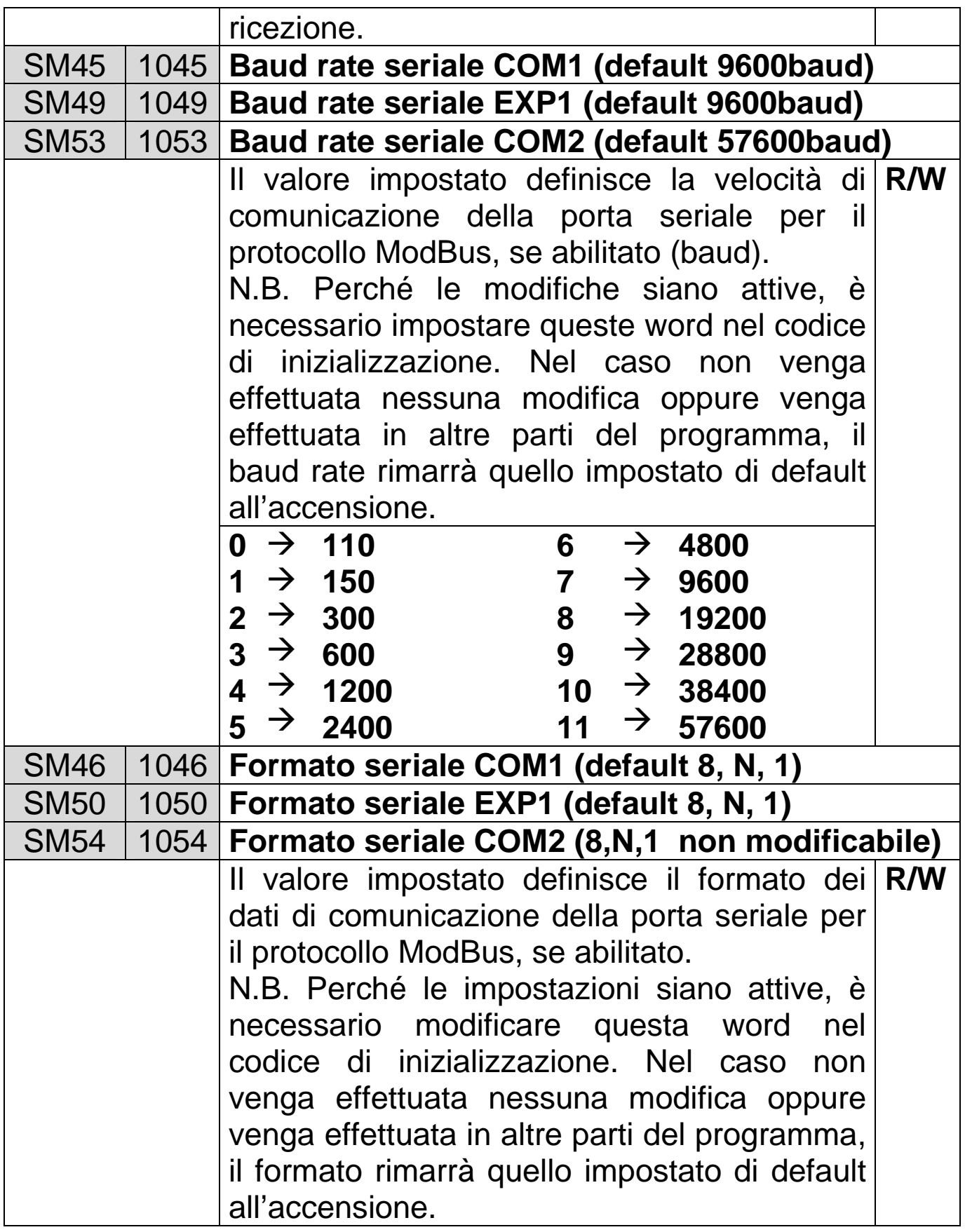

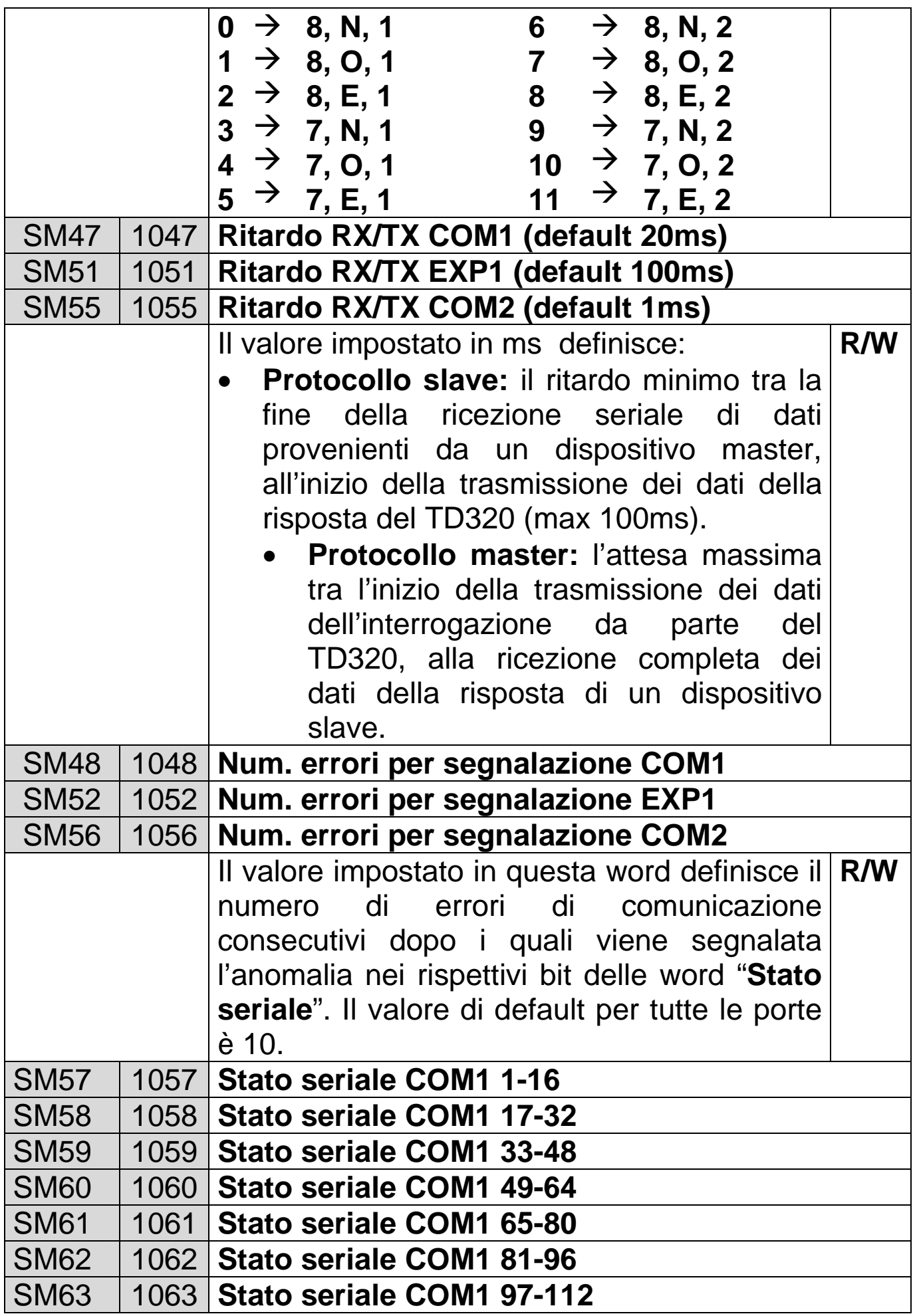

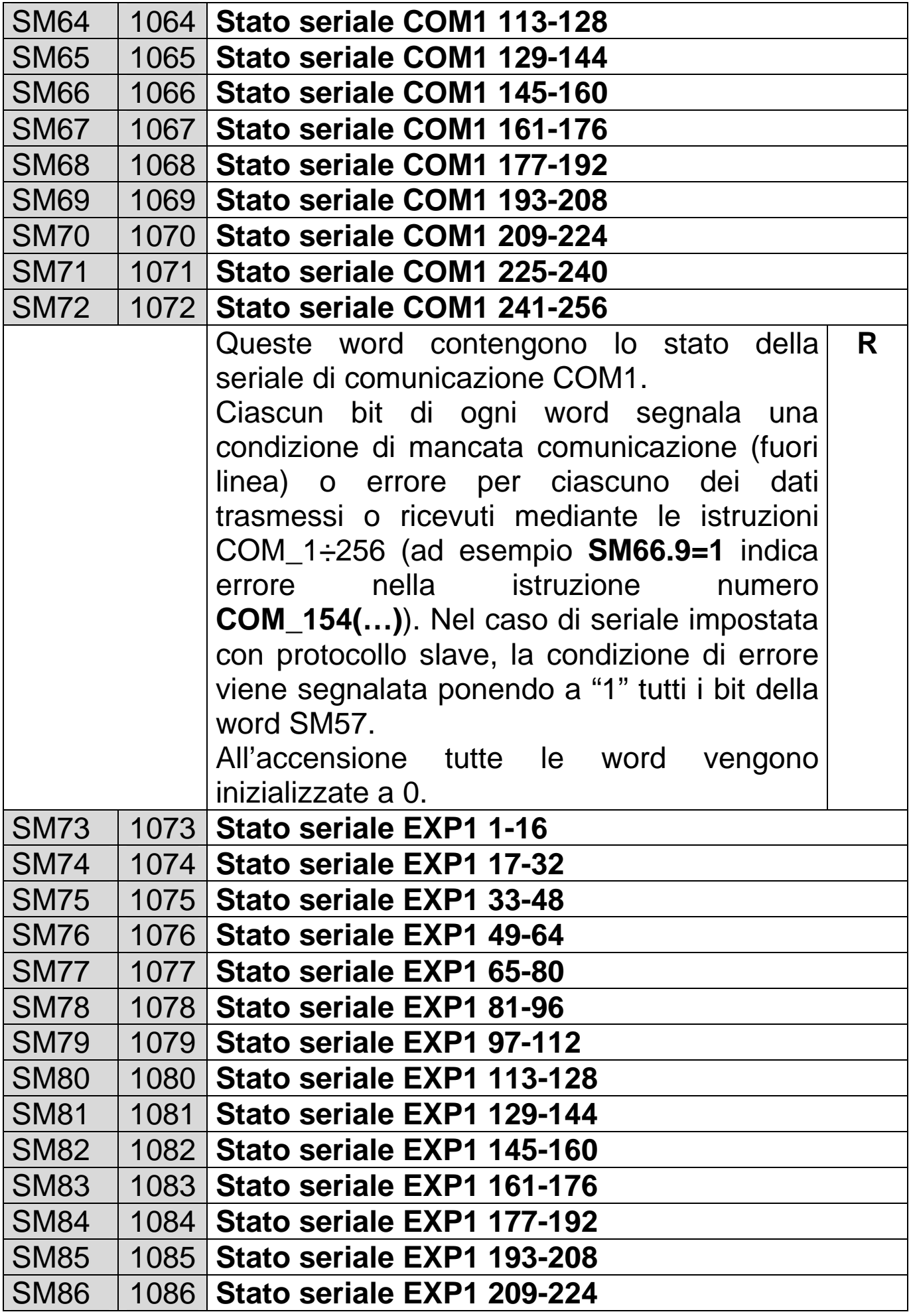

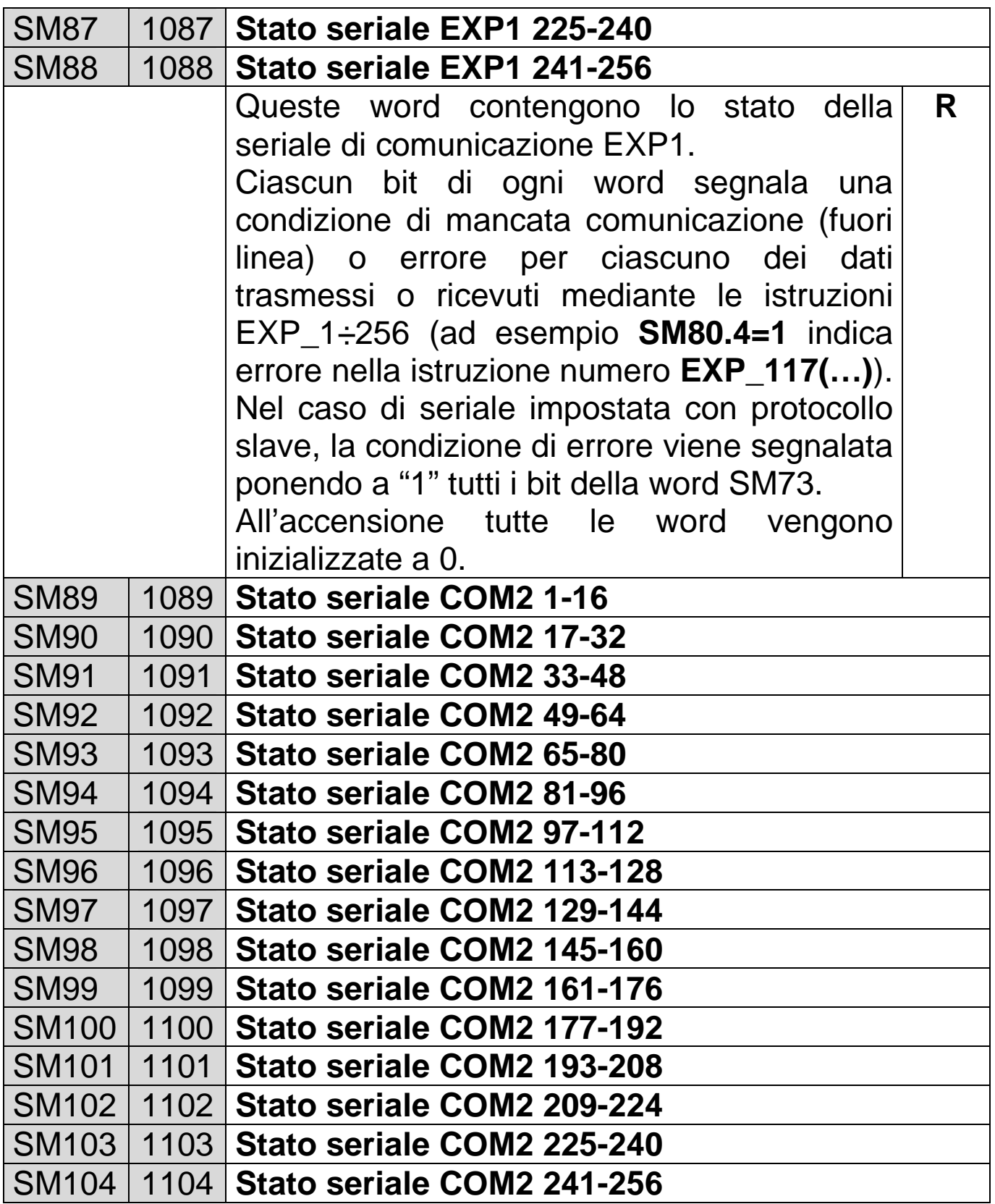

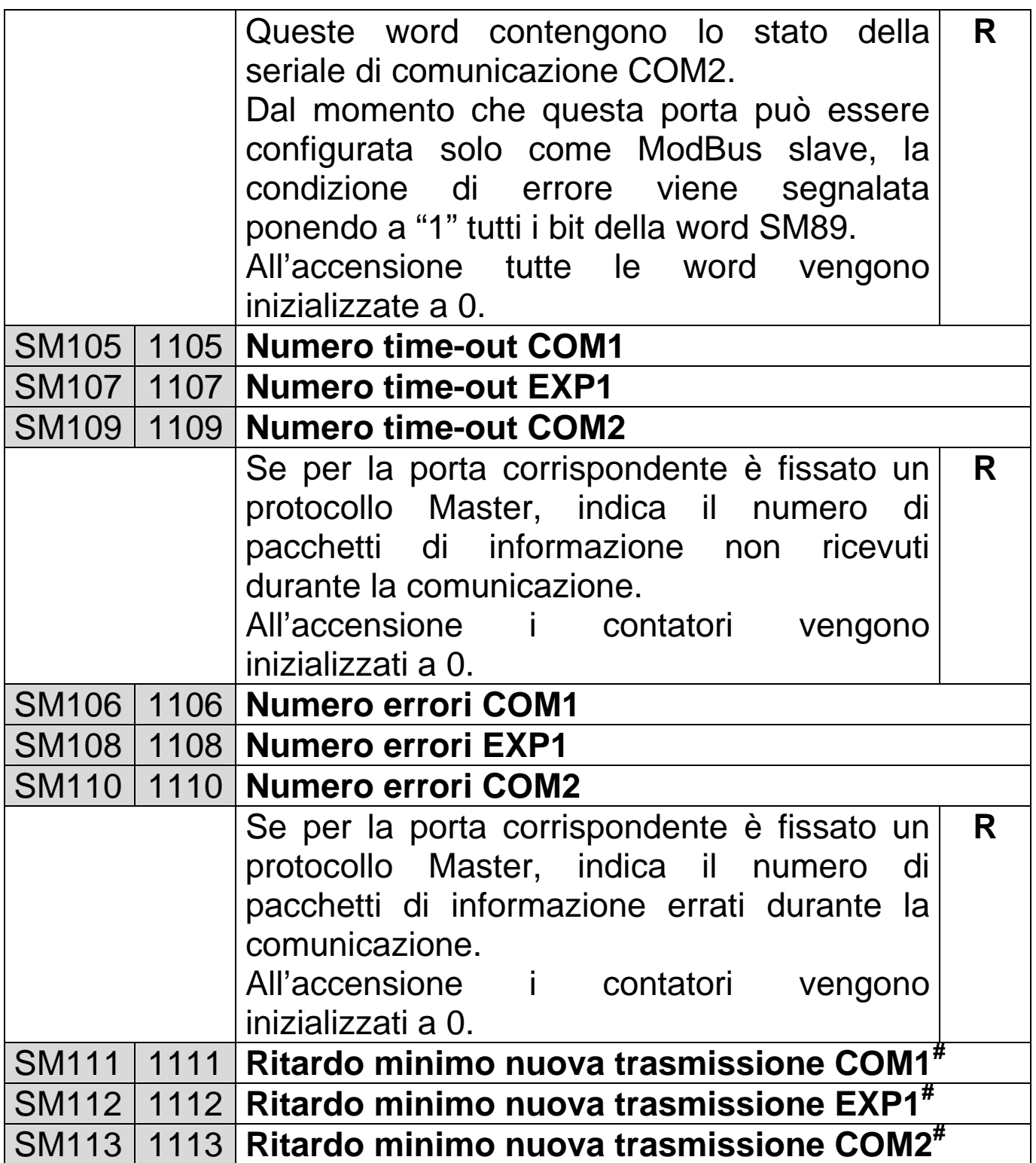

l # Disponibili dalla versione firmware 1.12

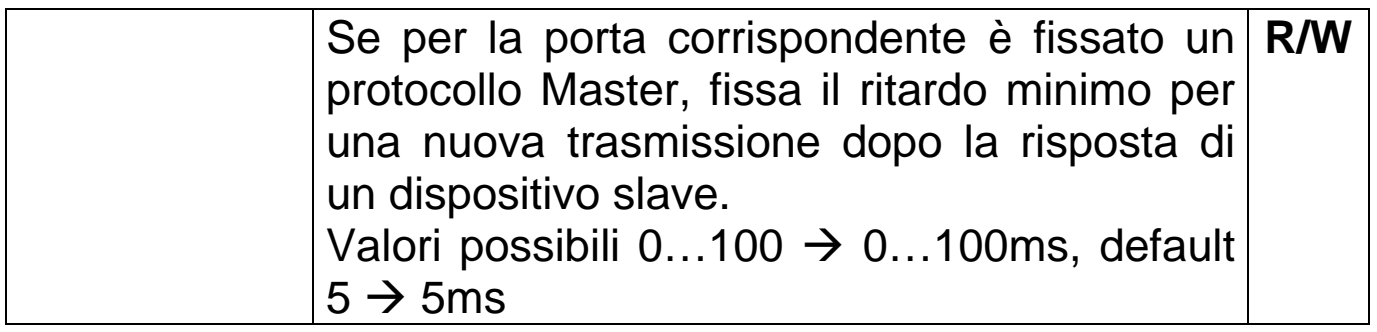

# **5.3 Area Ingressi Digitali I**

L'area di memoria I è composta da **32 word** e può essere utilizzata per contenere lo stato degli ingressi digitali letti tramite seriale da altri dispositivi.

E' organizzata in word: ciascuno dei 16 bit di una word può rappresentare lo stato di un ingresso. E' accessibile anche a bit, in modo da poter gestire ogni singolo ingresso.

## **5.4 Area Uscite Digitali Q**

L'area di memoria Q è composta da **32 word** e può essere utilizzata per contenere lo stato delle uscite per poi scriverle tramite seriale su altri dispositivi.

E' organizzata in word: ciascuno dei 16 bit di una word può rappresentare lo stato di un'uscita. E' accessibile anche a bit, in modo da poter gestire ogni singola uscita.

## **5.5 Area Marker M**

L'area di memoria M è composta da **50 word** e contiene lo stato di tutti i marker (contatti bit) utilizzati nel programma.

E' organizzata in word: ciascuno dei 16 bit di una word rappresenta lo stato di un marker. Ad esempio, lo stato del marker M5 è memorizzato nel bit n°4 della word 1 dell'area M. Il marker M5 è quindi accessibile come M1.4 (contatto bit su word), ma anche come singolo bit M5 (contatto o bobina).

# **5.6 Area Ingressi Analogici AI**

L'area di memoria AI è composta da **32 word** e può essere utilizzata per contenere lo stato degli ingressi analogici letti tramite seriale da altri dispositivi.

E' organizzata in word: ciascuna può rappresentare lo stato di un ingresso analogico.

## **5.7 Area Uscite Analogiche AQ**

L'area di memoria AQ è composta da **32 word** e può essere utilizzata per contenere lo stato delle uscite analogiche lette tramite seriale da altri dispositivi.

E' organizzata in word: ciascuna può rappresentare lo stato di un'uscita analogica.

#### **5.8 Aree Timer T e Preset Timer PT**

L'area di memoria timer T è composta da **128 word**. Se il timer è abilitato, la variazione del contenuto dell'area di memoria è regolata dal tipo di timer, impostato al momento dell'attivazione.

L'area di memoria preset timer PT è formata da **128 word** e contiene i valori di attivazione dei contatti (preset) dei rispettivi timer.

Le aree sono organizzate a word, quindi la risoluzione dei timer e dei preset è 16bit (32767).

## **5.9 Area Contatori C e Preset Contatori PV**

L'area di memoria contatori C è composta da **64 word**. Se il contatore è abilitato, la variazione del contenuto dell'area di memoria è regolata dal tipo di contatore.

L'area di memoria preset contatori PV è formata da **64 word** e contiene i valori di attivazione dei contatti (preset) dei rispettivi contatori.

Le aree sono organizzate a word, quindi la risoluzione dei contatori e dei preset è 16bit (da –32768 a 32767).

## **5.10 Area Relè Bistabili B**

L'area di memoria relè bistabili B è composta da **128 bit**. E' organizzata a bit, quindi ogni relè bistabile è individuato da un singolo bit.

#### **5.11 Area EEProm**

L'area di memoria EEProm è composta da **1000 word**. E' la memoria a ritenzione dove possono essere salvati i dati che necessitano di essere mantenuti anche se il TD320 dovesse rimanere spento per periodi molto lunghi (oltre i 6 mesi). I dati salvati in quest'area sono infatti testati all'accensione per verificare la loro integrità, e le anomalie, segnalate attivando il bit **SM1.2**, comportano l'inizializzazione di tutta l'area a 0.

L'accesso e la scrittura a quest' area (1000000 le scritture garantite per ogni cella) richiedono un tempo nettamente superiore a qualsiasi altra (30/40ms), quindi è consigliabile non utilizzarla per accessi continuativi, ma solamente per copiare all'accensione i dati in essa contenuti per esempio nell'area V e poi utilizzare quest'ultimi per un accesso più rapido (5/10µs).

## **5.12 Area MMC**

L'area di memoria MMC è composta da **30000 word**. E' la memoria a ritenzione dove possono essere salvati grandi quantità di dati da mantenere anche in assenza di alimentazione.

La memoria è di tipo EEProm. L'accesso risulta quindi più lento rispetto alle aree V e SM, ed il TD320 non esegue alcun controllo sull'integrità dei dati memorizzati in tale area.

# **5.13 Area TX/RX COM1**

L'area di memoria TX/RX COM1 è composta da **200 byte**. È' l'area di memoria utilizzata per gestire i dati in transito nella porta seriale COM1.

I primi 100 byte (TX-0…TX-99) sono utilizzati per caricare i dati da trasmettere, gli ultimi 100 byte (RX-0…RX-99) sono utilizzati per salvare i dati ricevuti dalla porta seriale COM1.

Il loro utilizzo trova significato solo nella modalità free-port, mentre nella modalità normale sono gestiti direttamente dal protocollo selezionato in fase di programmazione.

# **5.14 Area TX/RX EXP1**

L'area di memoria TX/RX EXP1 è composta da **200 byte**. È' l'area di memoria utilizzata per gestire i dati in transito nella porta seriale EXP1.

I primi 100 byte (TX-0…TX-99) sono utilizzati per caricare i dati da trasmettere, gli ultimi 100 byte (RX-0…RX-99) sono utilizzati per salvare i dati ricevuti dalla porta seriale EXP1.

Il loro utilizzo trova significato solo nella modalità free-port, mentre nella modalità normale sono gestiti direttamente dal protocollo selezionato in fase di programmazione.

# **6 Protocolli di comunicazione**

Il TD320 può comunicare con tutti i dispositivi che supportano i seguenti protocolli seriali:

- ModBus RTU
- Nais Matsushita master

Il terminale ha 3 porte di comunicazione seriale (COM1, EXP, COM2), analizzate da un punto di vista elettrico nel cap.3. Le porte sono tuttavia gestite in maniera diversa tra loro e vanno analizzate separatamente.

# **6.1 Gestione porte di comunicazione**

La comunicazione tra il TD320 ed altri dispositivi è gestita dalla parte PLC del terminale, quindi la configurazione delle porte e le istruzioni devono essere implementate nell'ambiente di sviluppo PLProg 4.xx.

Generalmente le bobine del diagramma Ladder vengono eseguite seguendo l'ordine sequenziale di scrittura del diagramma stesso. L'istruzione relativa alla bobina alla riga n+1\_esima non viene eseguita finchè non è stata completamente eseguita l'istruzione relativa alla bobina alla riga n\_esima (per bobine posizionate nella stessa colonna).

La gestione della trasmissione e della ricezione dei dati è invece **asincrona** rispetto al ciclo di esecuzione del codice Ladder. Quando deve essere eseguita un'istruzione di lettura/scrittura da

un dispositivo (riga n\_esima), il controllo passa subito all'istruzione successiva (riga n+1\_esima), senza attendere che i dati siano stati effettivamente letti/scritti.

Il trasferimento effettivo dei dati nella linea seriale viene eseguito in maniera indipendente dalla normale scansione del codice Ladder, in tempi diversi a seconda della porta utilizzata.

## **6.1.1 Porte COM1 ed EXP1**

Le porte COM1 ed EXP1 possono essere configurate con protocollo ModBus (master o slave), Nais Matsushita master, Control Technique. Sono le porte solitamente usate per la comunicazione con altri dispositivi (PLC, ecc.).

**Il controllo sulla comunicazione viene effettuato ogni 1ms.**  Ciò significa che il flusso dei dati nella seriale corrispondente sarà controllato 1000 volte al secondo.

## **6.1.2 Porta COM2**

La porta COM2 può essere configurata solo con protocollo ModBus slave. E' la porta usata per la programmazione del terminale da PC.

**Il controllo sulla comunicazione viene effettuato ogni ciclo di scansione del codice Ladder.** Ciò significa che il flusso dei dati nella seriale COM2 sarà controllato 1 volta alla fine di ogni ciclo di scansione.

# **6.2 Protocollo ModBus RTU**

**Il ModBus su linea seriale è un protocollo Master-Slave**. In una rete di questo tipo c'è un solo nodo (il Master) che interroga e comanda gli Slave ed elabora le risposte. I nodi Slave tipicamente non trasmettono dati senza una specifica richiesta del Master e non comunicano direttamente tra di loro.

Un dispositivo nella linea seriale (un nodo della rete) è univocamente determinato da un identification number (ID, variabile da 1 a 255), chiamato indirizzo ModBus Slave: due dispostivi non possono avere lo stesso indirizzo.

I destinatari della richiesta (uno o più nodi Slave) sono individuati dal Master tramite il loro ID, quindi i dati che transitano nella linea hanno una destinazione ben precisa.

Il Master è il responsabile della linea: non ha indirizzo ID specifico e può leggere o scrivere dati sotto forma di word o bit in uno o più dispositivi Slave, specificando l'ID di destinazione.

I dati letti o scritti vengono salvati nel dispositivo di destinazione in registri identificati da uno specifico ModBus address (variabile da 1 a 65535). Ad ogni ModBus address può corrispondere un registro (area word di memoria) oppure il singolo bit di un registro (particolare bit di un'area di memoria).

Si riporta nella figura seguente la lista delle operazioni possibili in una comunicazione ModBus: lettura e scrittura di word o bit singole o multiple.

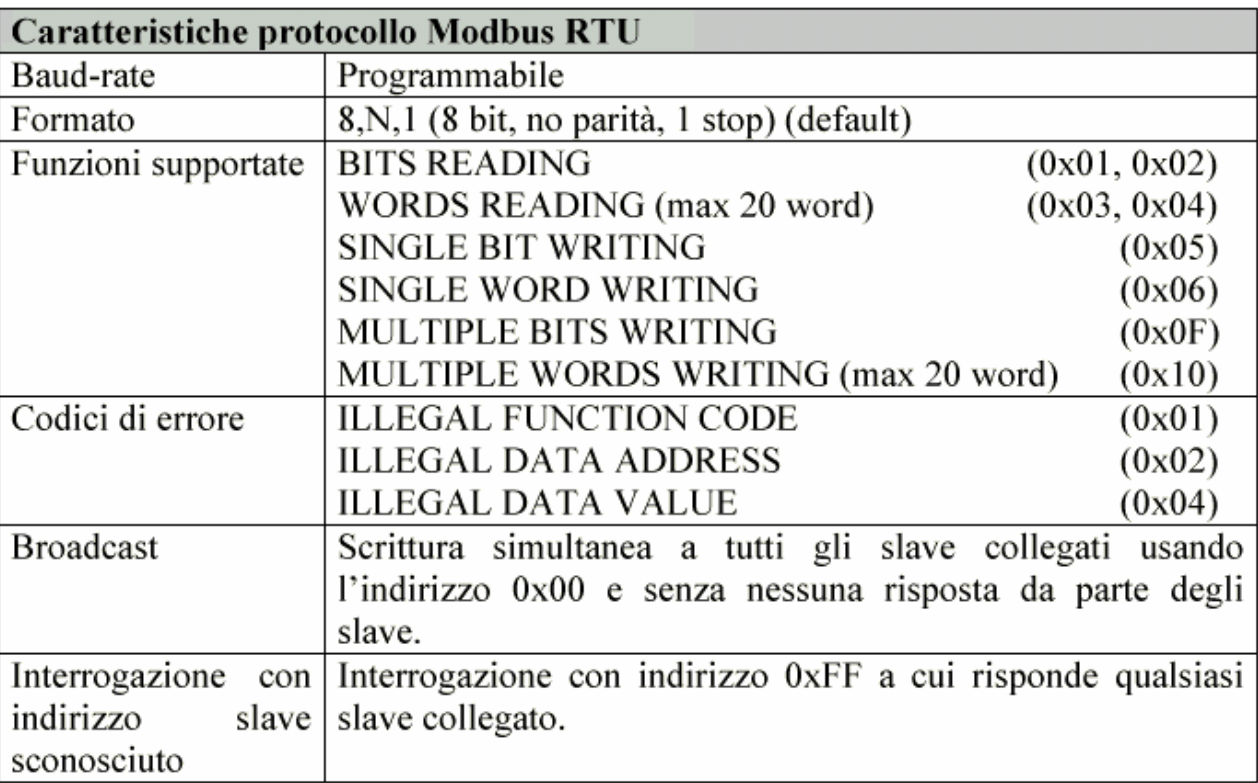

## **6.2.1 ModBus RTU Master**

Il protocollo ModBus master può essere configurato solo per le porte COM1 ed EXP1.

Con questa configurazione il TD320 avrà il controllo del transito dei dati nella porta corrispondente. Per ognuna delle due porte possono essere attivi fino a 256 frame (pacchetti attivi) contemporaneamente.

Ciascun frame corrisponde ad un'istruzione di comunicazione diretta:

- **Lettura da uno Slave:** Lettura dallo slave dell'indirizzo ModBus corrispondente al dato (ai dati) di interesse e memorizzazione nei registri del master. Ogni istruzione può leggere fino a 16 word consecutive.
- **Scrittura su uno Slave:** Scrittura del dato (dei dati) di interesse del master nello slave all'indirizzo ModBus corrispondente ai dati da sovrascrivere. Ogni istruzione può scrivere fino a 16 word consecutive.
- **Lettura/scrittura su uno Slave:** Normalmente si va a leggere dallo slave il dato di interesse e lo si salva nel master. Quando il dato interno al TD320 varia per effetto del programma, si va a scrivere il dato modificato nello slave. Ogni istruzione di lettura/scrittura può operare solo su 1 word.

## **6.2.2 ModBus RTU Slave**

Il protocollo ModBus slave può essere configurato per tutte e tre le porte COM1, EXP1 e COM2.

Con questa configurazione tutte le risorse del terminale sono a disposizione del dispositivo master eventualmente collegato.

Le tabelle seguenti indicano tutti i dati (word e bit) accessibili attraverso il protocollo Modbus. A ciascuna area di memoria corrisponde un indirizzo ModBus distinto (per l'accesso a word o a bit), variabile da 0 a 65536.

Per ciascuno vengono riportati gli accessi in lettura e scrittura e il valore assunto all'accensione del TD320. A seconda del valore di inizializzazione, si distinguono i seguenti casi:

- 1. "**ROM**" valore fisso definito dal programma.
- 2. "**EEP**" valore memorizzato in memoria EEProm, mantenuto per almeno 10 anni anche in mancanza di alimentazione.
- 3. "**TAMP**" valore memorizzato in memoria RAM con batteria tampone. Anche questi dati vengono mantenuti in mancanza di alimentazione, ma per un tempo limitato (4/6 mesi circa).
- 4. **"VALORE DEFINITO"** il valore assunto dal dato all'accensione corrisponde al valore indicato nella tabella.

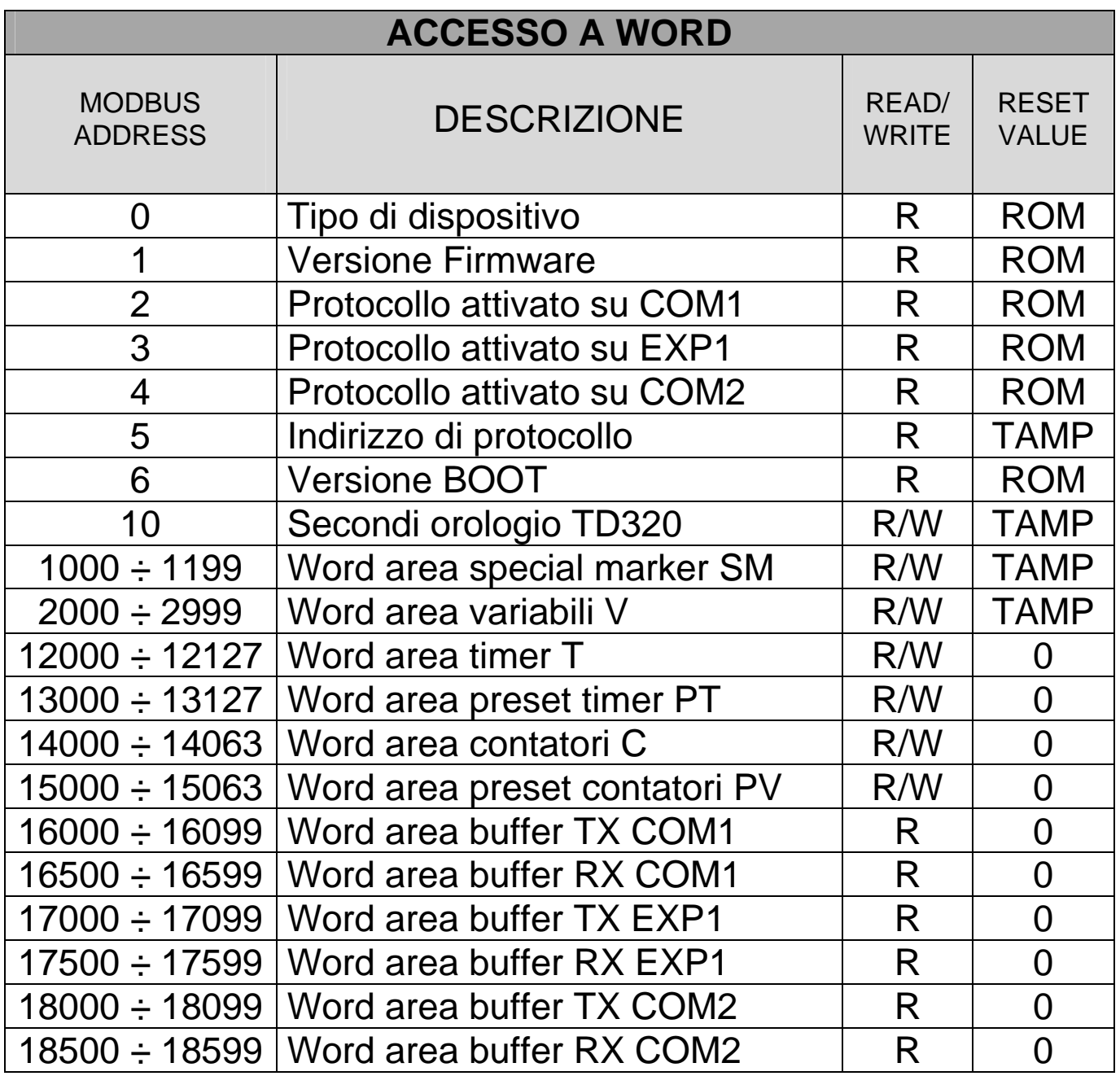

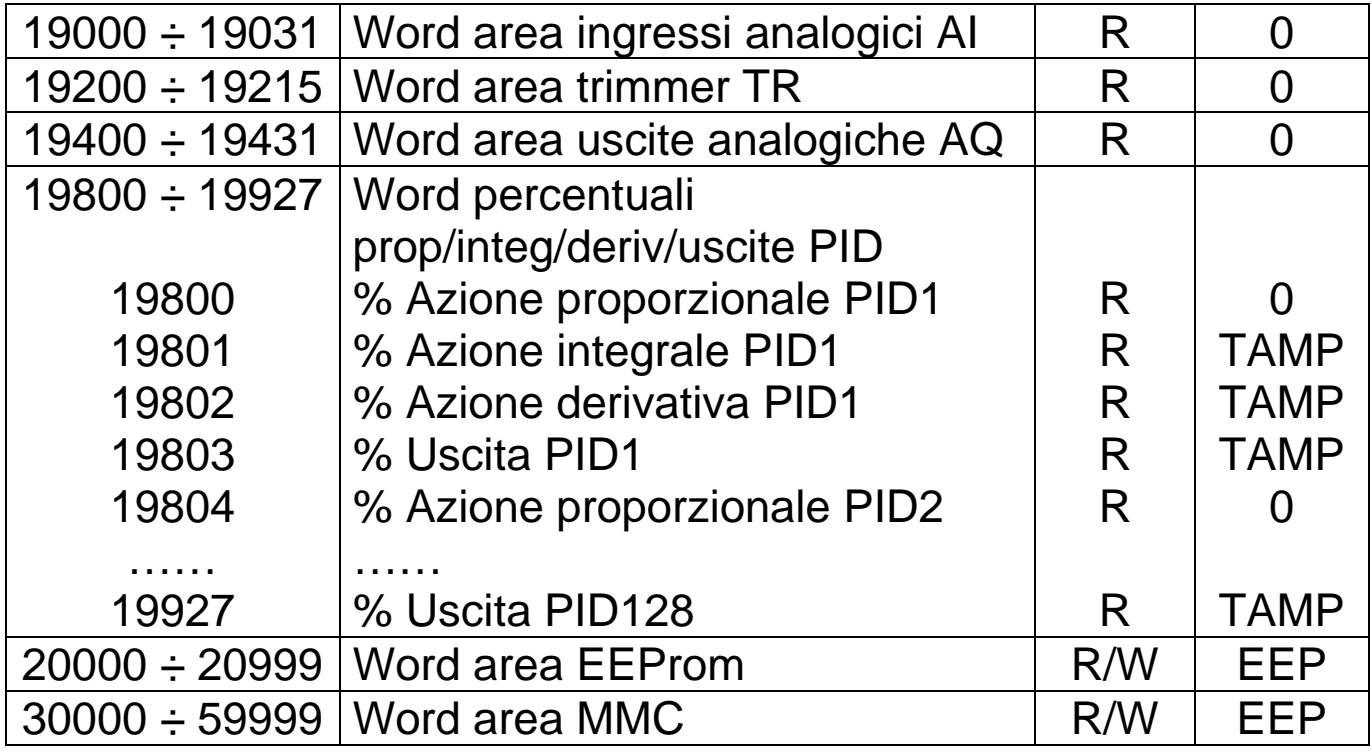

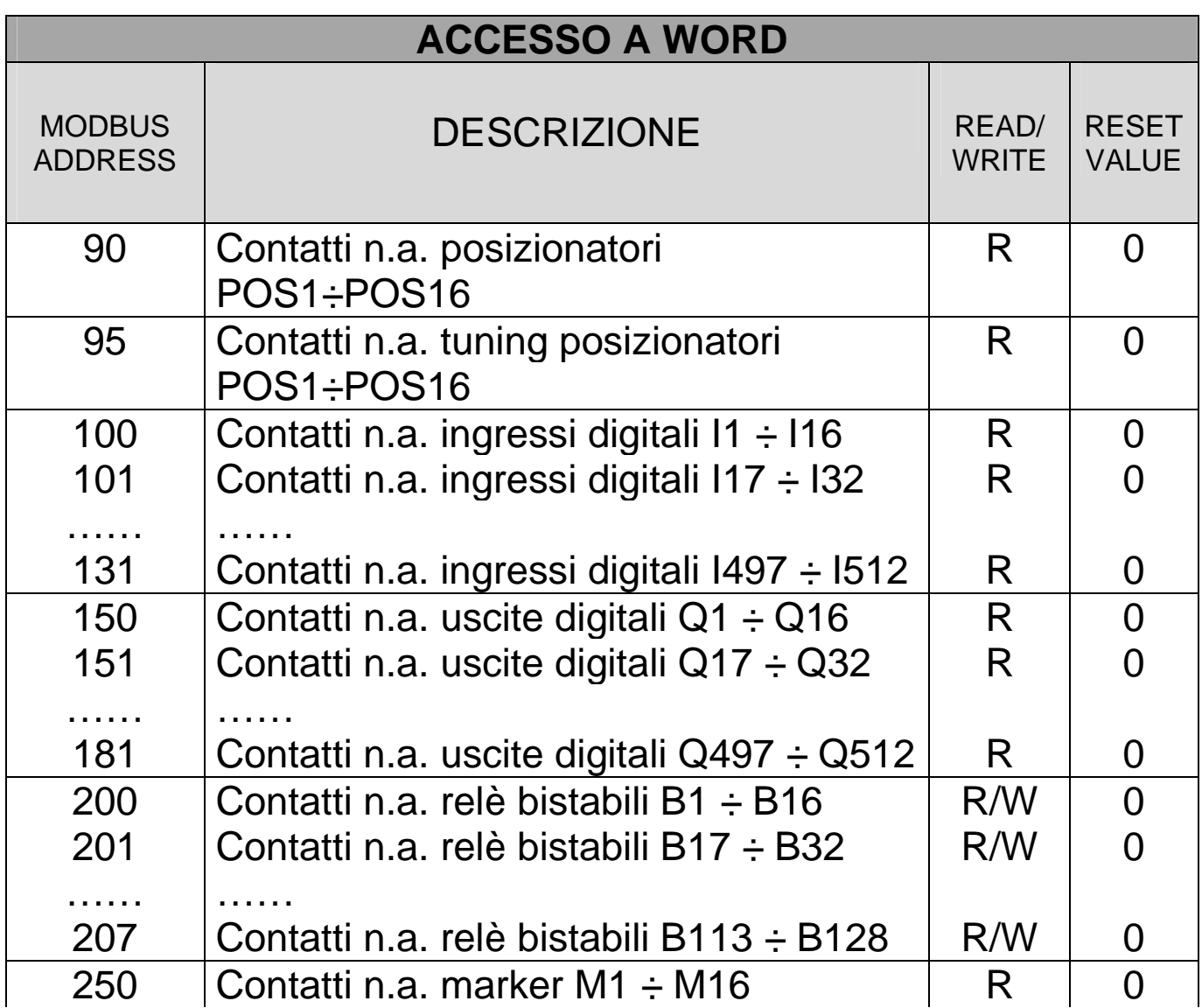

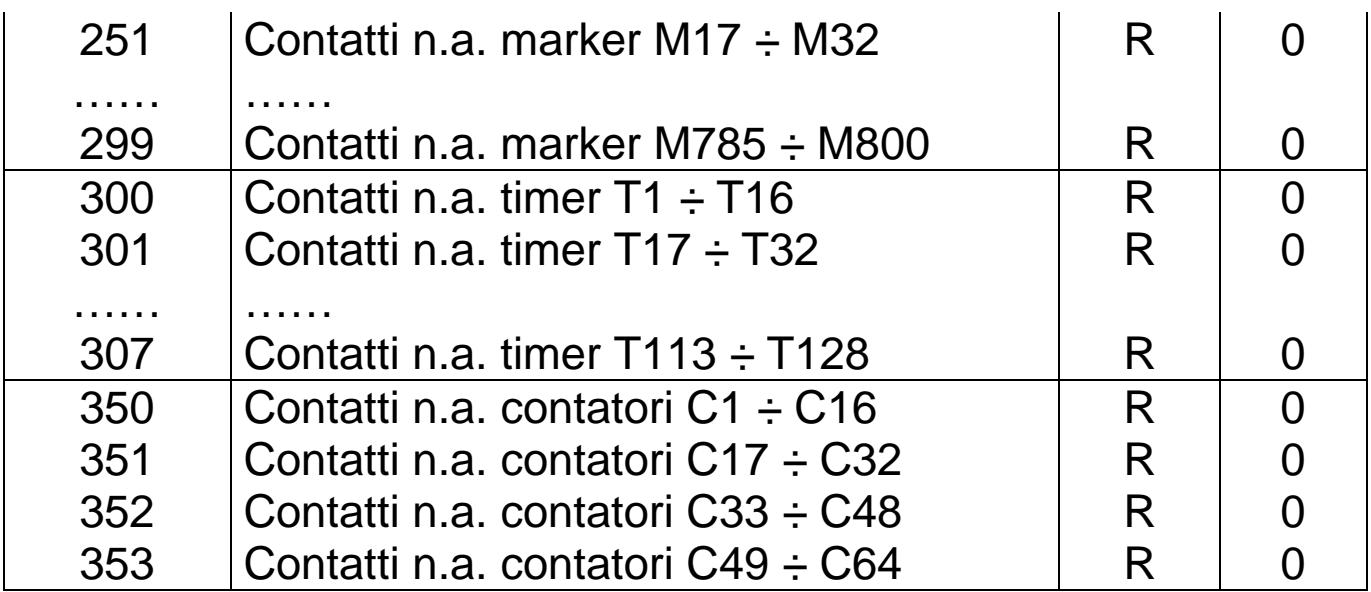

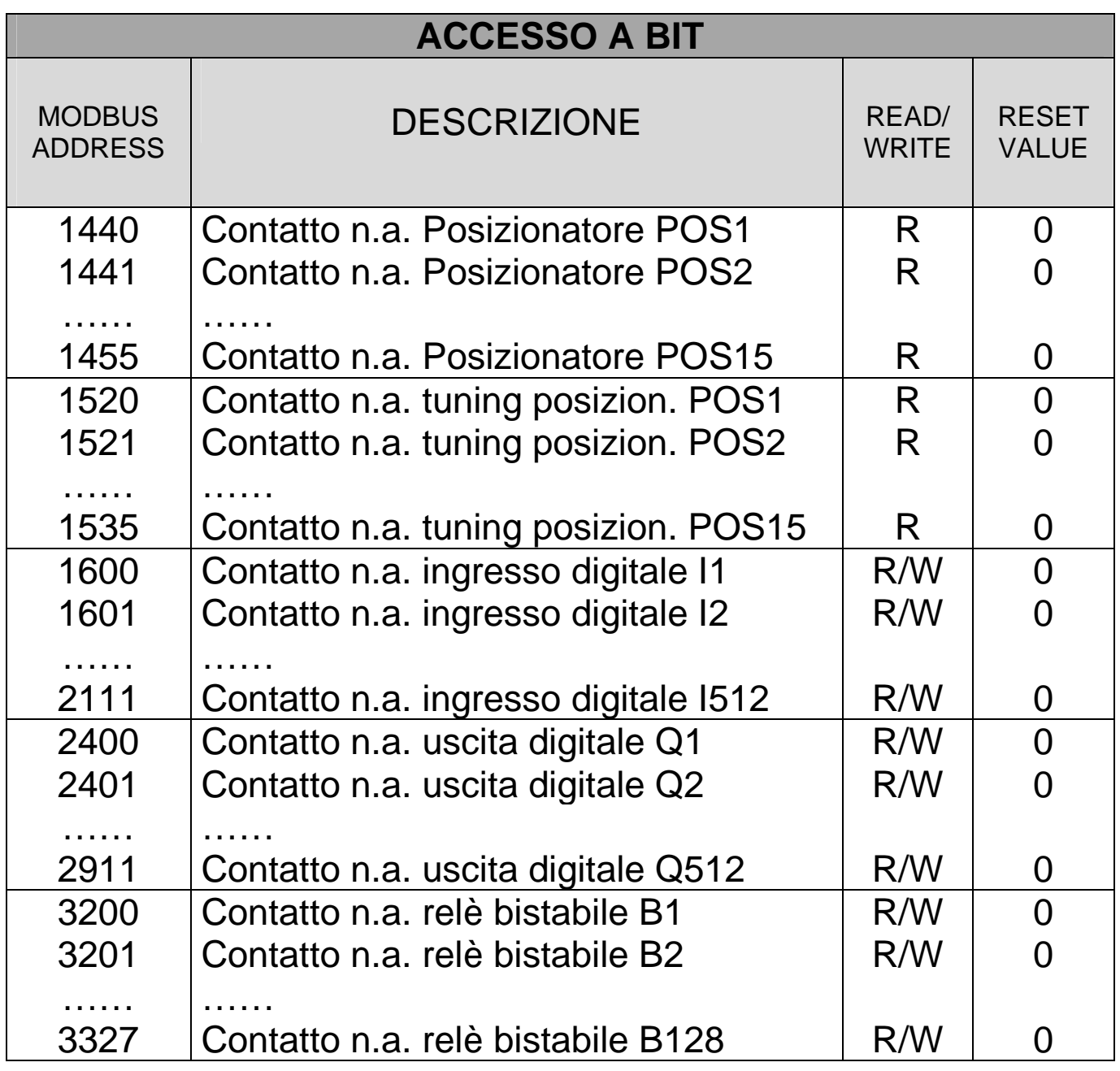

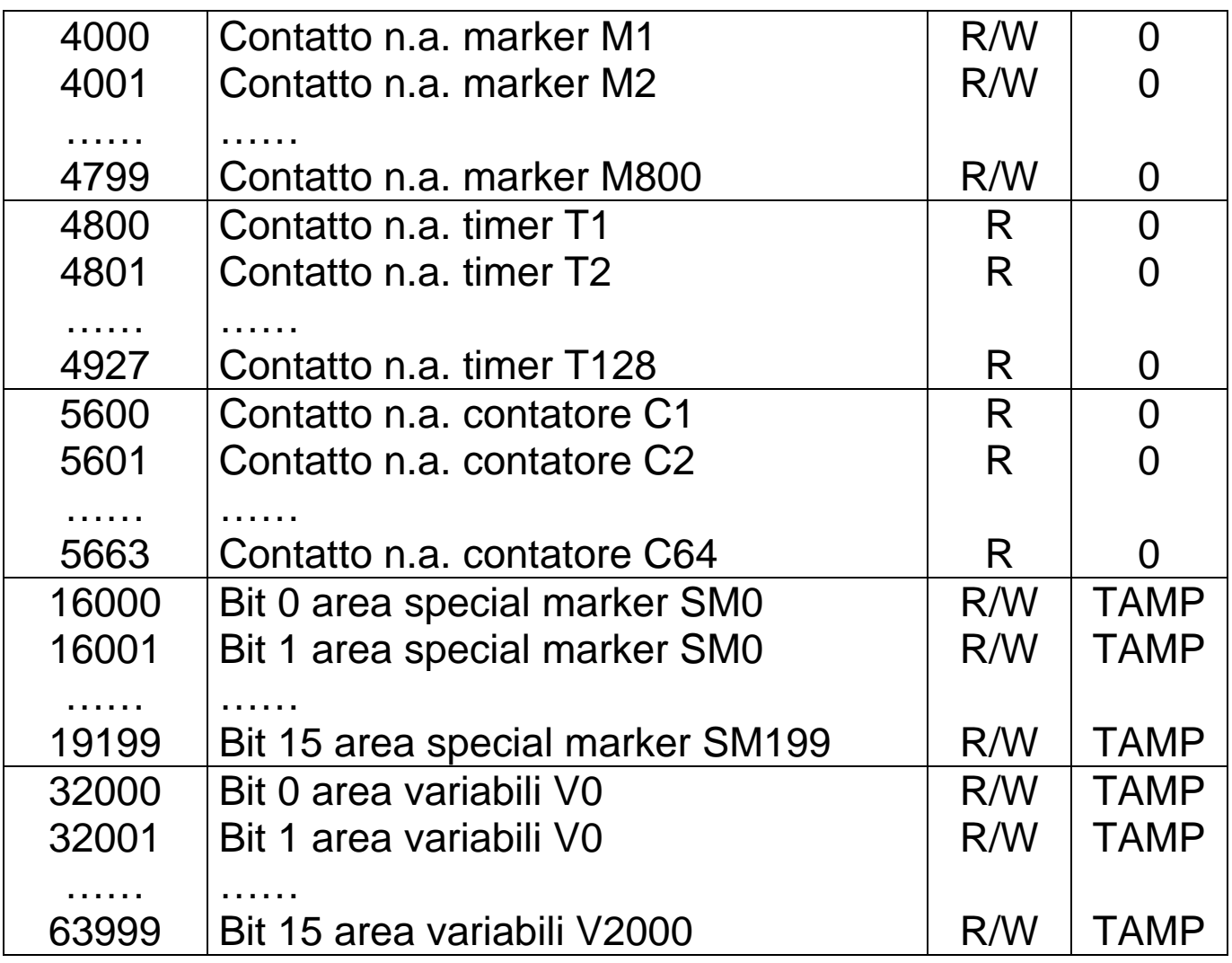

## **6.3 Protocollo NAIS Matsushita Master**

 E' il protocollo che permette la lettura e la scrittura di dati (bit o word) sui PLC Nais Matsushita.

Generalmente l'interfaccia di comunicazione è RS232, la velocità è 9600baud (bit/sec), il formato di comunicazione 8,O,1 (8 bit di dato, parità dispari, 1 bit di stop).

Le tabelle seguenti indicano tutti gli elementi che possono essere letti/scritti dal PLC. L'indirizzo del bit o della word da leggere o scrivere si ottiene sommando l'indirizzo reale del bit/word (compreso tra Min e Max) al valore indicato nella colonna Offset. Ogni istruzione "COM" o "EXP" può eseguire la lettura o scrittura di più dati consecutivi; il numero massimo per ciascun tipo di dato è indicato nella colonna "Max numero bit/word letti/scritti consecutivi".

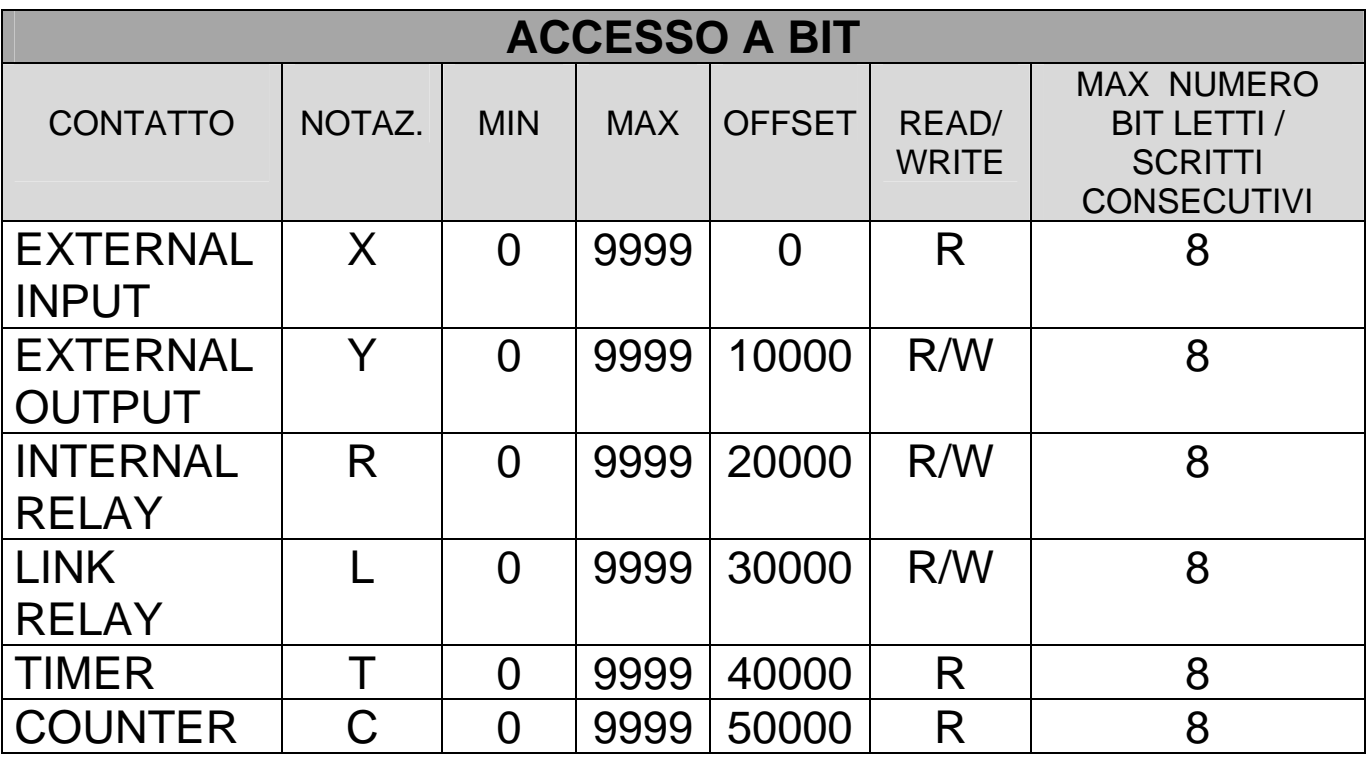

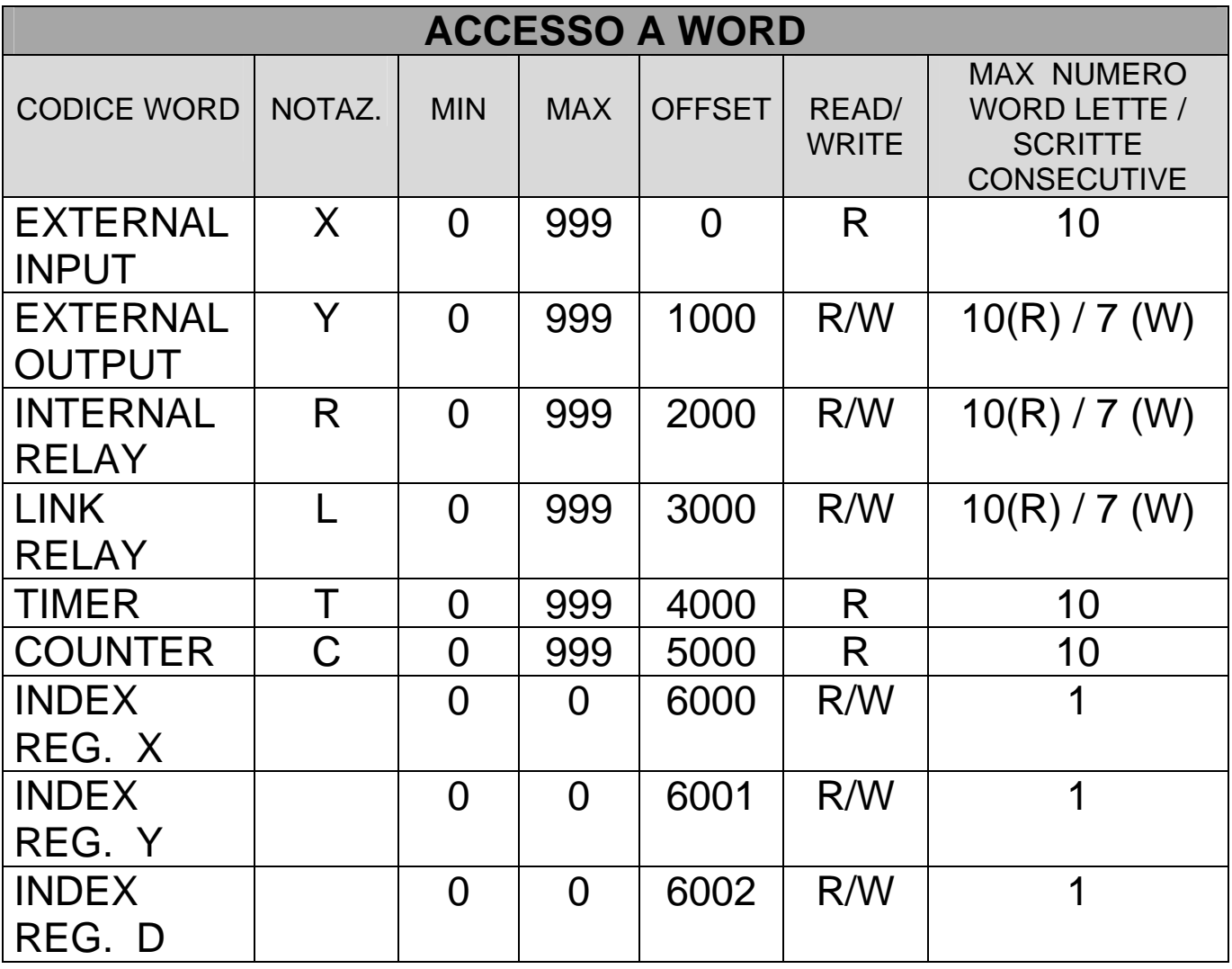

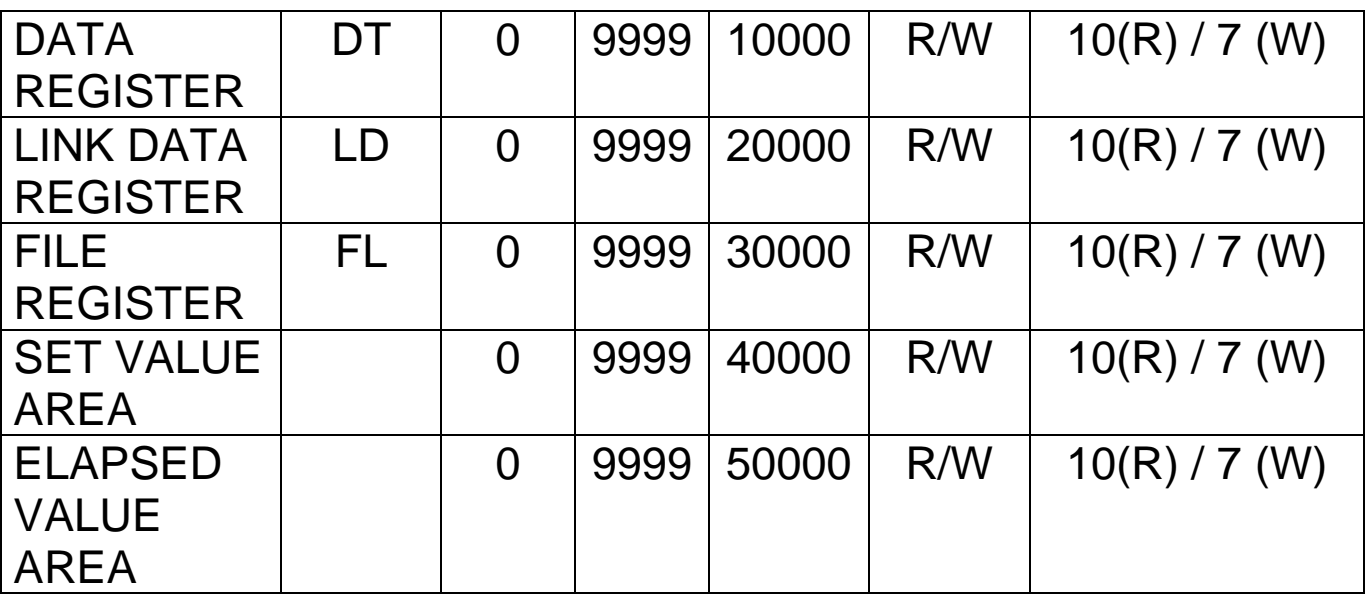

Per I due esempi sotto riportati, si è selezionato il protocollo NAIS Matsushita per la porta EXP1.

L'istruzione illustrata di seguito scrive il contenuto delle 8 word da V10 a V17 del TD320 nel registro EXTERNAL OUTPUT del PLC NAIS da Y3 ad YA (Y10).

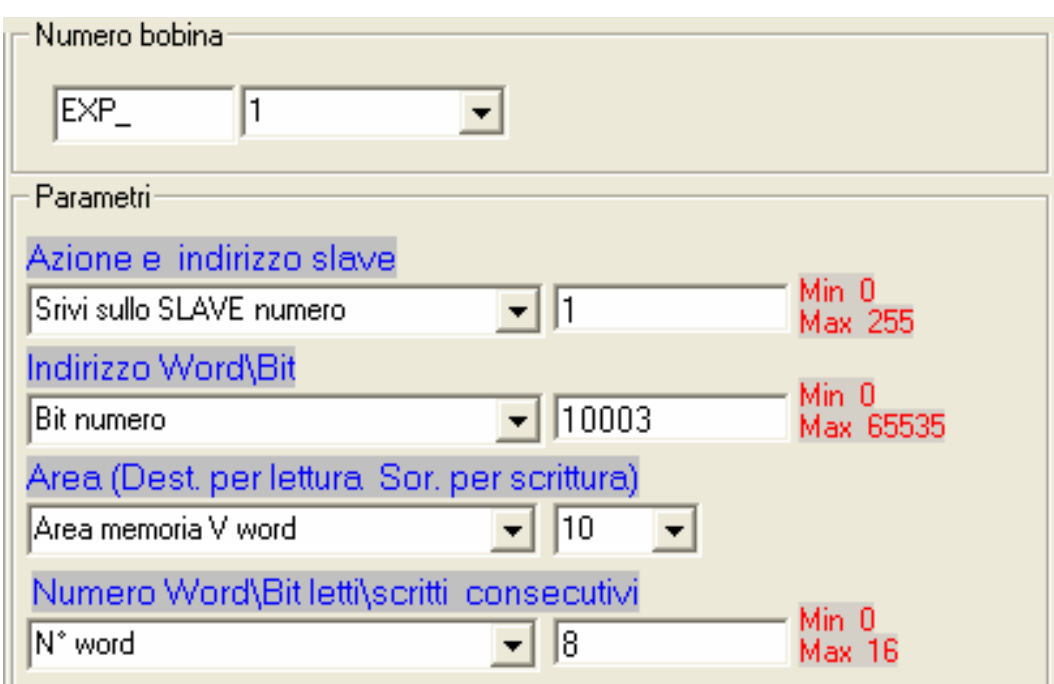

L'istruzione illustrata di seguito invece legge dal registro DATA REGISTER del PLC NAIS le 10 word da DT0 a DT9 e le copia nelle aree da V0 a V9 del TD320.

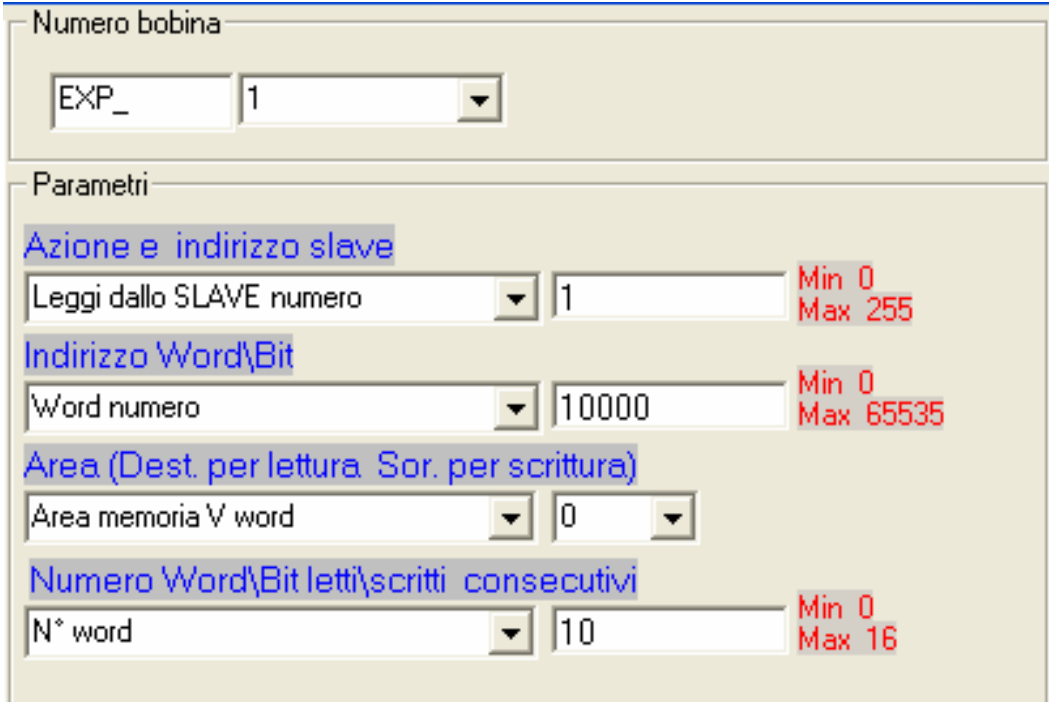

# **7 Programmazione Ladder del TD320**

La programmazione della parte PLC del TD320 avviene tramite l'ambiente di sviluppo **PLProg 4.xx**, che mette a disposizione dell'utente le risorse necessarie per la creazione dello schema Ladder .

La compilazione ed il download, procedure discusse nel cap. 4, permettono di ottenere dal terminale TD320 il funzionamento desiderato.

Sono di seguito riportati tutti gli elementi disponibili (contatti e bobine) e le relative caratteristiche per la creazione dello schema.

## **7.1 Contatti ingressi digitali I**

I contatti degli ingressi digitali I possono contenere lo stato degli ingressi letti tramite seriale da altri dispositivi, fino ad un massimo di 512.

Il contatto normalmente aperto è chiuso (ON) quando il bit vale 1 (ingresso attivo). Il contatto normalmente chiuso è aperto (ON) quando il bit vale 0 (ingresso non attivo).

## **7.2 Contatti uscite digitali Q**

Il TD320 dispone di 512 uscite tipo "Q". Possono essere utilizzate per contenere lo stato di eventuali uscite di altri dispositivi, da comunicare tramite seriale.

Ciascuna uscita ha una bobina e relativo contatto logico N.A. ed N.C. All'eccitazione della bobina "Q" il relativo contatto logico si chiuderà (se normalmente aperto) o aprirà (se normalmente chiuso).

## **7.3 Relè bistabili B**

Nel TD320 sono disponibili 128 relè bistabili. Ciascuno ha una bobina ed il relativo contatto logico N.A. e N.C. All'eccitazione della bobina "B" il relativo contatto logico cambierà di stato, se era

chiuso si apre, se era aperto si chiude. Il contatto normalmente aperto è chiuso (ON) quando il bit vale 1. Il contatto normalmente chiuso è aperto (ON) quando il bit vale 0. All'accensione del terminale il contatto N.A. risulta aperto.

## **7.4 Timer T**

II TD320 dispone di 128 timer da 16bit. Sono disponibili in tre modalità di funzionamento:

- **TON ritardo all'attivazione:** il tempo viene contato quando la bobina è attiva (ON). Il bit del timer (contatto T) viene attivato quando il valore corrente (T word) diventa maggiore o uguale al tempo preimpostato (preset, PT word). Quando la bobina non è attiva (OFF), il valore corrente del timer viene resettato. Il timer si arresta comunque al raggiungimento del valore massimo rappresentabile in 16 bit con segno (32767).
- **TOF ritardo alla disattivazione:** consente di ritardare la disattivazione di un'uscita per un dato periodo di tempo dopo che l'ingresso è stato disattivato. Quando la bobina viene attivata (ON), il bit del timer (contatto T) viene immediatamente attivato e il valore corrente (T word) viene impostato a 0. Alla disattivazione della bobina, il timer conta finché il tempo trascorso diventa pari a quello preimpostato (preset, PT word). Una volta raggiunto, il bit del timer si disattiva e il valore corrente smette di avanzare. Se l'ingresso resta disattivato per un tempo inferiore a quello preimpostato, il bit del timer resta attivo. Per iniziare il conteggio, l'operazione TOF deve rilevare una transizione da stato attivo a non attivo (ON  $\rightarrow$  OFF).
- **TONR con memoria:** il tempo viene contato quando la bobina è attiva (ON). Il bit del timer (contatto T) viene attivato quando il valore corrente (T word) diventa maggiore o uguale al tempo preimpostato (preset, PT word). Quando la bobina è disattivata (OFF), il valore corrente del timer viene mantenuto. E' possibile così accumulare il tempo per più periodi di attivazione della bobina. Il valore corrente del timer può essere resettato con l'operazione MOV(Tx = #0). Il timer si arresta comunque al raggiungimento del valore massimo rappresentabile in 16 bit con segno (32767).

La base dei tempi può essere scelta tra 10ms, 100ms e 1s per ogni modalità di funzionamento.

Il valore corrente del timer è un multiplo della base di tempi selezionata. Ad esempio, un valore corrente di 50 in un timer con base dei tempi di 10ms corrisponde a 500 ms, con base dei tempi di 1s corrisponde a 50s.

Il preset del timer (PT) può essere una costante, oppure il contenuto di un'area VW, SMW, AI o TR.

## **7.5 Contatori C**

II TD320 dispone di 64 contatori da 16bit. Sono disponibili in due modalità di funzionamento:

- **MUP conta in avanti**: il bit di conteggio (contatto C) viene attivato quando il valore corrente (C word) è maggiore o uguale al valore preimpostato (PV). Il contatore conta in avanti ogni volta che l'ingresso di conteggio in avanti Cx(UP) è attivo e conta all'indietro ogni volta che l'ingresso di conteggio all'indietro Cx(DOWN) è attivo. Il contatore si azzera quando si attiva l'ingresso di reset Cx(RESET) o quando viene eseguita l'operazione MOV( $Cx = #0$ ). Al raggiungimento del valore massimo (32767), il fronte di salita successivo dell'ingresso di conteggio in avanti lascerà invariato il valore corrente. Analogamente, al raggiungimento del valore minimo (-32768) il successivo fronte di salita dell'ingresso di conteggio all'indietro lascerà invariato il valore corrente. Per i contatori in avanti, il valore preimpostato (PV) viene confrontato con il valore corrente al termine di ogni ciclo del programma. Se è maggiore o uguale al valore preimpostato, il bit di conteggio si attiva (contatto C), altrimenti il si disattiva.
- **MDOWN conta all'indietro**: il bit di conteggio (contatto C) viene attivato quando il valore corrente diventa uguale a zero. Il contatore conta all'indietro da un valore predefinito (PV) sui fronti di salita dell'ingresso di conteggio all'indietro Cx(DOWN) e conta in avanti sui fronti di salita dell'ingresso di conteggio in avanti Cx(UP). Al raggiungimento del valore massimo (32767), il fronte di salita successivo dell'ingresso di conteggio in avanti

lascerà invariato il valore corrente. Il contatore resetta il bit di conteggio (contatto C) e carica preimpostato (PV) quando l'ingresso di caricamento Cx(RESET) diventa attivo. Il contatore in modalità conta indietro smette di contare quando raggiunge lo zero.

Il valore predefinito (PV) può essere una costante, oppure il contenuto di un'area VW, SMW, AI e TR.

## **7.6 Formule matematiche FM**

La funzione formula matematica FM esegue operazioni matematiche (+, -, \*, /, | OR logico, & AND logico, ^ XOR logico, << ROL shift a sinistra, >> ROR shift a destra) tra due operatori e salva il risultato in un'altra locazione di memoria. Gli operatori possono essere numerici (costanti), oppure fare riferimento alle aree di memoria disponibili.

# **7.7 Assegnazioni MOV**

La funzione di assegnazione MOV assegna alla locazione di memoria specificata (area destinazione) un valore numerico (costante) o il contenuto di un'altra locazione (area sorgente). Un'istruzione del tipo MOV(A=B) copia il contenuto della locazione di memoria B nella locazione di memoria A.

## **7.8 Assegnazioni multiple BLKMOV**

La funzione di assegnazione BLKMOV assegna al blocco di memoria destinazione, a partire dalla locazione di memoria specificata, un valore numerico o il valore assunto da un'altro blocco di locazioni di memoria.

Un'istruzione del tipo BLKMOV(A**i**=B**i**, num. Dati 8) copia il contenuto della locazione di memoria B**i** nella locazione di memoria A**i**, il contenuto della locazione B**i+1** nella locazione A**i+1**,………, il contenuto di B**i+7** nella locazione A**i+7**.

# **7.9 Assegnazioni indicizzate MOVIND**

La funzione di assegnazione indicizzata MOVIND assegna alla locazione di memoria specificata da un'altra locazione di memoria, un valore numerico (costante) o il valore assunto da un'altra locazione di memoria selezionata nell'area specificata dal valore di un'altra locazione di memoria come indice.

Questo tipo di assegnazione permette di considerare le varie aree di memoria come dei vettori di N locazioni ciascuno, dove tramite il valore assunto da un'altra locazione come "indice", è possibile accedere al valore n=0, n=1, …, n=N-1 dell'area.

Un istruzione del tipo MOVIND(A[B]=C[D]) copia il contenuto della locazione di memoria C[D] nella locazione A[B]. L'indice dell'area C è specificato da D, che può essere un'altra locazione di memoria, ed analogamente B è l'indice dell'area A.

# **7.10 Assegnazioni MOVTXT**

La funzione di assegnazione MOVTXT salva, a partire dalla locazione di memoria specificata, i caratteri di una stringa passata come parametro alla funzione. La funzione permette i seguenti tipi di formattazione dei caratteri della stringa nell'area di memoria:

- UN\_CARATTERE\_PER\_WORD in questo formato, ciascuna word dell'area di destinazione conterrà un solo carattere della stringa di partenza.
- DUE CARATTERI PER WORD in questo formato, ciascuna word dell'area di destinazione conterrà due caratteri della stringa di partenza, iniziando dalla parte alta.

# **7.11 Contatti ingressi digitali immediati II**

I contatti II consentono di leggere istantaneamente lo stato dell'ingresso digitale. Il contatto normalmente aperto è chiuso (ON) quando il bit vale 1 (ingresso attivo). Il contatto normalmente chiuso è aperto (ON) quando il bit vale 0 (ingresso non attivo).

# **7.12 Contatti IF**

L'operazione confronto condizionale IF confronta i valori di due variabili di qualsiasi area di memoria. Si possono effettuare i seguenti tipi di confronto:  $=$  (uguale),  $>=$  (maggiore o uguale),  $=$ (minore o uguale), > (maggiore), < (minore), <> (diverso). Il contatto è attivo quando il confronto è vero.

## **7.13 Funzioni SBIT e RBIT**

La funzione SBIT porta a "1" un bit di un'area di memoria quando la bobina della funzione è allo stato attivo.

La funzione RBIT porta a "0" un bit di un'area di memoria quando la bobina della funzione è allo stato attivo.

L'indice del bit varia da 0 a 15 (l'area destinazione è sempre una word), dove per bit 0 si intende il bit meno significativo (LSB).

#### **7.14 Contatti BIT**

Questa operazione ricava il valore di un bit di un'area di memoria. Il Contatto normalmente aperto è chiuso (ON) quando il bit vale 1. Il Contatto normalmente chiuso è aperto (ON) quando il bit vale 0. L'indice del bit va da 0 a 15 (l'area destinazione è sempre una word), dove per bit 0 si intende il bit meno significativo (LSB).

## **7.15 Funzioni RANGE**

La funzione RANGE definisce il valore del limite minimo e massimo per gli ingressi analogici AI, per i trimmer TR, per le uscite analogiche AQ e per le uscite dei PID.

#### **RANGE( AI1, Min 10, Max 200)**

la funzione imposta per l'ingresso analogico AI1 il limite minimo a 10 e il limite massimo a 200. Se all'ingresso analogico AI1 corrispondesse un potenziometro (da un PLC tramite seriale), da utilizzare per impostare il preset (PT) di un timer con base tempi

100ms, si otterrà, a seconda della posizione del potenziometro, un tempo variabile da 1.0 a 20.0 secondi.

Se si impostano valori esterni all'intervallo specificato dalla funzione RANGE, l'uscita viene bloccata al valore minimo o massimo ammessi.

Per quanto riguarda le uscite PID, i valori minimo e massimo servono a calcolare il valore dell'uscita generata dall'algoritmo di regolazione. Prendiamo in considerazione l'esempio seguente:

## **RANGE( PID1, Min 100, Max 500 )**

la funzione imposta per l'uscita PID1 il limite minimo a 100 e il limite massimo a 500. Ciò significa che in corrispondenza di un'uscita dello 0%, corrisponderà un'uscita del PID pari al valore minimo impostato (100), e in corrispondenza del 100%, corrisponderà un'uscita pari al valore massimo (500).

# **7.16 Contatti NOT**

Il contatto NOT modifica lo stato del flusso di corrente. Il flusso di corrente si arresta se raggiunge il contatto NOT e fornisce energia se non lo raggiunge.

L'operazione NOT inverte il valore logico (0  $\rightarrow$  1 e 1  $\rightarrow$  0).

## **7.17 Contatti P e N**

Il contatto transizione positiva P attiva il flusso di corrente per un ciclo di scansione ad ogni transizione da off a on. Il contatto transizione negativa N attiva il flusso di corrente per un ciclo di scansione ad ogni transizione da on a off.

Le istruzioni che seguono nello schema saranno eseguite quindi una sola volta (per un ciclo di scansione) per ogni transizione che attiva il contatto.

# **7.18 Funzioni SEND**

La funzione SEND trasmette i dati tramite le porte seriali nella modalità free-port.

In questa modalità, attivabile tramite gli special marker SM39, SM40 e SM41, il protocollo che normalmente gestisce le porte seriali viene disabilitato e il programma ladder prende il controllo delle porte e dei buffer di trasmissione e ricezione.

Dopo aver caricato il buffer con i dati da trasmettere, attivando la funzione SEND, che ha come parametri la porta seriale e il numero di caratteri da trasmettere, i dati verranno inviati nella linea seriale.

Durante la fase di trasmissione, i bit SM0.6, SM0.7 o SM0.8, relativi alla porta in trasmissione, verranno settati a 1, mentre alla fine della trasmissione saranno posti a 0. E' possibile controllare un'eventuale risposta di un dispositivo collegato tramite la gestione delle SM42, SM43 e SM44, che contengono il numero di caratteri ricevuti e salvati nel buffer di ricezione di ciascuna porta seriale. Qualsiasi scrittura su ciascuno di questi special marker equivale allo svuotamento del buffer dei dati in ricezione nella porta corrispondente.

Chiamate alla funzione SEND prima della fine della trasmissione precedente o con modalità free-port disabilitata verranno ignorate dal programma.

## **7.19 Funzioni TUNE POS e POS**

La funzione "TunePOS" esegue una procedura di autotuning, indispensabile per ricavare i dati di tempo di reazione ed inerzia dell'asse su cui è richiesta una procedura di posizionamento.

La funzione "POS" esegue il posizionamento ON/OFF dell'asse. Le funzioni operano sull'area variabili VD (doppia word); l'indirizzo di inizio dell'area viene richiesto come parametro dalle funzioni "TunePOS" e "POS". La tabella seguente indica come sono organizzati i dati nell'area dalle due funzioni a partire dall'indirizzo della locazione specificata:

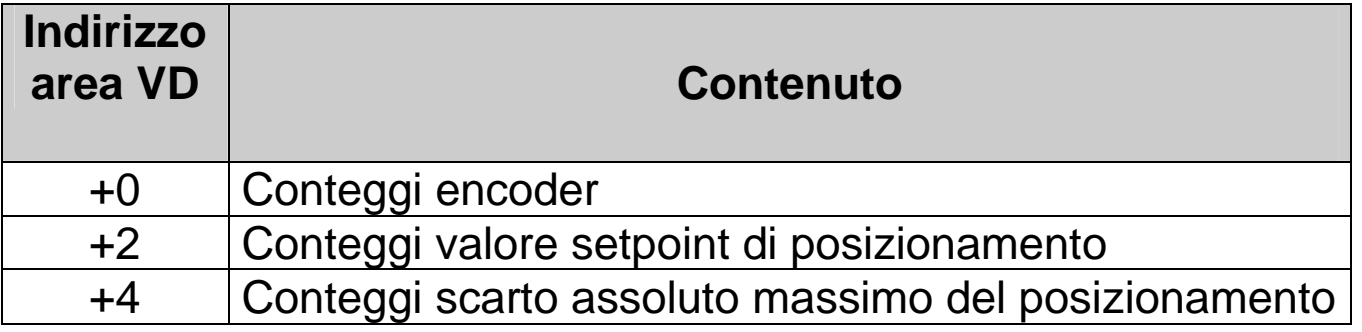

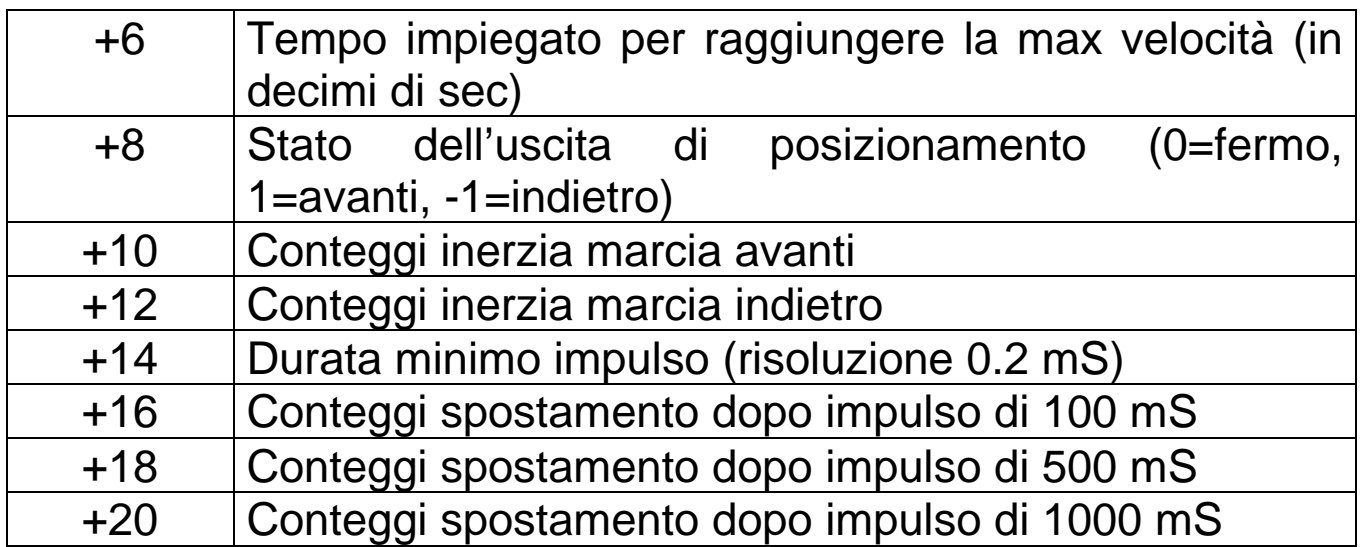

Per un corretto funzionamento è necessario procedere come segue:

- Trasferire il conteggio dell'encoder connesso ad un dispositivo remoto (letto tramite seriale) nel campo "Conteggi encoder" (area di memoria di partenza).
- Impostare nel campo "Conteggi valore setpoint di posizionamento" il valore in conteggi a cui si vuole posizionare l'asse.
- Impostare nel campo "Conteggi scarto assoluto massimo del posizionamento" il valore in conteggi dello scarto massimo consentito al posizionamento.
- Impostare il tempo, in decimi di secondo, necessario perché l'asse raggiunga la massima velocità.
- Attivare la funzione "TunePOS" e attendere che il contatto TunePOS (normalmente aperto) si chiuda ad indicare la fine della procedura di autotuning dell'asse. A questo punto, i dati di inerzia e di tempo di reazione dell'asse vengono automaticamente memorizzati nell'area di memoria indicata, restando a disposizione per la funzione "POS".
- Disattivare la funzione "TunePOS".
- Attivare la funzione "POS". Quando l'asse si posizionerà sul set impostato (a meno dello scarto prefissato), il contatto POS (normalmente aperto) si chiuderà, ad indicare la fine del posizionamento.
- Attivare le uscite AVANTI e INDIETRO andando a leggere il valore del campo "Uscita" (VD+8). Se il valore di "Uscita" è "1",

bisogna attivare l'uscita AVANTI, se è "-1" bisogna attivare l'uscita INDIETRO, se è "0" non bisogna attivare nessuna uscita.

• Impostare a 0 il valore del campo "Uscita" quando viene tolto il consenso alla funzione "TunePOS" o "POS", per evitare che l'uscita rimanga impostata su avanti o indietro.

L'esempio seguente riporta il segmento di codice ladder che implementa il posizionamento dell'asse come spiegato nella procedura:

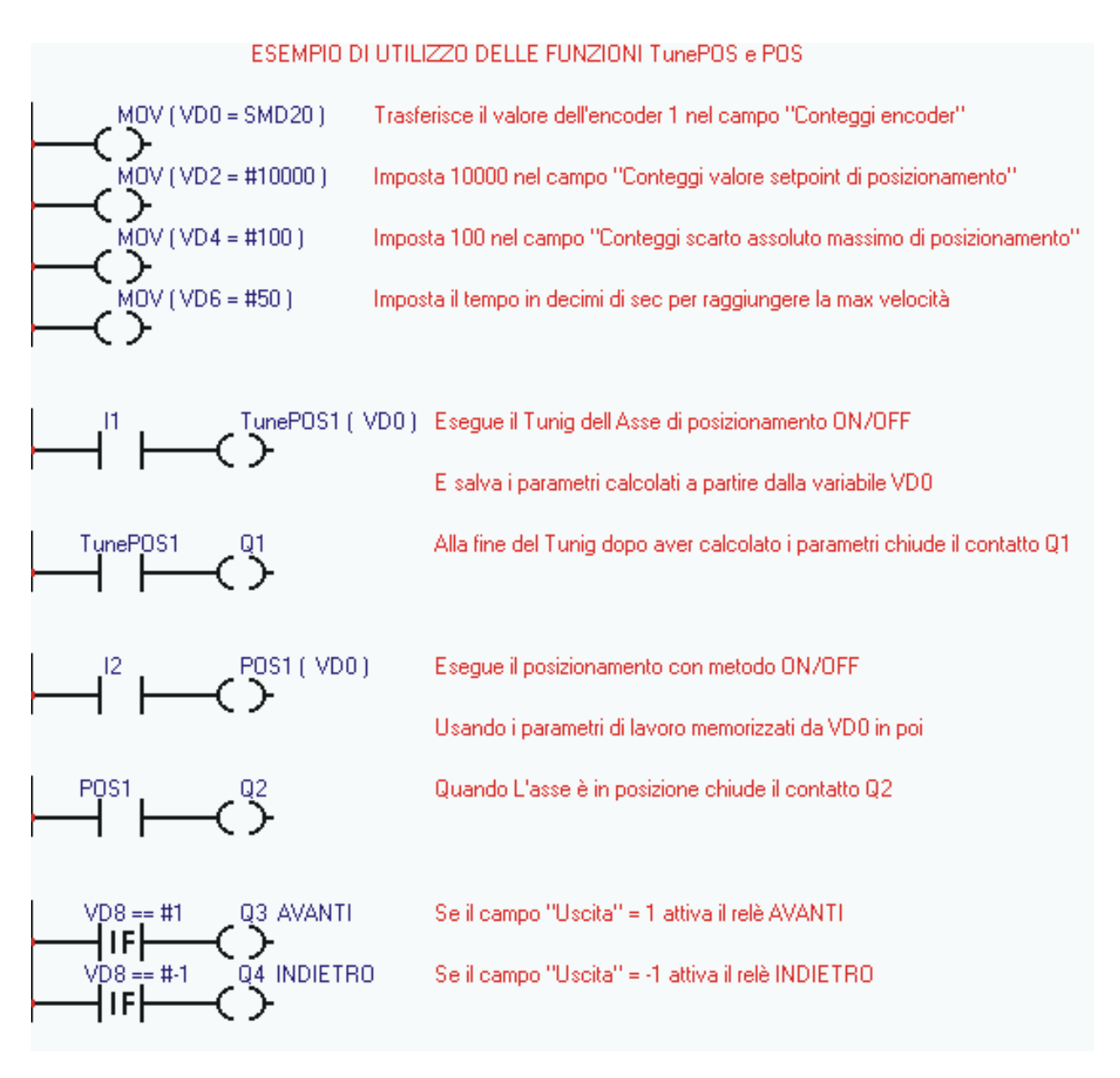

# **7.20 Funzioni COM ed EXP**

Le funzioni di comunicazione COM ed EXP consentono di programmare le due porte seriali (COM1 ed EXP1) per la lettura/scrittura di dati dai dispositivi slave collegati, utilizzando il protocollo master selezionato nel progetto.

Tali funzioni sono attive solamente quando nel progetto è selezionato per la porta seriale corrispondente un protocollo di comunicazione di tipo master, cioè un protocollo che consenta al TD320 di prendere il controllo della linea andando a controllare il flusso dei dati verso i dispositivi slave.

Le due funzioni sono simili, cambia solamente la porta seriale a cui fanno riferimento. Tenere in considerazione che un'interfaccia RS485 permette di collegare sulla stessa linea più dispositivi, mentre l'interfaccia RS232 permette di collegare al TD320 un solo dispositivo.

Le istruzioni sono attive fino a che risulta attiva la bobina corrispondente, ma bisogna tenere presente che, a seconda del protocollo di comunicazione, i tempi di aggiornamento dei dati possono variare sensibilmente e che al momento dell'attivazione della bobina, i dati letti non sono disponibili istantaneamente, ma solo dopo un certo tempo legato ai ritardi di comunicazione.

L'istruzione COM ed EXP necessitano dei seguenti parametri:

- Indice (si possono impostare al massimo 256 interrogazioni seriali diverse su ogni porta)
- Tipo di operazione eseguita:
	- Lettura: il TD320 legge continuamente i dati dal/dai dispositivi slave e li memorizza in un'area di memoria interna.
	- Scrittura: il TD320 scrive continuamente i dati contenuti in un'area di memoria interna nel/nei dispositivi slave.
	- Lettura/Scrittura: il TD320 normalmente legge dei dati dal dispositivo slave e li memorizza in un'area di memoria interna; nel momento in cui tali dati interni al TD320 verranno modificati dal programma, la variazione verrà passata automaticamente al dispositivo slave tramite un'istruzione di scrittura (un solo dato alla volta).
- Numero dello slave (indirizzo di comunicazione del dispositivo slave)
- Tipo di dato (word o bit)
- Indirizzo ModBus relativo al dato (ai dati) da trasferire
- Area di memoria interna del PL250A dove leggere o scrivere i dati
- Numero di word (le istruzioni di lettura e scrittura, possono trasferire contemporaneamente fino a 16 bit/word consecutivi).

# **7.21 Funzioni StartPID, PID e SetOutPID**

Le funzioni StartPID, PID e SetOutPID consentono la regolazione di una grandezza tramite algoritmo ad azione proporzionale, integrale e derivativa.

La funzione **StartPID** attiva la regolazione. La funzione può essere attivata una sola volta all'accensione oppure richiamata in un momento successivo permettendo la modifica "al volo" dei parametri di regolazione. L'azione integrale del PID viene azzerata solamente chiamando tale funzione e fissando il tempo integrale a 0. In caso contrario, anche in caso di spegnimento, il sistema inizierà a regolare mantenendo come punto di partenza la stessa percentuale di azione integrale, limitando quindi i tempi del transitorio.

Parametri della funzione **StartPID**:

- Banda proporzionale
- Tempo integrale
- Tempo derivativo
- Banda morta

I parametri possono essere inseriti in formato numerico, oppure facendo riferimento a delle aree di memoria. Il tempo integrale è espresso nell'unità di tempo in cui viene richiamata la funzione PID (ad esempio, funzione PID richiamata ogni 1sec, tempo integrale espresso in secondi). Il tempo derivativo invece è espresso con una cifra decimale in più rispetto al tempo integrale. La banda proporzionale e la banda morta sono invece espresse in valore numerico pari al setpoint e al processo da regolare.

Parametri della funzione **PID**:

- **Setpoint**
- Processo
- Valore di uscita
- Tipo azione di regolazione

La funzione PID, dopo aver acquisito setpoint, processo, tipo di azione e tipo di uscita, imposterà nella variabile Valore di uscita il valore ottenuto dall'algoritmo di regolazione. Tale valore sarà ottenuto riscalando il valore percentuale compreso tra 0 e 10000 (0.00% ÷100.00%) tra il valore minimo e massimo dell'uscita del PID impostati tramite la funzione RANGE.

La tabella seguente indica gli 8 tipi di regolazione e gli intervalli modulazione (l'effettivo valore entro l'intervallo è determinato anche dalle azioni integrali e derivative, in tabella si riportano le sole componenti proporzionali):

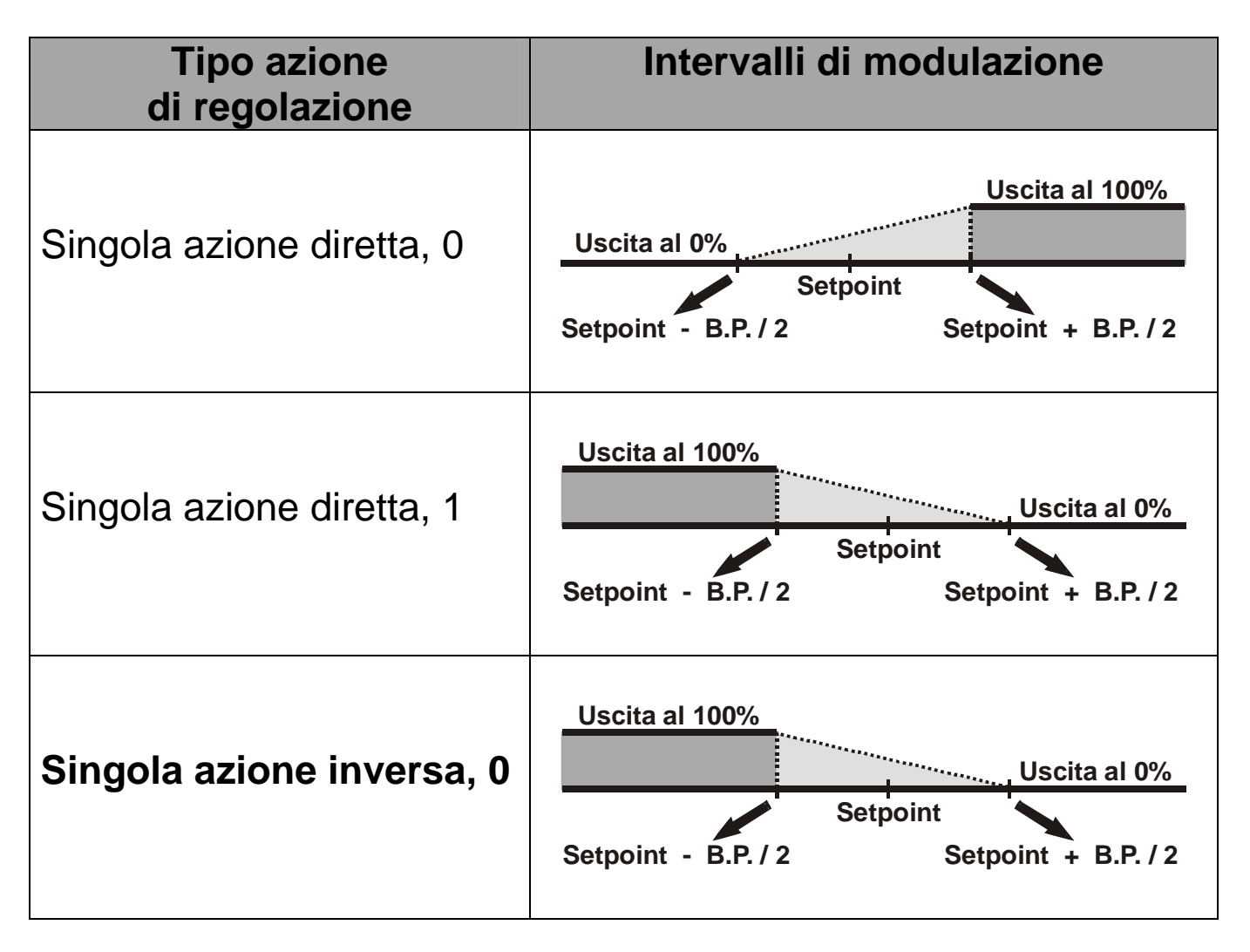

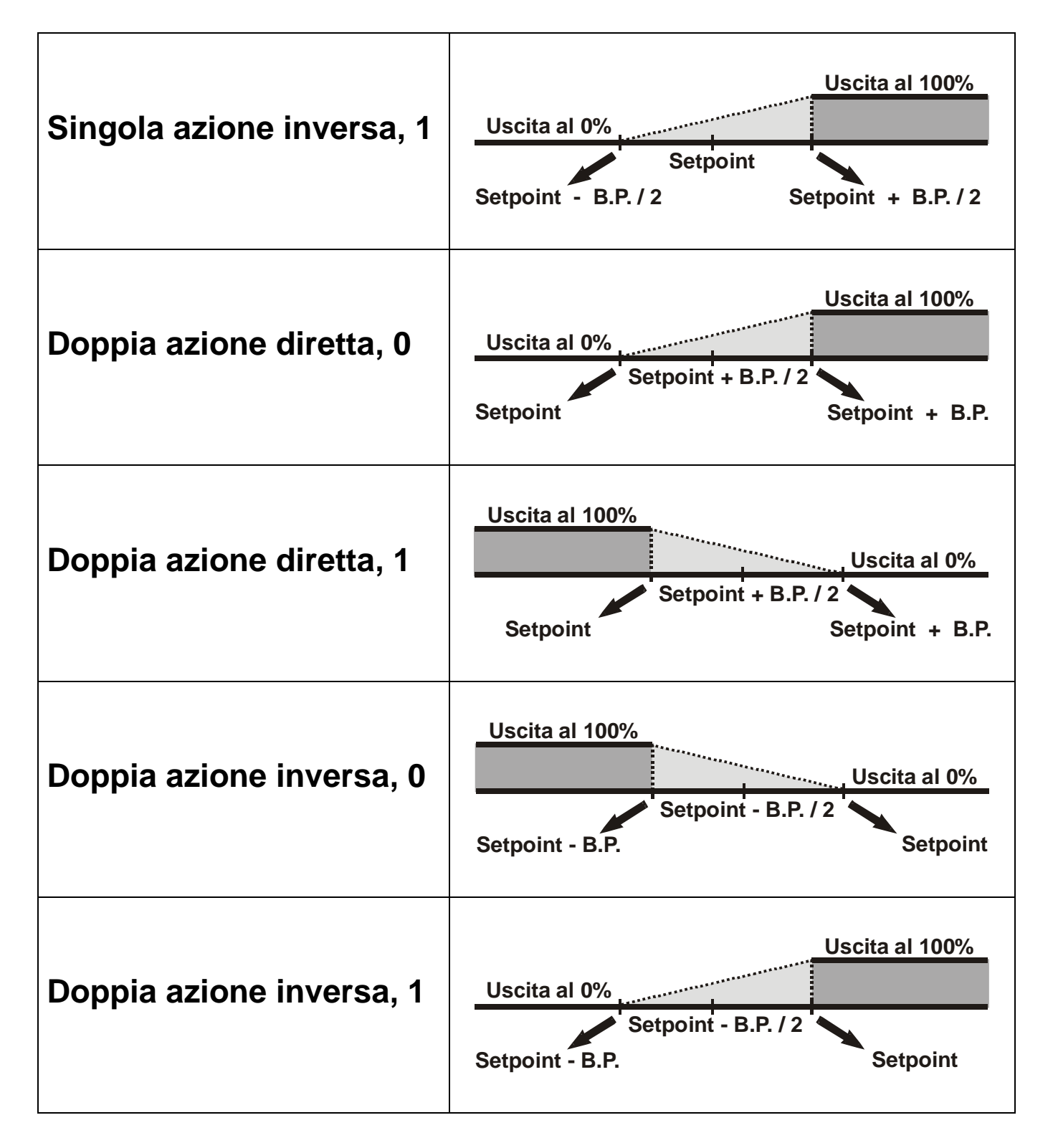

La funzione PID, per un corretto funzionamento, deve essere richiamata ad intervalli il più possibile regolari, quindi si può utilizzare un timer, oppure per tempi più brevi e precisi, un interrupt interno.

La funzione **SetOutPID** va utilizzata per regolazioni che prevedono la doppia funzione automatico/manuale.
Serve ad evitare oscillazioni della grandezza di controllo nella commutazione da modo manuale ad automatico tramite l'algoritmo PID.

La funzione necessita dei seguenti parametri:

• Valore dell'uscita

Imposta il valore dell'uscita generata dal PID calcolando automaticamente le singole percentuali delle azioni proporzionale ed integrale. In questo modo, alla commutazione dal funzionamento manuale ad automatico, l'uscita del PID assumerà il valore impostato dal manuale e inizierà la regolazione.

La funzione deve quindi essere chiamata solo durante la fase di regolazione manuale, per mantenere così allineata l'uscita del PID con quella manuale. La funzione azzera automaticamente l'azione derivativa. L'utilizzo di questa funzione con il processo fuori dalla banda proporzionale, fissa l'azione integrale a 0.

## **7.22 Funzioni GENSET**

La funzione GENSET genera automaticamente un setpoint variabile crescente o decrescente, con la possibilità di impostare una rampa di accelerazione e una di decelerazione. La funzione GENSET opera su una serie di variabili in doppia word contigue, a partire dalla locazione indicata come parametro alla funzione.

La tabella seguente indica come sono organizzati i dati nell'area di memoria utilizzata dalla funzione a partire dall'indirizzo della locazione specificata:

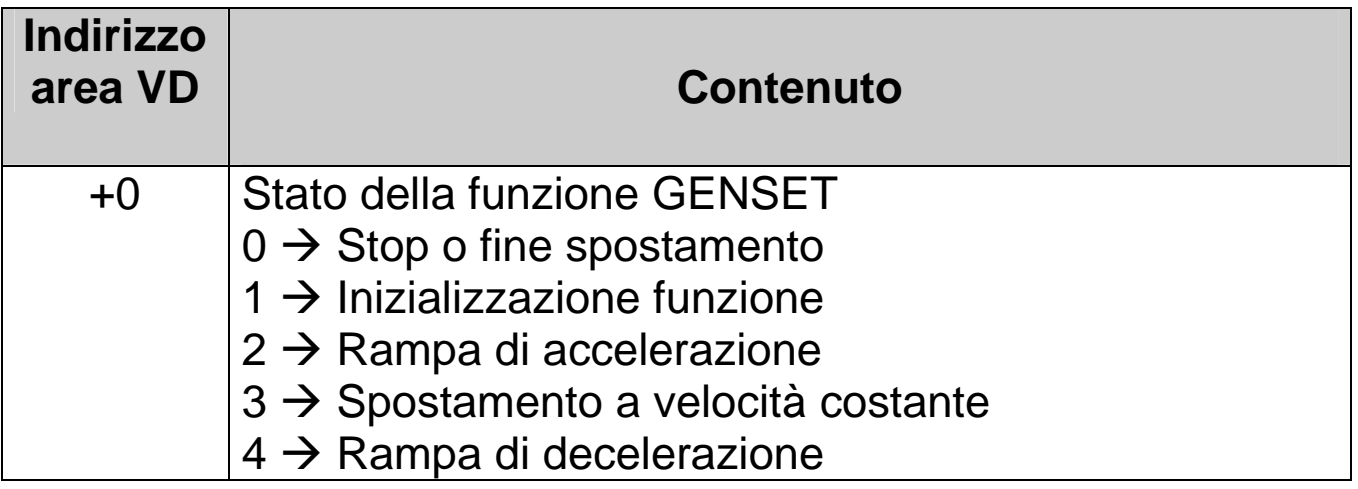

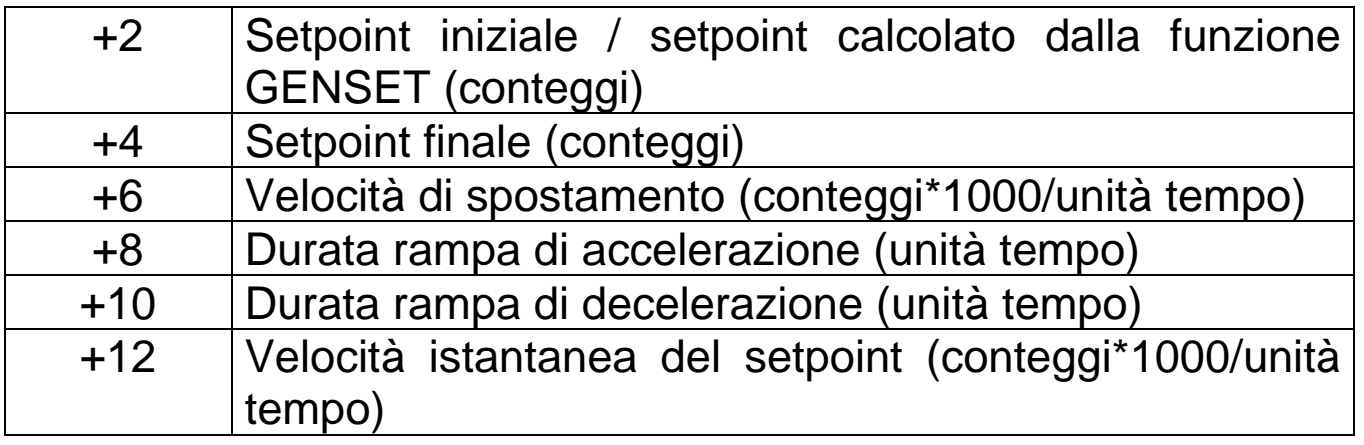

Per un corretto funzionamento è necessario procedere come segue:

- Impostare nella locazione VD+2 il setpoint di partenza
- Impostare nella locazione VD+4 il setpoint finale
- Impostare nella locazione VD+6 la velocità massima di spostamento in conteggi\*1000/unità tempo (in modo da avere 3 cifre decimali. Per es.: impostare 12345 corrisponde ad una velocità di 12.345 conteggi/unità tempo).
- Impostare nella locazione VD+8 la durata della rampa di accelerazione (espressa in unità tempo; se la durata della fase di accelerazione deve essere di 1 secondo, e la funzione GENSET viene chiamata da un'interrupt a 1 ms, impostare 1000)
- Impostare nella locazione VD+10 la durata della rampa di decelerazione.
- Scrivere "1" nella locazione VD (la locazione indicata come parametro della funzione). In questo modo si da lo "start" alla funzione che automaticamente inizierà a scrivere nella locazione VD+2 il setpoint generato. La locazione VD verrà anch'essa aggiornata con lo stato attuale, mentre la locazione VD+12 verrà scritta con la velocità istantanea del setpoint espressa con tre cifre decimali.

Al termine dello spostamento, quando la locazione VD+2 raggiunge il valore del setpoint finale, automaticamente la funzione entrerà in una fase di standby, indicato dal valore "0" nella locazione VD. In questo modo, la funzione GENSET, può essere lasciata sempre abilitata, anche quando lo spostamento non è necessario.

## **7.23 Funzioni CONV**

La funzione CONV converte il dato sorgente in uno dei formati disponibili:

- **TO\_7SEG\_SIGNED**: Converte il dato in ingresso (una word con segno -32768..32767) in un numero specificato di cifre già trasformate in codifica per display a 7 segmenti. Alla funzione verrà passato come parametro il numero di digit (cifre) da convertire, partendo dalla cifra meno significativa. Il dato codificato sarà salvato (una cifra per word) a partire dalla word di destinazione e poi in quelle successive a seconda di quante cifre sono richieste.
- **TO\_7SEG\_UNSIGNED:** E' analoga a quella sopra descritta, con la differenza che il dato di origine è inteso come word senza segno (0..65535). La codifica è composta da un bit a 1 se il segmento deve rimanere acceso, e da uno 0 se il segmento deve rimanere spento. L'associazione tra i bit e i segmenti del display è la seguente:

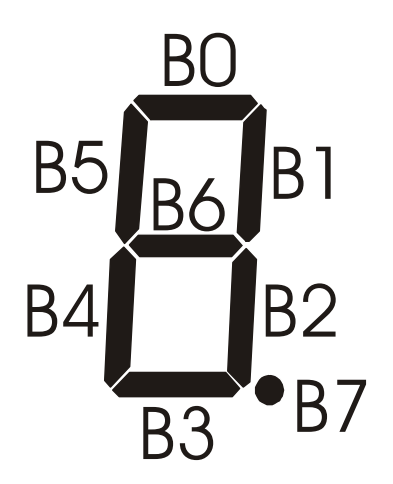

• **TO\_ASCII\_SIGNED:** Converte il dato in ingresso (una word con segno -32768..32767) in un numero specificato di cifre ASCII. Alla funzione verrà passato come parametro il numero di cifre da salvare. Il dato codificato sarà salvato (una cifra per word) a partire dalla word di destinazione e poi in quelle successive a seconda di quante cifre sono richieste.

• **TO\_ASCII\_UNSIGNED:** E' analoga a quella sopra descritta, con la differenza che il dato di origine è inteso come word senza segno (0..65535).

## **8 Note / Aggiornamenti**

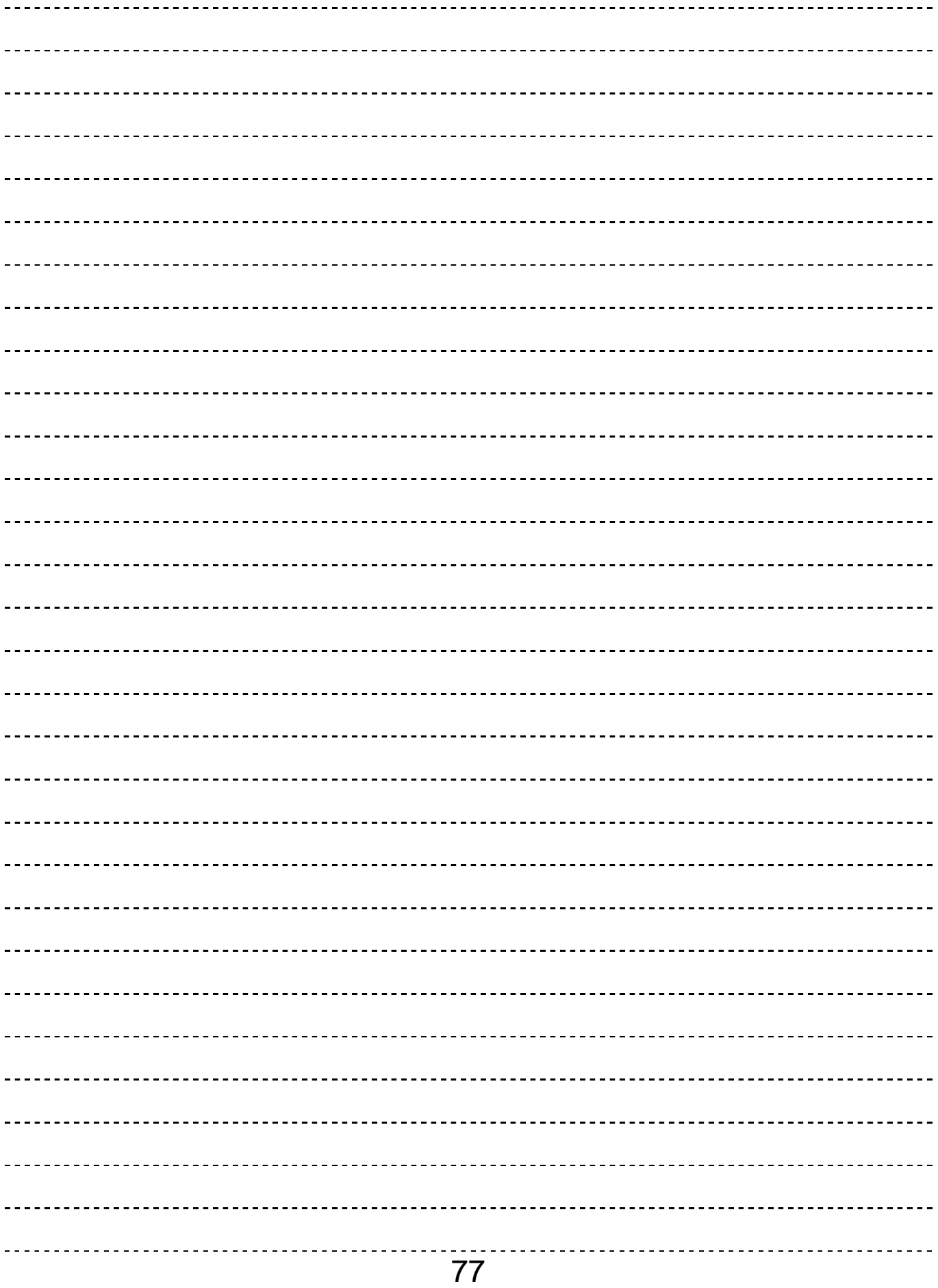

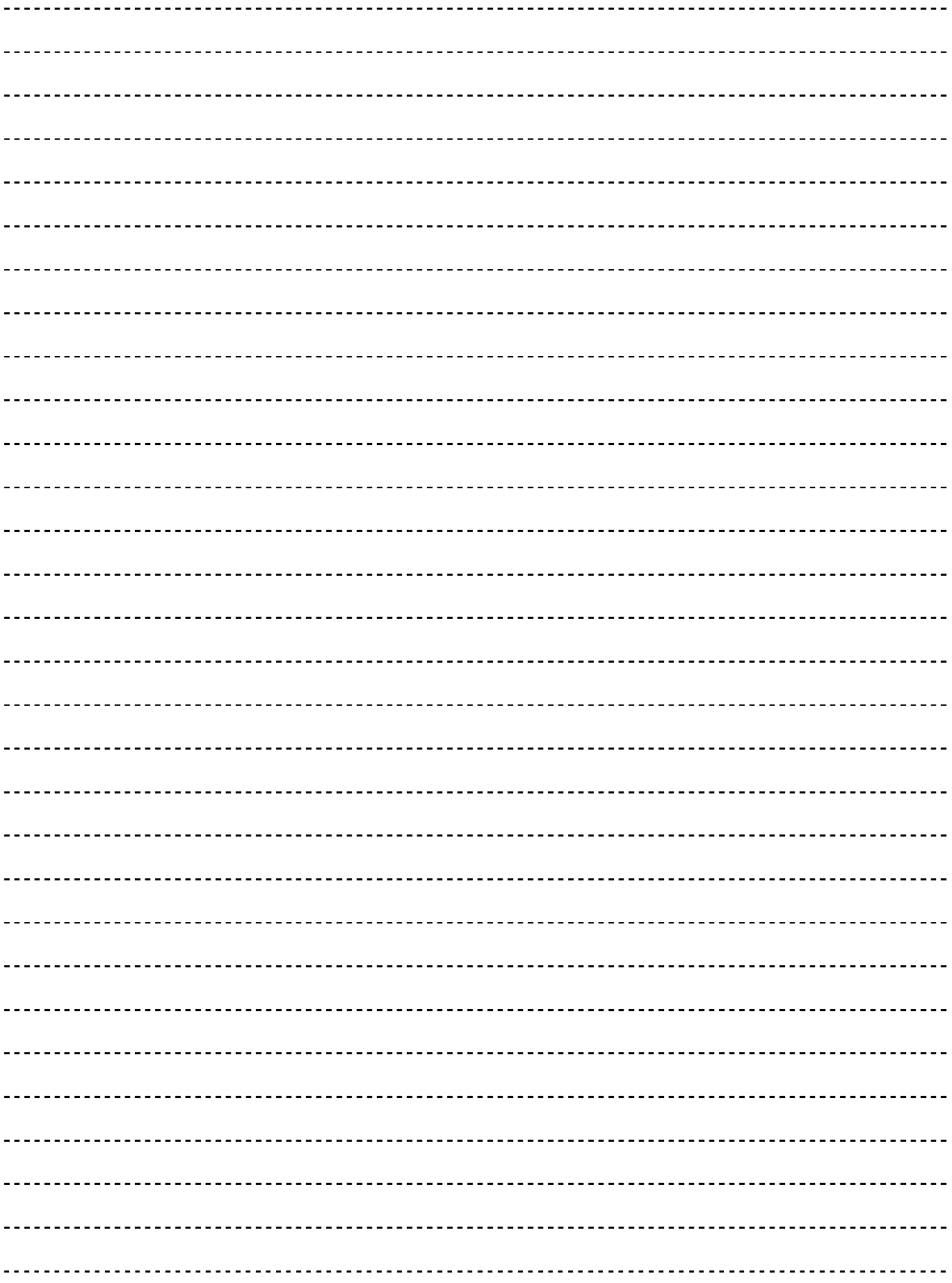

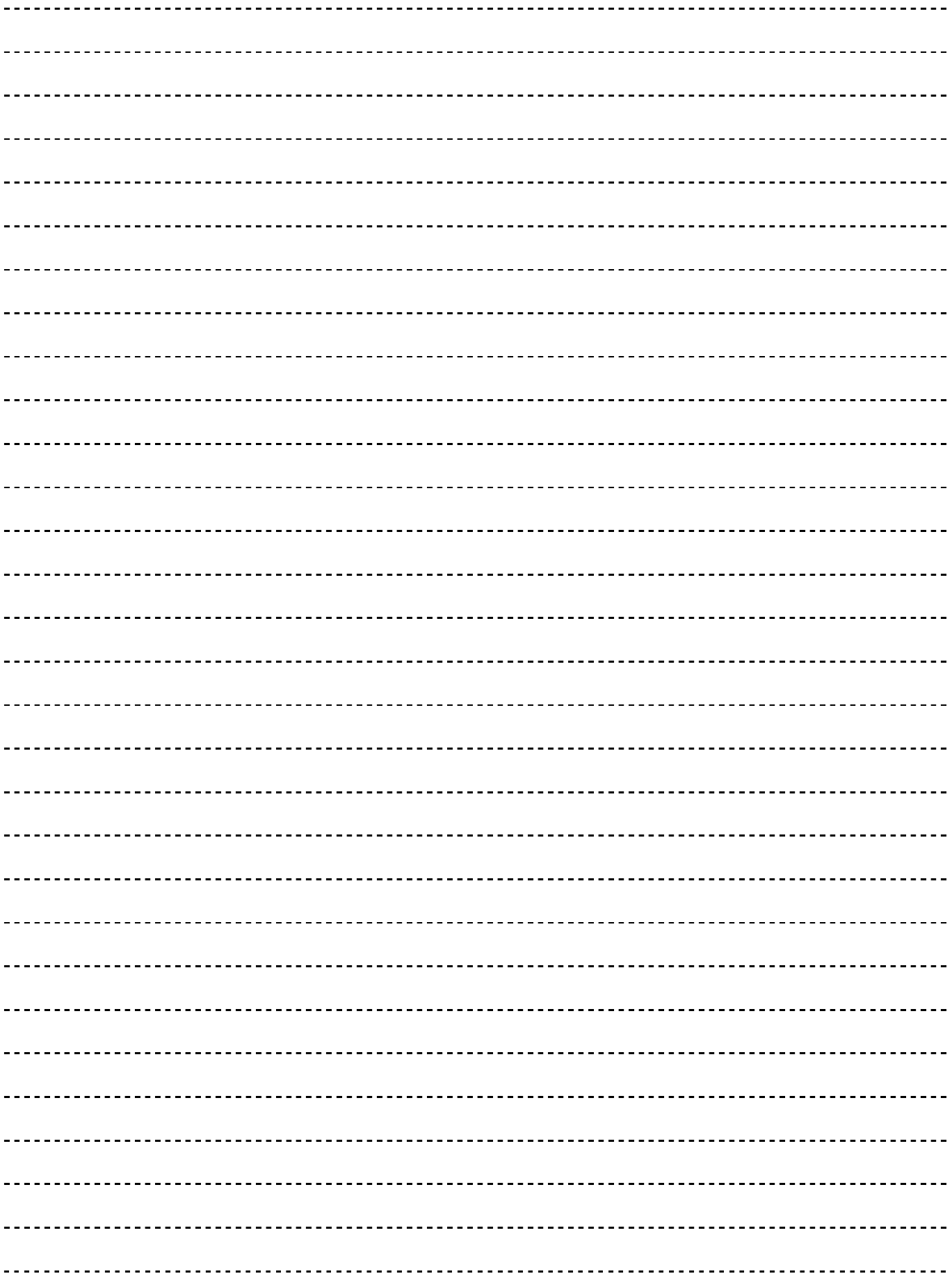

## **PIXSYS**

Via Tagliamento, 18 30030 Mellaredo di Pianiga (VE) www.pixsys.net e-mail: sales@pixsys.net - support@pixsys.net

Software Rev. 4.64

2300.10.067-RevB 210907

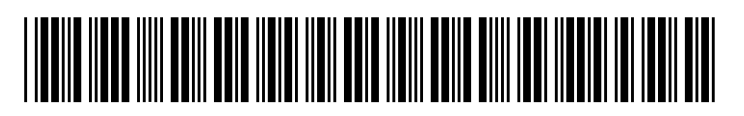